## **UNIVERSIDADE DE CAXIAS DO SUL ÁREA DO CONHECIMENTO DE CIÊNCIAS EXATAS E ENGENHARIAS BACHARELADO EM CIÊNCIA DA COMPUTAÇÃO**

**EDERSON LUIS COPELLI**

# **PROPOSTA DE MÓDULO DE AVALIAÇÃO DA QUALIDADE DA ÁGUA PARA O PORTAL LACOS WEB**

**Caxias do Sul 2017**

## **EDERSON LUIS COPELLI**

# **PROPOSTA DE MÓDULO DE AVALIAÇÃO DA QUALIDADE DA ÁGUA PARA O PORTAL LACOS WEB**

Trabalho de Conclusão de Curso do Título de Bacharel pela Universidade de Caxias do Sul. Área de concentração: Ciência da Computação.

Orientador(a): Prof.(a). Dr(a). Helena Graziottin Ribeiro

**Caxias do Sul 2017**

## **EDERSON LUIS COPELLI**

## **PROPOSTA DE MÓDULO DE CONSULTAS AVANÇADAS E ANÁLISE DE DADOS PARA O LACOS WEB**

Trabalho de Conclusão de Curso do Título de Bacharel pela Universidade de Caxias do Sul. Área de concentração: Ciência da Computação.

**Aprovado em: \_\_\_/\_\_\_/\_\_\_\_\_.**

**Banca Examinadora:**

Prof. Dr. Helena Graziottin Ribeiro Universidade de Caxias do Sul

\_\_\_\_\_\_\_\_\_\_\_\_\_\_\_\_\_\_\_\_\_\_\_\_\_\_\_\_\_\_

\_\_\_\_\_\_\_\_\_\_\_\_\_\_\_\_\_\_\_\_\_\_\_\_\_\_\_\_\_\_

Prof. Dr. Daniel Luis Notari Universidade de Caxias do Sul

Prof. Dr. Scheila de Avila e Silva Universidade de Caxias do Sul

\_\_\_\_\_\_\_\_\_\_\_\_\_\_\_\_\_\_\_\_\_\_\_\_\_\_\_\_\_\_

#### **RESUMO**

O Projeto LACOS (Lagoas Costeiras), tem por objetivo o estudo e levantamento de informações da situação das lagoas costeiras do Estado do Rio Grande do Sul, realizando coletas de dados para estudo e análise da qualidade da água, morfologia e ecologia das lagoas. Tendo em vista que praticamente todos os dados do projeto estavam armazenados em planilhas eletrônicas e formulários em forma física (papel) até o momento, foi desenvolvido um projeto para centralizar estes dados. Este projeto teve por objetivo a estruturação de um banco de dados para manter os dados coletados até então, bem como o desenvolvimento de um portal para acesso e manutenção, dando origem ao portal LACOS Web. A partir disso, com os dados de coletas centralizados em um único local, surge a necessidade de incorporar ao portal análises feitas para avaliação da qualidade da água. Com a finalidade de atender esta demanda, foi realizado um levantamento de requisitos para entendimento das necessidades dos pesquisadores e após, elaborada uma proposta de módulo de avaliação da qualidade da água. Dessa forma, utilizando técnicas adequadas, foram compreendidas as necessidades dos usuários, constatando ser de extrema importância a inclusão do cálculo de índices de qualidade da água, no novo portal. Para melhor compreensão dos índices de qualidade da água e suas fórmulas, foi realizada uma revisão bibliográfica de cada um dos índices. Após a prototipação e validação da proposta, foi realizado o desenvolvimento da mesma, conforme definição, considerando sugestões dos usuários. Desta forma, foi descrita e desenvolvida uma proposta de módulo de avaliação da qualidade da água para do portal LACOS Web, considerando as necessidades existentes até o momento.

**Palavras-chave:** Lagoas Costeiras. Sistemas Ambientais. Qualidade da Água. Bibliotecas de Geração de Gráficos. Comparação de Resultado. Portal.

## **LISTA DE TABELAS**

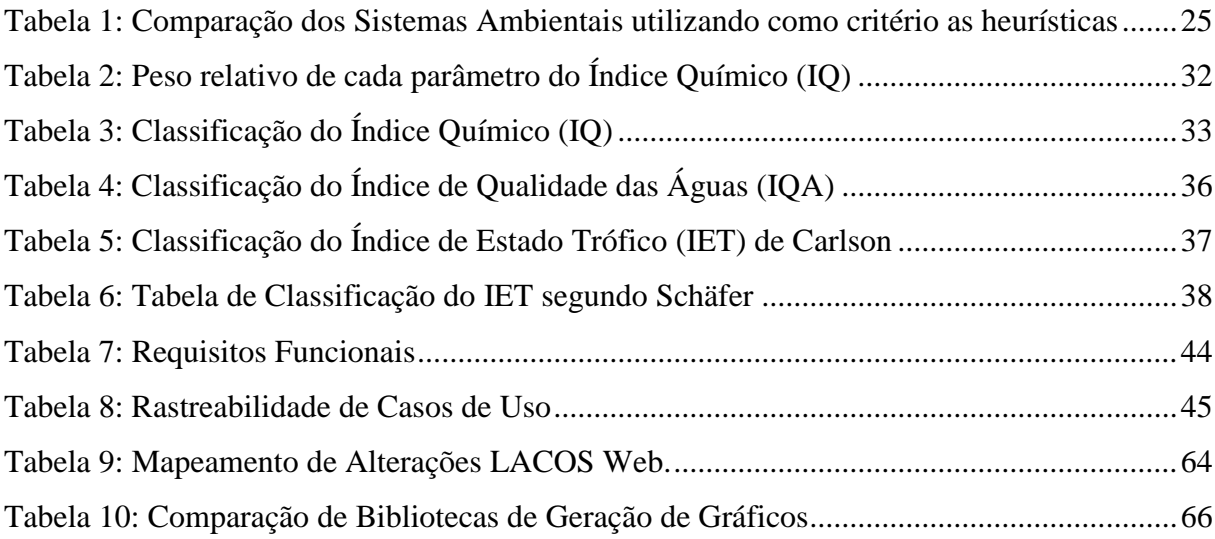

## **LISTA DE ILUSTRAÇÕES**

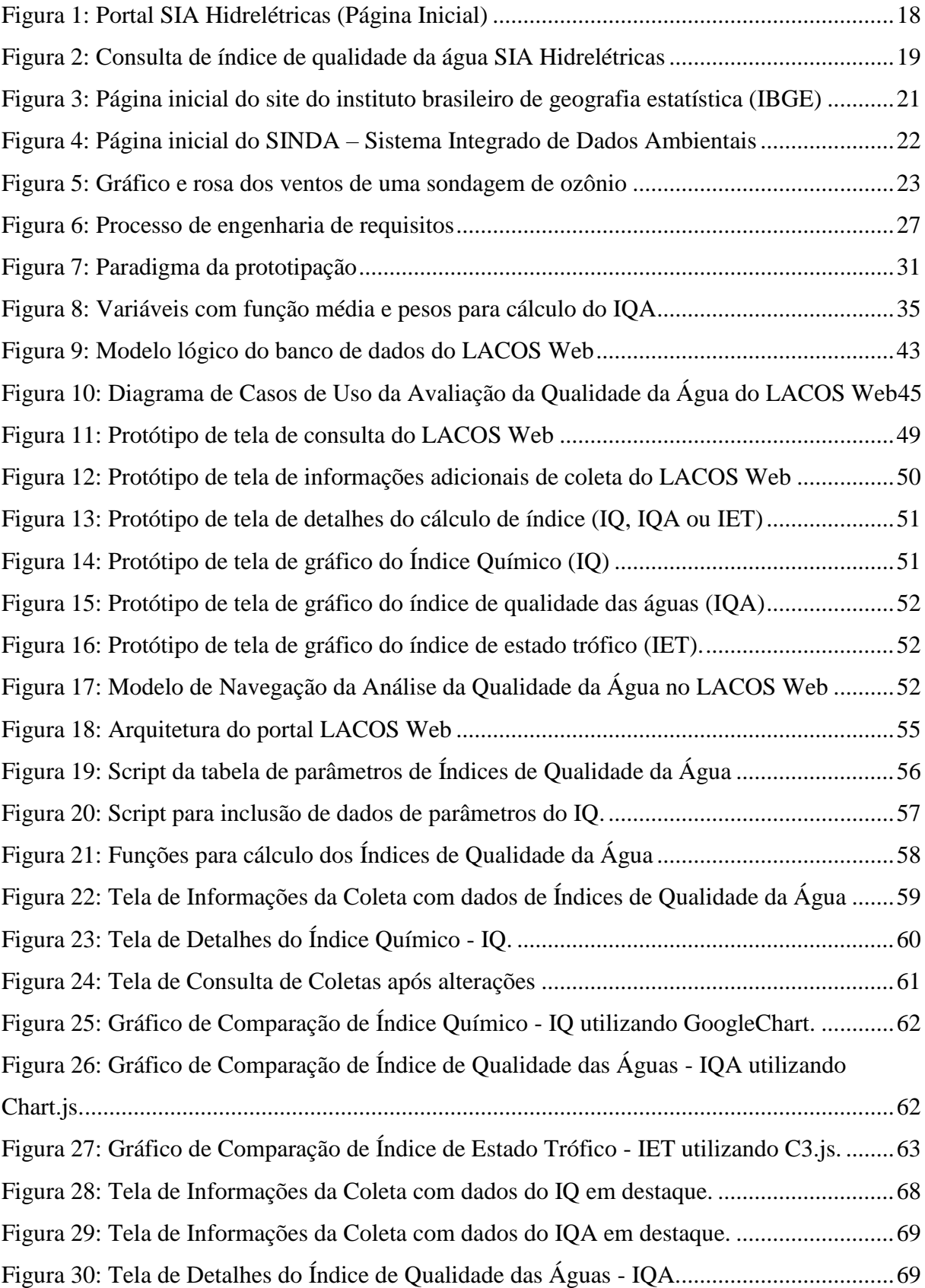

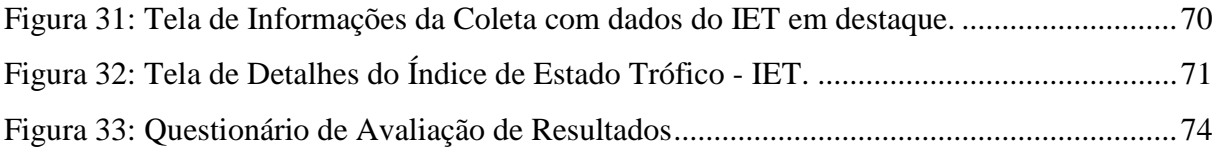

## **LISTA DE ABREVIATURAS E SIGLAS**

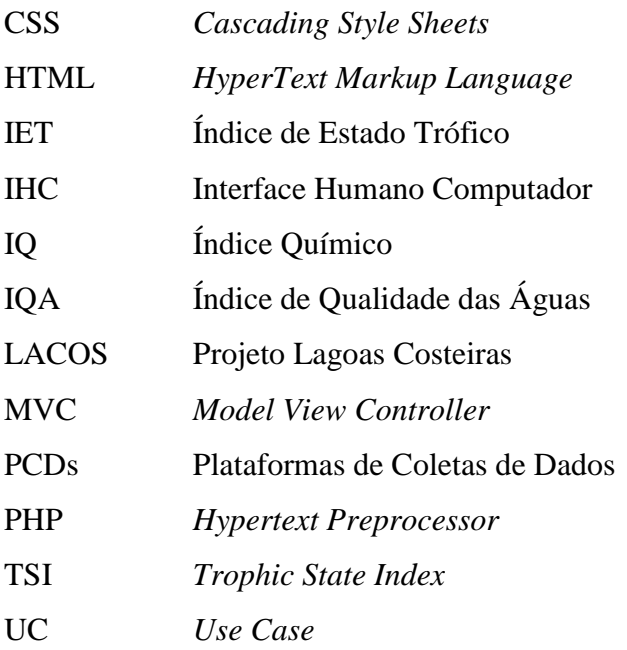

## **SUMÁRIO**

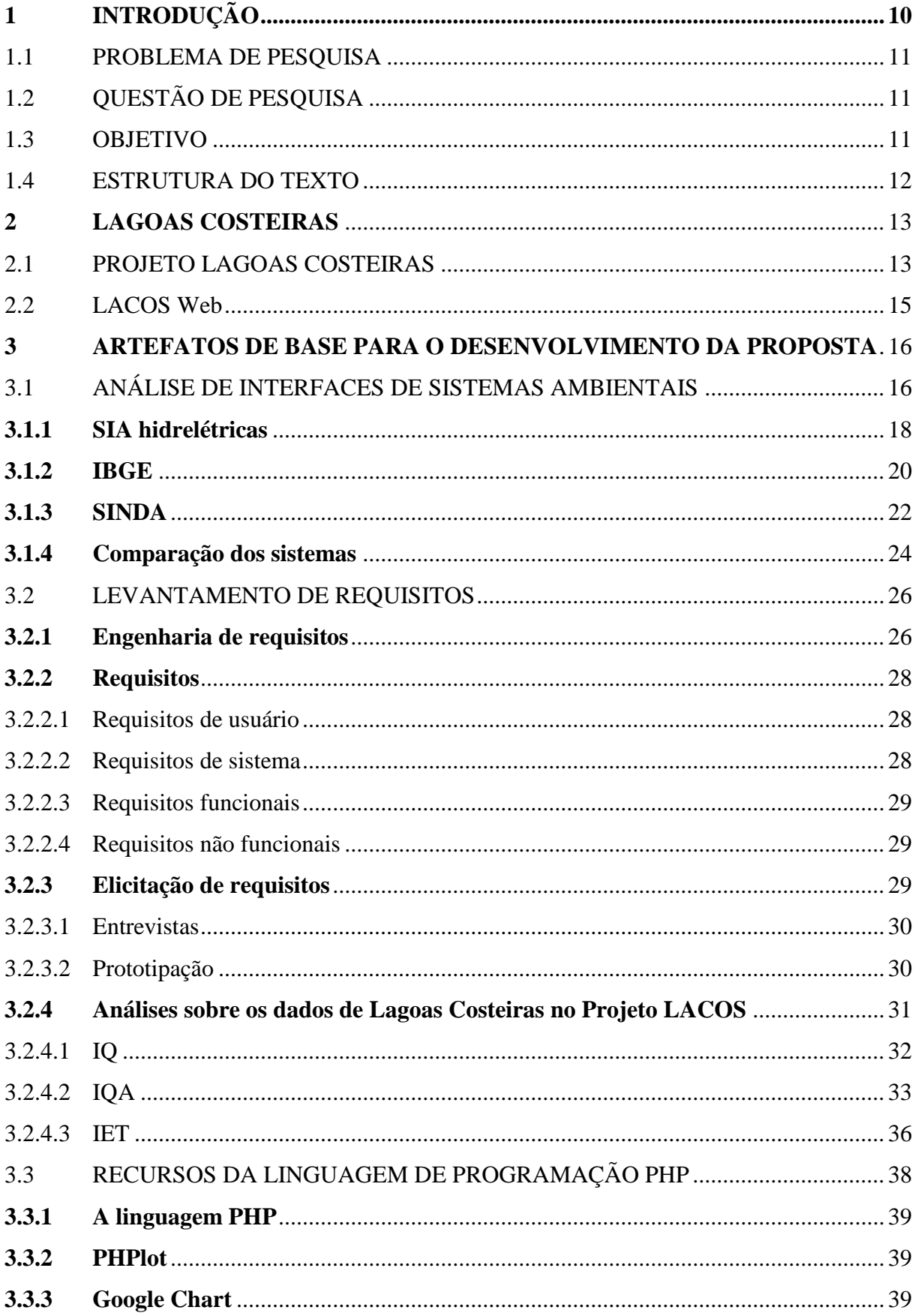

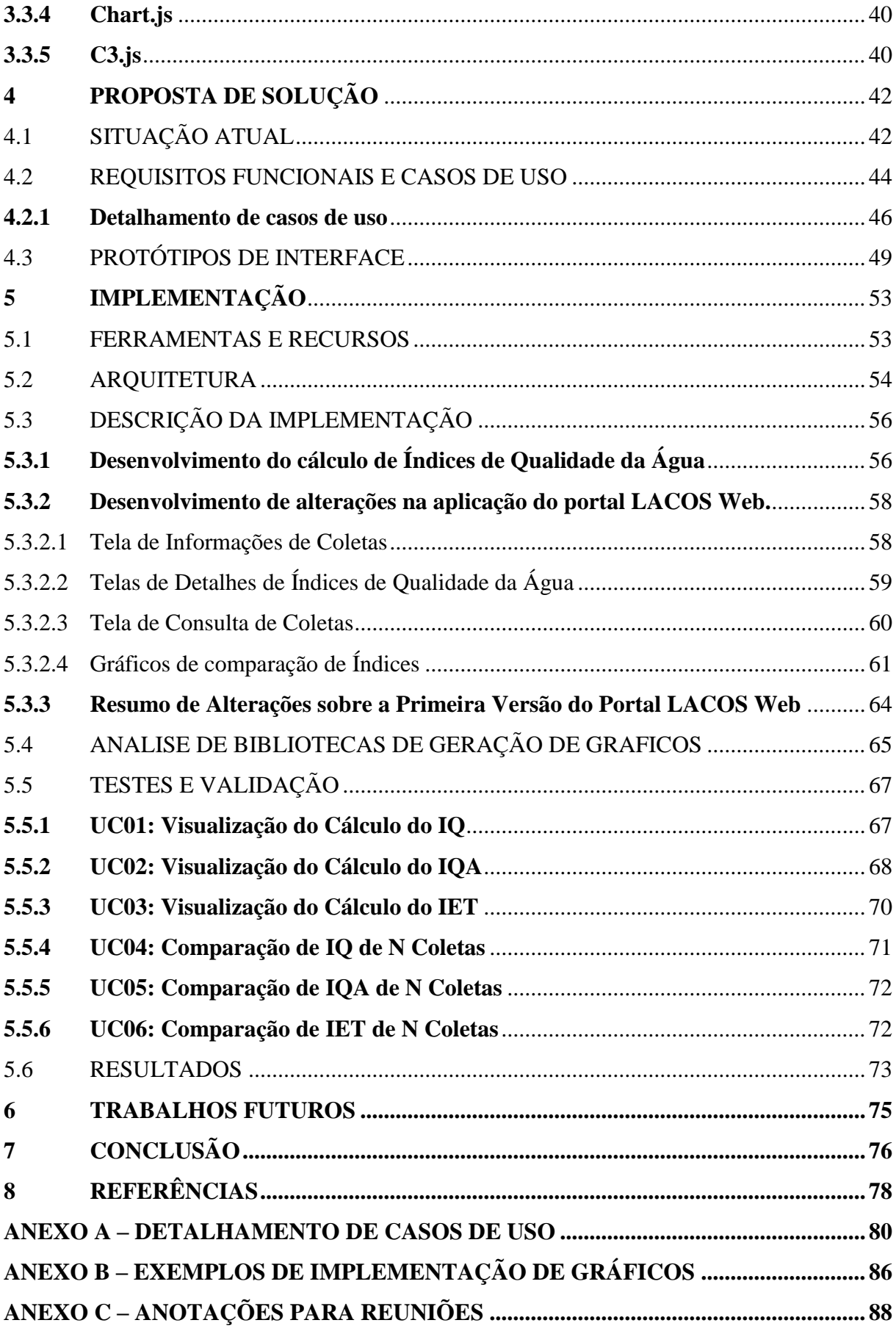

## <span id="page-10-0"></span>**1 INTRODUÇÃO**

A planície costeira do Rio Grande do Sul é formada por extensas praias e sistemas de lagoas originadas em função das variações do nível do mar ao longo de milhares de anos. Ocupada por uma área de, aproximadamente, 33.000 quilômetros quadrados é uma região de terras baixas que no território do estado se estende por 620 quilômetros, desde a desembocadura do Rio Mampituba até a foz do Arroio Chuí (REGINATO e AHLERT, 2013).

Considerando as peculiaridades desta região e das lagoas contidas nela, observa-se características ecológicas e estruturais muito específicas, sendo considerada uma formação única no mundo. Há três aspectos que diferenciam essa região do restante do mundo: existência de dois corpos de grande extensão que são a Lagoa dos Patos e a Lagoa Mirim, sequência de lagoas menores entre as lagunas e o mar; e a última considerada a mais importante é a presença de lagoas muito próximas ao mar e de água doce, sem salinidade (SHÄFER, 2009).

O projeto Lagoas Costeiras (LACOS) iniciou-se em meados de 2007, com financiamento do programa Petrobras Ambiental, e dividido em três etapas se estendeu até o ano de 2016. Este teve por objetivo estudar as condições ecológicas das lagoas e seu entorno, a situação socioambiental, o uso turístico e a educação ambiental.

Ao longo dos mais de 30 anos do início dos estudos e coleta de dados das lagoas costeiras foi gerado um volume considerável de dados, os quais estavam armazenados em formulários, planilhas eletrônicas e pequenos bancos de dados. Estes dados foram modelados e importados para um banco de dados único, com maior confiabilidade, com a finalidade de auxiliar no processo de armazenamento e recuperação dessas informações, deste trabalho origina-se o LACOS Web, que é um portal de manutenção e visualização dos dados do projeto LACOS disponível na Web (IGNOATTO, 2016).

Tendo em vista a migração dos dados de coletas para um banco de dados único e considerando a importância das informações que podem ser extraídas destes dados, percebe-se a possibilidade da inclusão de cálculos de avaliação da qualidade da água, no portal LACOS Web. A partir disso, desenvolve-se um levantamento de requisitos para definir quais as análises são feitas para avaliação da qualidade da água e uma pesquisa bibliográfica para propor um ambiente que contemple as expectativas e necessidades. Desta forma, visando auxiliar os pesquisadores do projeto LACOS e a evolução do portal LACOS Web, propõemse o desenvolvimento de um módulo de avaliação de qualidade da água para o portal LACOS Web.

#### <span id="page-11-0"></span>1.1 PROBLEMA DE PESQUISA

A primeira etapa de desenvolvimento do portal LACOS Web, já concluída, compreende na implementação lógica e física do banco de dados, bem como a importação dos dados de coletas já existentes em diferentes fontes, como planilhas, formulários em papel e pequenos bancos de dados. A partir disso, e considerando a importância dos dados envolvidos, é indispensável à elaboração de diferentes formas de visualização e análise das informações, sendo que estas devem contemplar as particularidades e necessidades de seus utilizadores.

Os pesquisadores realizam diferentes formas de análise sobre as informações de coletas, estas envolvem cálculos, uso de padrões e índices que vão além de uma interface simples que apenas exibe os dados existentes no banco de dados. Para que o portal possa oferecer diferentes recursos úteis aos pesquisadores e demais usuários, é necessário compreender quais são e como são feitas as análises sobre as coletas. Existem sistemas de acesso a dados ambientais e similares disponíveis e públicos na web que podem ser utilizados como fonte de ideias para elaboração de diferentes formas de consultas.

A partir da necessidade de consultas avançadas sobre os dados coletados, nota-se a necessidade do desenvolvimento de um módulo de análise de qualidade da água. Visto que, para os pesquisadores, a análise da qualidade da água é a principal observação realizada sobre os dados de coletas.

## <span id="page-11-1"></span>1.2 QUESTÃO DE PESQUISA

Quais análises são executadas sobre os dados relacionados a coletas do projeto LACOS, qual a melhor forma de visualização e utilização destes recursos no portal LACOS We<sub>b</sub>?

### <span id="page-11-2"></span>1.3 OBJETIVO

Propor um módulo de avaliação da qualidade da água para o portal LACOS Web, a fim de incorporar fórmulas, cálculos, análises e formas de visualização dos dados feitos até então manualmente ou com auxílio de planilhas eletrônicas.

#### <span id="page-12-0"></span>1.4 ESTRUTURA DO TEXTO

Para alcançar os objetivos propostos o texto foi estruturado em seis capítulos, além do atual, conforme descrito a seguir.

No capítulo 2, é aprofundada a abordagem do Projeto Lagoas Costeiras, apresentando para o leitor o histórico do projeto, as etapas e uma breve abordagem do portal LACOS Web. O capítulo 3 apresenta os artefatos computacionais utilizados como base para desenvolvimento da proposta, sendo eles: a análise de interfaces de sistemas ambientais já existentes, o processo de levantamento e elicitação de requisitos e a revisão bibliográfica dos cálculos de índices de qualidade da água; além disso apresenta a situação atual do LACOS Web. A proposta de implementação do módulo de avaliação da qualidade da água com a especificação de requisitos, detalhamento de casos de uso e protótipos de tela é abordada no capitulo 4. O capítulo 5, por sua vez, aborda de que forma foram realizadas as alterações no portal, para atender os objetivos propostos bem como o planejamento de avaliação dos resultados. O levantamento de possíveis projetos futuros é realizado no capítulo 6. E por fim no capítulo 7 apresentada a conclusão do trabalho.

#### <span id="page-13-0"></span>**2 LAGOAS COSTEIRAS**

O Brasil é um país com grande extensão de planícies costeiras, a maior delas localizada no Rio Grande do Sul. Estas planícies são originadas da força hidráulica que o mar exerce sobre as bordas dos continentes originando erosão, transporte e deposição de material sólido (SHÄFER, 2013). Este processo produz materiais soltos de diferentes dimensões, as quais as correntes marítimas transportam às vezes a grandes distâncias, quando a velocidade e a força das correntes diminuem os materiais são depositados e geram a matéria prima para formação de "costas de sedimentação", "de equilíbrio" ou "de acumulação" (SHÄFER, 2013).

O processo de formação de planície costeira abordado foi o processo que deu origem a formação costeira do Rio Grande do Sul, ocorrido em épocas glaciais e interglaciais e no pós-glacial, iniciado há aproximadamente 400 mil anos e terminado há 5 mil anos (REGINATO e AHLERT, 2013).

Considerando a abordagem do projeto LACOS, que compreende no estudo das lagoas presentes na costa do estado do Rio Grande do Sul, esta será a região tratada com maior enfoque neste trabalho.

## <span id="page-13-1"></span>2.1 PROJETO LAGOAS COSTEIRAS

A planície costeira do Rio Grande do Sul é formada por extensas praias e sistemas de lagoas originadas em função de costas de sedimentação, com processo de formação descrito anteriormente, sendo ocupada por uma área de, aproximadamente, 33.000 quilômetros quadrados. É uma região de terras baixas que no território do estado se estende por 620 quilômetros, desde a desembocadura do Rio Mampituba até a foz do Arroio Chuí (REGINATO e AHLERT, 2013).

Considerando as peculiaridades desta região e das lagoas contidas nela, observa-se características ecológicas e estruturais muito específicas, sendo considerada uma formação única no mundo. Há três aspectos que diferenciam essa região do restante do mundo: existência de dois corpos de grande extensão que são a Lagoa dos Patos e a Lagoa Mirim, sequência de lagoas menores entre as lagunas e o mar; e a última considerada a mais importante é a presença de lagoas muito próximas ao mar e de água doce, sem salinidade (SHÄFER, 2009).

O projeto Lagoas Costeiras (LACOS), teve seus estudos iniciais no ano de 1979, com um convênio de cooperação técnico-cientifica na área da Ecologia Aplicada entre as

Repúblicas de Brasil e Alemanha, firmado entre a Universidade Federal do Rio Grande do Sul (UFRGS) e a *Universität des Saarlandes*, com o objetivo de implementação do curso de Mestrado em Ecologia na UFRGS. Com a linha de pesquisa sobre ecossistemas das águas continentais, foram estudadas as lagoas costeiras do Rio Grande do Sul, muitas delas pela primeira vez (SHÄFER, 2013).

Durante o período de estudo realizado entre 1979 e 1986, foram visitadas dezenas de lagoas ao longo do estado do Rio Grande do Sul e Santa Catarina, e coletados e descritos dados de morfológicos, físicos e biológicos de uma grande parcela destas lagoas. Apesar das dificuldades da época, estes estudos resultaram em muitas publicações cientificas.

Tendo como bagagem os estudos desenvolvidos na época, em 2006, com o lançamento do segundo edital do programa Petrobras Ambiental sobre recursos hídricos em regiões costeiras, os envolvidos nas pesquisas passadas sentem-se preparados para concorrer, e são contemplados, dando origem ao primeiro Projeto Lagoas Costeiras (LACOS I). Após este, até o momento tiveram mais duas etapas do projeto seguindo a mesma linha de estudo, porém contemplando áreas diferentes do estado.

A primeira etapa do projeto denominada Projeto LACOS I, foi realizada entre os anos de 2007 e 2009, nos municípios de Mostardas, Tavares, São José do Norte e Santa Vitória do Palmar. Como resultado final das pesquisas realizadas no período, e sobre os dados obtidos, foram feitas três publicações de caráter didático-cientifico, sendo elas: um Manual de Gestão dos Recursos Hídricos, um Atlas Socioambiental e o livro Fundamentos Ecológicos para Educação Ambiental.

A segunda etapa do projeto denominada Projeto LACOS II, desenvolvido entre 2011 e 2013, teve como área de abrangência os municípios de Cidreira, Balneário Pinhal e Palmares do Sul. Esta etapa deu origem a quatro publicações de caráter didático-cientifico, sendo elas: um Atlas Socioambiental, um Manual de Gestão de Recursos Hídricos, Cartilha Ambiental e Material Didático de Educação Ambiental e a Carta de Boas Práticas para o Uso Turístico.

E a última etapa realizada até a presente data teve início em 2014 e término em abril de 2016, desta vez tendo como área de atuação o munícipio de Osório, tendo como objetivo a implantação da gestão sustentável das lagoas costeiras e da água subterrânea no município. Teve como produtos finais um Atlas Socioambiental, um Livro de Educação Ambiental e produção de mídias Temáticas Sobre a Planície Costeira.

As pesquisas realizadas nas diferentes etapas do projeto foram, conforme dito por Ignoatto (2016, p. 27), "Em ambas as etapas de execução, o projeto buscou diagnosticar a situação dos recursos hídricos, socializar e desenvolver ferramentas para sensibilização e valorização dos ecossistemas costeiros por meio da disseminação do conhecimento.".

### <span id="page-15-0"></span>2.2 LACOS Web

O portal LACOS Web vem sendo desenvolvido desde o primeiro semestre do ano de 2016, com o objetivo de organizar e manter os dados referentes ao projeto LACOS, que antes estavam concentrados em documentos e planilhas eletrônicas, possibilitando a seus usuários a importação e exportação destes dados, além de permitir consultas às informações (IGNOATTO, 2016).

Para construção deste ambiente, foi inicialmente desenvolvido um trabalho de pesquisa com a finalidade de modelagem do banco de dados, buscando os dados utilizados no projeto LACOS. Trazendo-os para dentro de um sistema, onde é possível a importação e exportação de dados já existentes, bem como a consulta simples dos mesmos. Esta etapa do projeto foi concluída no final do ano de 2016.

Após à modelagem do banco de dados e criação da interface inicial do portal LACOS Web, estão sendo desenvolvidos mais três módulos para o portal LACOS Web, sendo eles, módulo de funções administrativas, georreferenciamento e avaliação da qualidade da água, este último abordado por este trabalho.

Ao final do desenvolvimento destas três etapas e de outros que possivelmente irão surgir para contribuir na entrega de uma solução completa, será disponibilizado aos pesquisadores do projeto LACOS, um portal Web. Neste será possível à inclusão, manutenção e exportação de dados, georreferenciamento, administração, consultas e análise da qualidade da água, proporcionando flexibilidade e segurança de ter seus dados em um sistema de informação centralizado, com diferentes recursos e com alta disponibilidade de acesso aos dados.

#### <span id="page-16-0"></span>**3 ARTEFATOS DE BASE PARA O DESENVOLVIMENTO DA PROPOSTA**

A especificação do projeto e desenvolvimento de um módulo de sistema computacional precisa ser realizado com o uso de alguns artefatos. Os artefatos aqui abordados foram utilizados para proposta de um módulo de consultas avançadas e análise de dados para o portal LACOS Web, a fim de compreender melhor as necessidades dos usuários e propor um ambiente adequado as suas necessidades possibilitando assim a aplicação dos recursos da melhor forma.

#### <span id="page-16-1"></span>3.1 ANÁLISE DE INTERFACES DE SISTEMAS AMBIENTAIS

Esta sessão apresenta alguns portais existentes atualmente que contém dados ambientais disponíveis para acesso público. Os quais serão analisados e utilizados como referência para extração de informações sobre a forma de visualização e consulta disponíveis sobre os dados, a fim de apresentar possibilidades na proposta de um módulo de consultas avançadas para o portal LACOS Web. Sobre estes será realizada uma abordagem analítica descrevendo os principais conceitos de Interface Humano Computador (IHC) presentes nestes sistemas, realizando uma comparação e apontando como estes conceitos estão sendo aplicados.

Para avaliação das interfaces dos sites aqui abordados, foi utilizada a técnica de Avaliação Heurística, método que se baseia na verificação de uma pequena lista de regras (heurísticas) ou da própria experiência dos avaliadores, que de forma econômica, fácil e rápida visam descobrir problemas potenciais da interface. Esta é uma técnica popular de avaliação de usabilidade dada a sua facilidade de entendimento e agilidade de aplicação (NIELSEN, 1994 apud MACIEL et al.,2004, p. 6).

As regras (heurísticas) utilizadas para avaliação são conforme heurísticas propostas por Nielsen (1994) adaptadas ao ambiente Web. Seguem as heurísticas enumeradas para posterior utilização na análise dos sistemas:

- a) **Status do sistema –** o usuário deve ser informado sobre sua localização dentro do site e o que está acontecendo no momento.
- b) **Compatibilidade do sistema com o mundo real –** uso de linguagem do público alvo com informações organizadas de forma lógica e natural, para cada tipo de público, visando refletir o mundo real em sua organização e funcionamento.
- c) **Controle do usuário e liberdade –** usuário precisa ter a percepção ou sensação que controla o site e que o mesmo responde à suas ações, uma forma disso ser notado é ter opções de saída de funções indesejadas.
- d) **Consistência e padrões** padronização de hierarquização de informações, padronização de cores, diagramação, botões e links utilizados em todo o site.
- e) **Prevenção de Erros –** o site deve estar projetado de modo a evitar que o usuário cometa erros. As informações devem estar bem organizadas e as opções de ações bem descritas para que o usuário não cometa erros, sejam eles acessando conteúdos indesejados, ou erros que possam ser gerados pela utilização do sistema de forma não prevista.
- f) **Reconhecimento ao invés de lembrança –** o usuário não deve necessariamente lembrar de uma informação, as instruções devem estar visíveis no contexto em que o usuário se encontra.
- g) **Flexibilidade e eficiência de uso –** o site deve ser planejado para atender todos os níveis de usuário, de iniciantes até experientes.
- h) **Estética e design minimalista –** evitar a utilização de elementos desnecessários que podem confundir o usuário, evitando elementos que competem com os mais relevantes.
- i) **Ajudar os usuários a reconhecer, diagnosticar e corrigir erros –** informações em mensagens de erro devem ser claras, e devem oferecer informações para o usuário corrigir o problema.
- j) **Ajuda e documentação –** oferecer junto ao site, recursos de ajuda (*help*), para auxiliar o usuário na solução de dúvidas e utilização do site, este conteúdo deve ser normalizado e não muito extenso.

Estas heurísticas aqui listadas serão utilizadas como norte para avaliação das interfaces dos portais abordados, visto que a utilização de uma boa interface é de extrema importância conforme Ferreira e Nunes destacam ao abordar o assunto

> Nos sistemas de informação, a interface é, para o usuário, a parte visível e o meio de comunicação com o sistema para realizar suas tarefas. É por meio da interface que o homem e o sistema (site) se comunicam. Os sistemas orientados para a usabilidade demandam uma interação humano–máquina transparente; a interface, além de visar à satisfação das necessidades dos usuários, tem de ser amigável, ou seja, deixar os usuários à vontade e estimulados a usá-la. O projeto dos sites deve, portanto, visar à conveniência do usuário e possibilitar-lhe concentrar a atenção nos objetos com que

trabalha diretamente, os quais, por sua vez, quanto mais refletirem o mundo real, melhores serão. (2008, p. 21).

Ainda sobre interfaces, pode-se determinar a usabilidade de um sistema como: "A usabilidade se determina pelas seguintes características: facilidade de manuseio, capacidade de aprendizado rápido, dificuldade de esquecimento, ausência de erros operacionais, satisfação do usuário e eficiência na execução das tarefas a que se propõe" (NIELSEN, 2006 apud FERREIRA;NUNNES, 2008, p. 20).

## <span id="page-18-1"></span>**3.1.1 SIA hidrelétricas**

O Sistema de Informações Ambientais, SIA Hidrelétricas, é um portal que tem por objetivo centralizar e facilitar o acesso a informações sobre meio-ambiente da região da bacia hidrográfica Taquari-Antas, com dados coletados em monitoramentos de barramentos hidrelétricos e outros projetos relacionados à pesquisa do meio-ambiente na região.

Os dados da qualidade da água, do clima e da fauna são inseridos manualmente no sistema pelos técnicos do Instituto de Saneamento Ambiental. Estas informações são utilizadas para geração de análises de comportamento e estão disponíveis para acadêmicos e gestores ambientais, que utilizam os dados como ferramenta de estudos e tomada de decisões (SIA, 2016).

Este portal traz informações detalhadas de vários dados da região estudada, além da qualidade da água, tais como: Mastofauna, Ictiofauna, Herpetofauna e Avifauna. As informações são visualizadas inicialmente em um mapa conforme Figura 1, onde é possível selecionar qual dos itens que se deseja obter mais detalhes facilitando assim sua compreensão.

<span id="page-18-0"></span>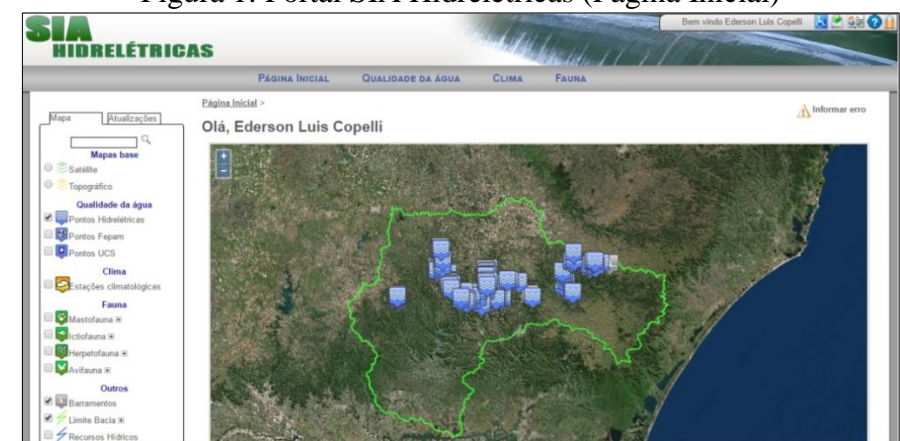

#### Figura 1: Portal SIA Hidrelétricas (Página Inicial)

Fonte: SIA Hidrelétricas (2016).

Para acesso aos dados do sistema de forma detalhada, é necessária a realização de um breve cadastro para criação de um usuário. O usuário criado será um usuário comum que tem acesso às informações públicas, usuários especialistas ou técnicos terão outro nível de acesso com disponibilidade de informações que somente este tipo de usuário pode acessar. Após o cadastro e login é possível visualizar os dados dos diferentes assuntos estudados, partindo sempre da tela inicial, seja dos pontos destacados no mapa ou das opções disponíveis no menu à esquerda. Há diferentes níveis de usuário, que permitem acesso a diferentes informações.

Para os diferentes assuntos é possível o detalhamento das informações, possibilitando a visualização de imagens, gráficos e estatísticas. Uma das consultas que mais chamou atenção, devido à sua aplicabilidade às consultas avançadas do portal LACOS Web, é a forma de visualização das análises de qualidade da água. Para um determinado ponto de coleta é possível a visualização do índice de qualidade da água da última coleta, e além disso em formato de gráficos, é possível acompanhar os resultados das coletas realizadas anteriormente, bem como estatísticas dos índices, conforme podemos observar na figura 2.

<span id="page-19-0"></span>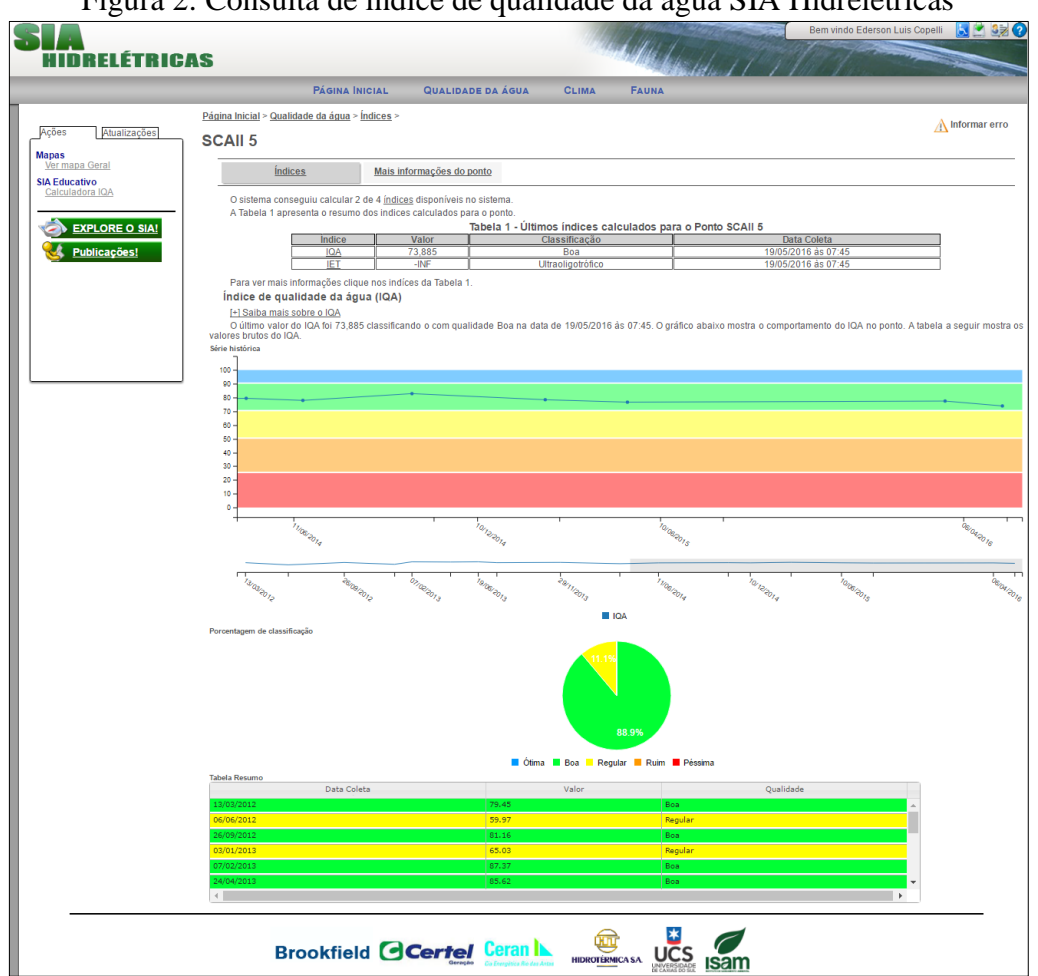

Figura 2: Consulta de índice de qualidade da água SIA Hidrelétricas

Fonte: SIA Hidrelétricas (2016).

Pode-se notar ao utilizar este portal, as heurísticas compatibilidade do sistema com o mundo real (b) e controle do usuário e liberdade (c), bem aplicadas, tornando assim um sistema considerado com boa usabilidade. Essas e outras heurísticas também podem ser observadas, desde a forma como os dados são exibidos na página inicial, trazendo ao usuário a relação direta das informações com o mundo real através do mapa, até os gráficos e imagens que trazem ao usuário uma forma diferenciada e facilita de visualização e interpretação de dados.

Durante a utilização deste portal, conseguiu-se realizar todas as operações desejadas, sem a ocorrência de erros e sem dificuldades. Apenas ao acessar algumas páginas de estatísticas foi mostrada a mensagem de "Página não Encontrada", mas mesmo assim o sistema informou sobre o ocorrido sem a ocorrência de erros graves, tendo assim a heurística prevenção de erros (e) também aplicada.

#### <span id="page-20-0"></span>**3.1.2 IBGE**

O Instituto Brasileiro de Geografia e Estatística (IBGE) é o principal provedor de dados e informações do país, atendendo as necessidades dos mais diversos segmentos da sociedade civil e órgãos das esferas governamentais federal, estadual e municipal (IBGE, 2016). Dentre as funções do instituto estão: produção, análise, coordenação e consolidação das informações estatísticas; produção, análise, coordenação e consolidação de informações geográficas; documentação e disseminação de informações; e coordenação dos sistemas estatístico e cartográfico nacionais. A figura 3 mostra a página inicial do site.

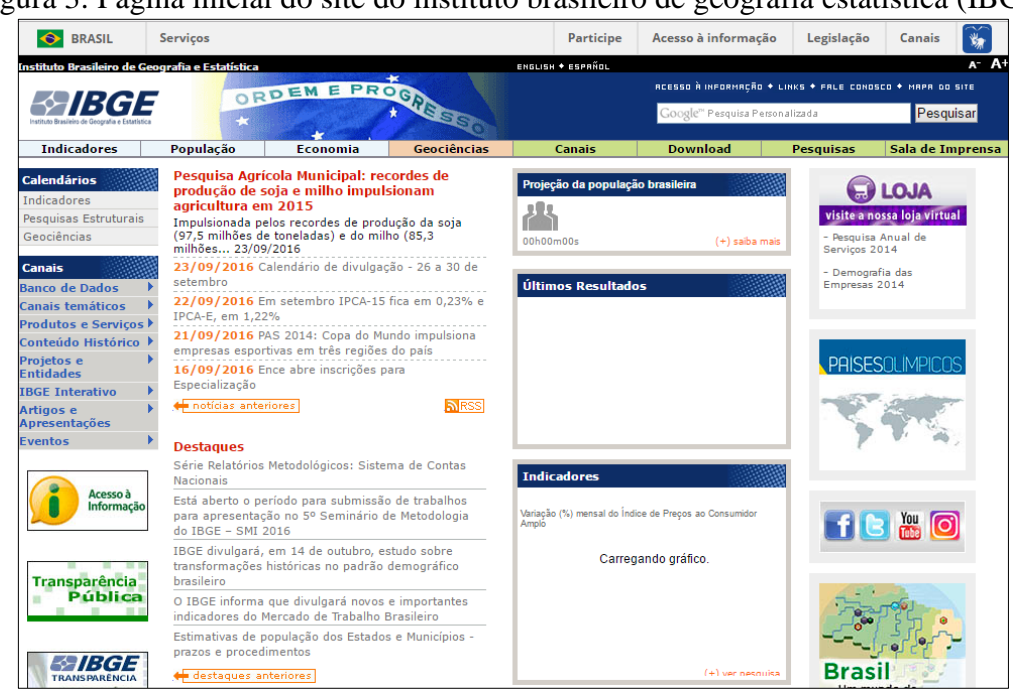

<span id="page-21-0"></span>Figura 3: Página inicial do site do instituto brasileiro de geografia estatística (IBGE)

Conforme descrito nas funções do instituto, os dados presentes neste site são obtidos e mantidos pelo próprio órgão, sendo estes em sua maioria disponibilizados para consulta pública visto que são de interesse público. Os dados disponíveis são úteis para todas as classes da população, desde escolas para estudos em sala de aula até órgãos governamentais para tomadas de decisão e acompanhamento de estatísticas sobre a população.

Analisando o site, pode-se notar, embora tenha seus acessos organizados de forma clara no menu, dificuldade para análise e acesso à informações, visto que em poucas as opções de consultas tem-se os dados disponibilizados de forma pronta para análise no próprio site. Na maioria das opções de consulta é necessário fazer download de arquivos os quais contém os dados desejados muitas vezes na forma bruta. Desta forma nota-se que a heurística flexibilidade e eficiência no uso (g) não está bem aplicada, visto que muitos dos usuários não possuem a capacidade de interpretação de dados brutos e muitas vezes, dependendo o nível de instrução. O fato de não ter os dados disponíveis de forma polida e ter que fazer download das informações pode fazer com que o usuário não consiga atingir seu objetivo na utilização do portal.

Desta forma, pode-se notar que a usabilidade é prejudicada e faz com que o usuário tenha um maior esforço para atingir sua meta ao utilizar o site. Sendo assim, deve-se olhar com atenção para a heurística flexibilidade e eficiência no uso (g) utilizada para análise das interfaces, pois esta é de extrema importância para atingir os diferentes tipos de público.

Fonte: IBGE (2016).

Além dos problemas apontados para a heurística (g), nota-se também a heurística consistência e padrões (d) bem aplicada, sendo que todo o portal segue o mesmo padrão de cores, estilo de navegação e forma de organização das informações na tela. Esse conceito é importante, pois o usuário se familiariza com o ambiente. Por consequência torna visível também a aplicação da heurística – reconhecimento ao invés de lembrança (f), que faz com que o usuário reconheça o funcionamento do sistema sem ter que memorizar muitas informações.

## <span id="page-22-1"></span>**3.1.3 SINDA**

O SINDA, sigla para Sistema Integrado de Dados Ambientais, é um portal de acesso à informação, mantido pelo INPE (Instituto Nacional de Pesquisas Espaciais), instalado no Centro Regional do INPE/Nordeste, em Natal, Rio Grande do Norte. Este ambiente, disponibiliza dados coletados por aproximadamente 750 plataformas de coletas de dados ambientais (PCDs), distribuídas em todo território nacional. A Figura 4 apresenta a página inicial do portal.

|                                                                                                    |               | MINISTÉRIO DA CIÊNCIA, TECNOLOGIA E INOVAÇÃO<br><b>INSTITUTO NACIONAL DE PESQUISAS ESPACIAIS</b>                                                                                                    | <b>SINDA</b>    | Sistema Integrado de Dados Ambientais |
|----------------------------------------------------------------------------------------------------|---------------|----------------------------------------------------------------------------------------------------|-----------------|---------------------------------------|
| :: Quinta-feira, 29 de S                                                                                      | embro de 2016 |                                                                                                    |                 |                                       |
| Localização das PCDs                                                                                          |               | ESTAÇÕES RIO GRANDE DO SUL (LINK):                                                                                                    |                 |                                       |
| Sondagem de Ozônio                                                                                            |               | Aviso Importante. Os produtos apresentados nestas páginas não podem ser usados para propósitos comerciais a não ser que o usuário tenha uma                                                                                                    |                 |                                       |
| Boias - Projeto Pirata                                                                                        |               | autorização por escrito do SINDA/CRN. O SINDA/CRN ráo dá nenhuma garantia em relação a esses produtos. Em nenhum caso o GRNINPE pode<br>ser responsabilizado por danos especiais, indiretos ou decorrentes, ou nenhum dano vinculado ou que provenha do uso desses produtos. O |                 |                                       |
| Dados Históricos                                                                                              |               | SINDA/CRN raio pode garantir a regularidade desses produtos.                                                                                                    |                 |                                       |
| Servicos                                                                                                    | ID:           | Estação:                                                                                                    | Municipio:      |                                       |
| <b>Usuarios</b>                                                                                               | 32755         | Alegrete                                                                                                    | Alegrete        |                                       |
|                                                                                                    | 32393         | Encantado                                                                                                    | Encantado       |                                       |
| Acesso Restrito                                                                                               | 32761         | Irai                                                                                                    | Irai            |                                       |
| Contato                                                                                                    | 31918         | Julio Castilbos                                                                                                    | Julio Castilbos |                                       |
|                                                                                                    | 32754         | Passo Mariano Pinto                                                                                                    | Macambara       |                                       |
|                                                                                                    | 32606         | <b>Ouarai</b>                                                                                                    | Ouarai          |                                       |
|                                                                                                    | 32611         | Barra do Quarai                                                                                                    | Quarai          |                                       |
|                                                                                                    | 69153         | RioGrande                                                                                                    | Rio Grande      |                                       |
| nstituto ancionik, de pesquisas espaciais                                                                     | 32757         | Rosario do Sul                                                                                                    | Rosario do Sul  |                                       |
|                                                                                                    | 32605         | Passo S Boria                                                                                                    | Sao Borja       |                                       |
| Sede:                                                                                                    | 31919         | Sao Borja                                                                                                    | Sao Borja       |                                       |
| Av dos Astronautas, 1.758                                                                                     | 32753         | Uruguaiana                                                                                                    | Uruguaiana      |                                       |
| M. Granja - CEP: 12227-010<br>São José dos Campos - SP<br>Brasil<br>Tel: 55 (12) 3208-6000<br>webmater@hoe.br |               | AC AL AM AP BA CE DF ES DO MA MG MS MT PA PB PE PI PR AU RM RO RR RS DC DE SP TO<br>O QUE É UMA PCD?                                                                                                    |                 |                                       |

<span id="page-22-0"></span>Figura 4: Página inicial do SINDA – Sistema Integrado de Dados Ambientais

Fonte: SINDA (2016).

As PCDs (Plataformas de Coletas de Dados) ou também chamadas Estações Ambientais Automáticas, são estações de coletas de dados que são instaladas em um determinado local sobre a superfície terrestre, com o objetivo de coletar dados específicos do local. Estas são munidas de células solares e baterias para seu suprimento de energia, e em sua maioria realizam a comunicação com satélites, os quais retransmitem as informações recebidas dos PCDs para a central de dados, que posteriormente disponibiliza estes para usuários de diferentes maneiras (SINDA, 2016).

Estão disponíveis no portal SINDA, segundo os administradores, os dados quase em tempo real, atualizados geralmente a cada passagem de satélite. Este sistema fornece dados para instituições governamentais e setor privado que realizam pesquisas e diferentes áreas como: monitoramento de bacias hidrográficas, previsão meteorológica e climática, estudo da química da atmosfera, controle da poluição, previsão e mitigação de catástrofes e avaliação do potencial de energias renováveis (SINDA, 2016).

Alguns dados são disponibilizados para os usuários de forma pública, permitindo a visualização destes de diferentes formas facilitando o entendimento, embora alguns dados sejam puramente técnicos e somente pessoas com um conhecimento avançado da área de estudo são capazes de traduzir estes dados em informações úteis. Um exemplo de consulta e forma de análise de dados disponível é a consulta de "Sondagem de Ozônio", quando selecionada esta opção é disponibilizada uma relação de coletas realizadas ordenadas de forma decrescente de data, após a seleção é disponibilizado um gráfico com as informações da coleta. Além deste gráfico é possível a visualização de mais dois recursos dessa mesma coleta, que são o mapa do local de coleta e uma rosa dos ventos mostrando também informações da coleta realizada. Na figura 5, são mostrados os dados de uma consulta de sondagem de ozônio.

<span id="page-23-0"></span>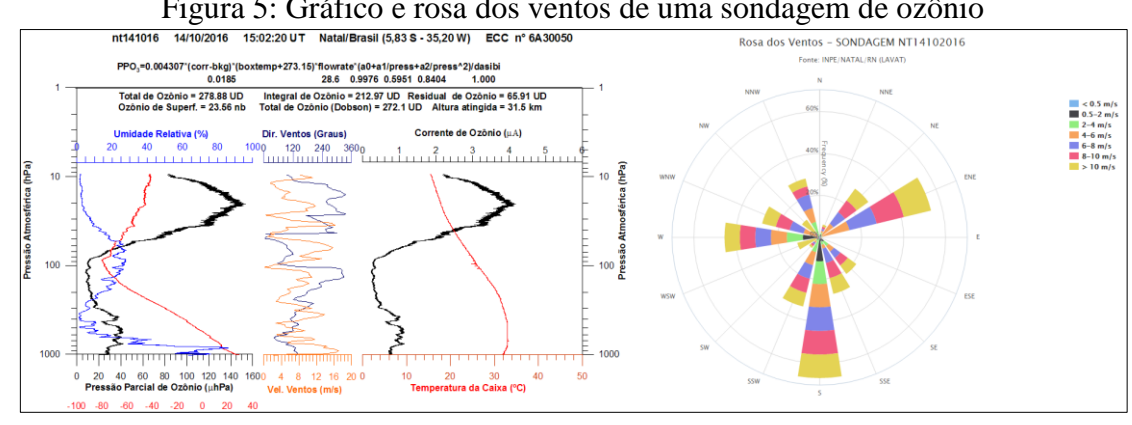

Figura 5: Gráfico e rosa dos ventos de uma sondagem de ozônio

Fonte: SINDA (2016).

Na maioria das consultas disponíveis é solicitado ao usuário a seleção de um ponto de coleta (PDCs), e o período que se deseja obter informações e a partir dessas informações fornecidas pelo usuário, são geradas as informações em tela ou em planilhas eletrônicas, para consulta e utilização. Desta forma, pode-se notar uma sequência de ações bem definida e compreensível para a realização das consultas.

Nota-se neste portal a heurística estética e design minimalista (h), onde para realização das consultas, são disponibilizadas somente as informações necessárias para realização da mesma, sem a influência de outros componentes que possam tirar a atenção do usuário. Além disso, pode-se considerar a heurística – controle do usuário e liberdade (c) também aplicada ao portal, visto que é fornecida ao usuário a liberdade de realização de consultas de inúmeras formas através das opções de seleção e filtros disponíveis para as diferentes formas de acesso à informação.

Em geral, este ambiente apresenta uma boa usabilidade, considerando as heurísticas (h) e (c) citadas acima, porém deixa a desejar em algumas questões de layout de interface, quanto à organização e padronização da interface, pecando na heurística consistência e padrões (d). Outra coisa que dificulta a utilização deste portal é o fato de não possuir uma interface responsiva, diferente dos outros dois portais analisados, que possuem interfaces que se ajustam conforme o tamanho dos elementos dispostos em tela, a implementação de uma interface responsiva iria ajudar muito na usabilidade, pois diminuiria os problemas apontados para a heurística consistência e padrões (d).

#### <span id="page-24-0"></span>**3.1.4 Comparação dos sistemas**

Perante os portais analisados os quais proveem dados ambientais como base de seu conteúdo e funcionamento, percebeu-se que existem vários aspectos semelhantes entre eles, como, por exemplo, a visualização de dados através de gráficos. Em ambos os sistemas analisamos essa funcionalidade, onde após a seleção dos dados ou parâmetros para execução da consulta é retornado ao usuário as informações resultantes neste formato. Essa característica deve ser considerada, pois facilita a compreensão e comparação de diferentes resultados. Além disso, utilizando uma análise crítica sobre as heurísticas de Nielsen (1994), foram observados que dentre os sistemas existem aspectos que dificultam a interpretação e acesso à informação por parte dos usuários, como por exemplo: a deficiência da aplicação da heurística flexibilidade e eficiência de uso (g) no portal do IBGE e a ausência da heurística consistência e padrões (d) no portal SINDA.

Desta forma, o estudo desses portais irá auxiliar na proposta de solução para o problema abordado, permitindo propor um ambiente com maior qualidade considerando os pontos positivos e negativos analisados a partir da observação das heurísticas. Para comparar as interfaces dos três portais utilizando como critério as heurísticas de Nielsen, foi montada uma tabela, conceituando com Bom, Regular e Ruim, cada uma das heurísticas, para cada um dos portais. A Tabela 1 apresenta o resultado desta comparação.

Tabela 1: Comparação dos Sistemas Ambientais utilizando como critério as heurísticas

<span id="page-25-0"></span>

| <b>Heurística</b> |                                                                                               | <b>SIA Ambiental</b> | <b>IBGE</b> | <b>SINDA</b> |  |  |
|-------------------|-----------------------------------------------------------------------------------------------|----------------------|-------------|--------------|--|--|
| a)                | Status do sistema                                                                             | Bom                  | Regular     | Regular      |  |  |
| b)                | Compatibilidade do sistema com o mundo real                                                   | <b>B</b> om          | Regular     | Bom          |  |  |
| $\mathcal{C}$ )   | Controle do usuário e liberdade                                                               | Bom                  | Bom         | Bom          |  |  |
| $\mathbf{d}$      | Consistência e padrões                                                                        | Regular              | Bom         | Ruim         |  |  |
| $\epsilon$        | Prevenção de Erros                                                                            | <b>B</b> om          | <b>B</b> om | <b>B</b> om  |  |  |
| f                 | Reconhecimento ao invés de lembrança                                                          | <b>B</b> om          | <b>B</b> om | <b>B</b> om  |  |  |
| $\bf g)$          | Flexibilidade e eficiência de uso                                                             | <b>B</b> om          | Ruim        | <b>B</b> om  |  |  |
| h)                | Estética e design minimalista                                                                 | Regular              | Regular     | <b>B</b> om  |  |  |
| $\left( i\right)$ | Ajudar os usuários a reconhecer, diagnosticar e corrigir erros                                | <b>B</b> om          | <b>B</b> om | <b>B</b> om  |  |  |
|                   | Ajuda e documentação                                                                          | <b>B</b> om          | Bom         | Bom          |  |  |
|                   | $\Gamma$ $\leftarrow$ $\Lambda$ $\leftarrow$ $\left($ $\Lambda$ $\Lambda$ $\Lambda$ $\right)$ |                      |             |              |  |  |

Fonte: Autor (2016).

Pode-se notar, que a análise das interfaces, utilizando a avaliação heurística sobre as heurísticas de Nielsen (1994), apontou algumas questões negativas encontradas na utilização dos portais analisados, sendo classificado com o conceito "Ruim" a heurística consistência e padrões (d) para o portal SINDA e a flexibilidade e eficiência de uso (g) para o portal do IBGE.

Os motivos que levaram a classificação destas heurísticas com o conceito "Ruim" foram: o portal SINDA não possuir um padrão de navegação, tipo de fonte, tamanho de fonte e realização de consultas, para cada uma das telas navegáveis e consultas disponíveis existe uma forma de utilização e disponibilização dos resultados sem padrão algum; o portal IBGE possuir em diversas de suas consultas a disponibilização dos dados em planilhas eletrônicas para download, disponibilizando os dados brutos para os usuários, isso faz com que usuários com menor nível de instrução não consigam atingir seus objetivos na utilização do portal.

As heurísticas avaliadas com o conceito "Regular", foram motivos com menor impacto na utilização dos portais, questões estas que com a melhoria de pequenos detalhes na interface, fariam os portais ficarem com uma melhor navegação e utilização mais agradável para o usuário. Logo, essas questões foram tratadas com menor severidade, por se tratarem de detalhes que não prejudicam fortemente a usabilidade.

#### <span id="page-26-0"></span>3.2 LEVANTAMENTO DE REQUISITOS

Nesta sessão serão apresentados alguns dos principais conceitos e revisão bibliográfica do processo de levantamento de requisitos, processo muito importante não só para o trabalho em questão, mas sim para todo desenvolvimento ou alteração de software, que compreende a análise da necessidade do cliente para propor uma solução por meio de software ou recurso computacional.

## <span id="page-26-1"></span>**3.2.1 Engenharia de requisitos**

Conforme Sommerville (2011, p. 24) "a especificação de software ou engenharia de requisitos é o processo de compreensão e definição dos serviços requisitados do sistema e identificação de restrições relativas à operação e ao desenvolvimento do sistema.". Logo, este é um estágio particularmente crítico do processo de software, pois falhas nesta fase geram, inevitavelmente, problemas no projeto, desenvolvimento e adequação do sistema (SOMMERVILLE, 2011).

Pressman, ao abordar sobre engenharia de requisitos, comenta

A engenharia de requisitos é uma ponte entre o projeto e a construção [...] independentemente do ponto de partida, a jornada pela ponte nos leva bem à frente no projeto, permitindo que examinemos o contexto do trabalho de software a ser realizado; as necessidades específicas a que o projeto e a construção devem atender; as prioridades que orientam a ordem na qual o trabalho deve ser concluído; e as informações, funções e comportamentos que terão um impacto profundo no projeto resultante. (2016, p. 132-133)

A engenharia de software tem por objetivo produzir documentos, que especificam o sistema o qual satisfaz os requisitos dos envolvidos. Os requisitos são normalmente apresentados em dois níveis de detalhe: para os usuários finais e clientes, geralmente, em uma declaração em alto nível; para desenvolvedores e demais envolvidos na construção do software em uma especificação mais detalhada (SOMMERVILLE, 2011).

<span id="page-27-0"></span>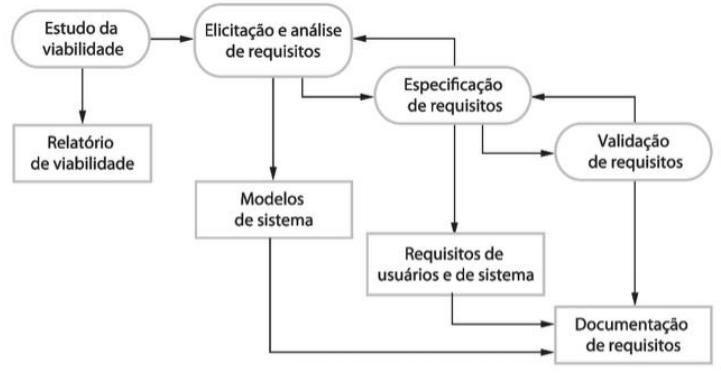

## Figura 6: Processo de engenharia de requisitos

Fonte: Sommerville (2011).

O processo de engenharia de software possui como atividades principais (SOMMERVILLE, 2011) (Figura 6):

- **Estudo da viabilidade:** nessa atividade é verificada a possibilidade de se satisfazerem as necessidades dos usuários, utilizando as tecnologias atuais de hardware e software. Verificando se o sistema proposto será rentável e acessível no âmbito das restrições orçamentais resultando na decisão de avançar ou não para uma análise mais detalhada.
- **Elicitação e análise de requisitos:** processo de derivação dos requisitos de sistema por meio de etapas de extração de informações das tarefas desenvolvidas pelos usuários ou necessidades dos interessados. Essa atividade pode envolver o desenvolvimento de um ou mais modelos e protótipo, que irão ajudar no entendimento do sistema a ser especificado.
- **Especificação de requisitos:** detalhamento das informações obtidas durante a atividade de análise em um documento que defina um conjunto de requisitos, podendo ser descritos requisitos de usuário e requisitos de sistema.
- **Validação de requisitos:** validação dos requisitos quanto a realismo, consistência e plenitude, onde os erros no documento são inevitavelmente descobertos e deverão ser modificados na sequência para correção.

Essas atividades não são realizadas em uma sequência. Por exemplo, a análise de requisitos continua durante a definição e especificação, e novos requisitos podem surgir durante o processo (SOMMERVILLE, 2011). Além disso, outros autores abordam o processo de engenharia de requisitos com atividades além das abordadas, porém estas são as ditas como principais uma vez que praticamente todos os processos de engenharia de requisitos executam estas atividades.

### <span id="page-28-0"></span>**3.2.2 Requisitos**

Requisitos de um sistema são as descrições das características do sistema, especificando oque ele deve fazer, os serviços que devem ser oferecidos e as restrições de funcionamento. Os requisitos vão de encontro às necessidades dos clientes, para um sistema que atenderá a uma finalidade determinada. O processo de descobrir, analisar documentar e verificar essas necessidades e restrições é chamado de engenharia de requisitos (SOMMERVILLE, 2011).

Os requisitos podem ser classificados em diferentes níveis, que são muito úteis para troca de informações do sistema com os diferentes tipos de leitores. Cada um dos níveis terá a quantidade de detalhamento necessário para que haja compreensão por parte do leitor envolvido, que pode ser desde o usuário final até o desenvolvedor do sistema. Na sequência será explicada brevemente a classificação de requisitos utilizados no processo tradicional de software, adotado normalmente para sistemas de médio grande porte. Neste trabalho será utilizado um método tradicional de levantamento de requisitos.

### <span id="page-28-1"></span>3.2.2.1 Requisitos de usuário

Descrevem em uma linguagem natural, utilizando diagramas, os serviços que o sistema deverá oferecer aos usuários com as restrições com as quais deve operar (SOMMERVILLE, 2011). Neste momento descreve-se as tarefas que os usuários realizam e o que os usuários precisam fazer para atingir seus objetivos.

## <span id="page-28-2"></span>3.2.2.2 Requisitos de sistema

São as descrições mais detalhadas das funções, serviços e restrições operacionais do sistema. O documento de requisitos de sistema, as vezes também é chamado de especificação funcional e define exatamente o que será implementado e este pode ser parte do contrato entre o comprador e os desenvolvedores do software (SOMMERVILLE, 2011). Normalmente os requisitos funcionais e de usuário que irão gerar os requisitos de sistema, e na fase de projeto definem como o sistema será construído e implementado.

#### <span id="page-29-0"></span>3.2.2.3 Requisitos funcionais

Declarações de funcionamento do sistema, detalhando o que ele deve oferecer ou fazer, como reagir a entradas específicas e o comportamento do sistema em determinadas situações. Também pode, em alguns casos, descrever o que o sistema não deve fazer (SOMERVILLE, 2011). Neste momento é detalhado como o sistema fornecerá suporte para que o usuário conclua uma determinada tarefa, sendo que para um determinado requisito podem ser necessárias várias tarefas.

#### <span id="page-29-1"></span>3.2.2.4 Requisitos não funcionais

"Um requisito não funcional (*NFR, non functional requirement*) pode ser descrito como um atributo de qualidade, de desempenho, de segurança ou como uma restrição geral em um sistema." (PRESSMAN, 2016, p. 141). Conforme abordado pelo autor, os requisitos não funcionais, não estão relacionados diretamente com a funcionalidade do sistema, mas sim no sistema como um todo. Embora muitos não deem a devida importância a estes requisitos o software, talvez, não seja útil sem a implementação destas características não funcionais.

### <span id="page-29-2"></span>**3.2.3 Elicitação de requisitos**

A elicitação de requisitos, ou também chamada descoberta de requisitos, é o processo de buscar e reunir informações sobre o sistema requerido e sistemas existentes, extraindo os requisitos de usuário e de sistema. As fontes de informação para este trabalho variam muito, incluindo desde documentações específicas até sistemas similares. Nesta etapa é muito importante a interação com o cliente e usuários finais, para isso utiliza-se normalmente observações e entrevistas, além disso, podem ser utilizados cenários e protótipos para ajudar os usuários a compreender como será o novo sistema (SOMMERVILLE,2011).

Para realizar a descoberta dos requisitos necessários para o módulo de consultas avançadas do portal LACOS Web, se fazem necessárias algumas das técnicas aqui abordadas. As técnicas que estão sendo utilizadas são entrevistas e prototipação.

#### <span id="page-30-0"></span>3.2.3.1 Entrevistas

Nas entrevistas, a equipe de engenharia de requisitos questiona os envolvidos no projeto, normalmente usuários finais, sobre a situação atual e o sistema que será desenvolvido. Os requisitos surgem das respostas destas perguntas. Existem dois tipos de entrevistas: fechadas, quando as perguntas são pré-definidas, e abertas, quando não existe um questionário definido. Este último tipo permite à equipe de engenharia de requisitos uma melhor compreensão, pois podem direcionar seus questionamentos conforme suas necessidades (SOMMERVILLE, 2011).

Normalmente as entrevistas acabam utilizando-se dos dois tipos, aberta e fechada, pois ao obter resposta para determinadas questões é comum que surjam outras questões que levam a uma discussão de forma menos estruturada. Entrevistas totalmente abertas raramente funcionam bem, para isso é necessário utilizar de perguntas chave para começar e manter a entrevista concentrada no sistema que será desenvolvido.

As informações colhidas de entrevistas complementam outras informações sobre as necessidades do sistema, como documentos do processo e negócio, sistemas existentes observações de usuários entre outros. Utilizando somente entrevistas pode-se deixar passar detalhes importantes, para isso é indicada a utilização em conjunto com outras técnicas como observação de usuários e análise de documentação do processo existente (SOMMERVILLE,2011).

<span id="page-30-1"></span>3.2.3.2 Prototipação

A prototipação pode ser utilizada nos diferentes processos de desenvolvimentos software, e tem por objetivo, auxiliar os envolvidos a compreender melhor oque será construído. No levantamento dos requisitos o cliente define uma série de objetivos gerais para o software não identificando detalhadamente as funções e recursos desejados, bem como no processo de desenvolvimento pode surgir insegurança quanto à eficiência de um algoritmo, adaptabilidade de um sistema operacional ou quanto à forma que deve ocorrer a interação homem-maquina. Nestas situações e muitas outras, o paradigma de prototipação pode ser a melhor abordagem (PRESSMAN, 2016).

O paradigma da prototipação começa com a comunicação, normalmente uma reunião ou entrevista com os envolvidos, para definir os objetivos gerais do sistema, identificar requisitos já conhecidos e verificar quais as áreas necessitam de uma definição mais detalhada. Após isso, uma iteração de prototipação é rapidamente planejada e é feita a modelagem na forma de um projeto rápido. O projeto rápido se concentra em representar os aspectos do software que serão visíveis ao usuário que leva à construção de um protótipo de interface. Este protótipo é entregue e avaliado pelos envolvidos os quais fornecem um feedback que é utilizado para refinar os requisitos. As iterações ocorrem conforme se ajusta o protótipo às necessidades dos diversos envolvidos ao mesmo tempo possibilitando uma melhor compreensão nas necessidades que devem ser atendidas. Na figura 7 está ilustrado o processo de iteração do paradigma de prototipação.

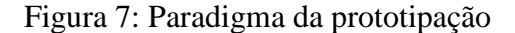

<span id="page-31-0"></span>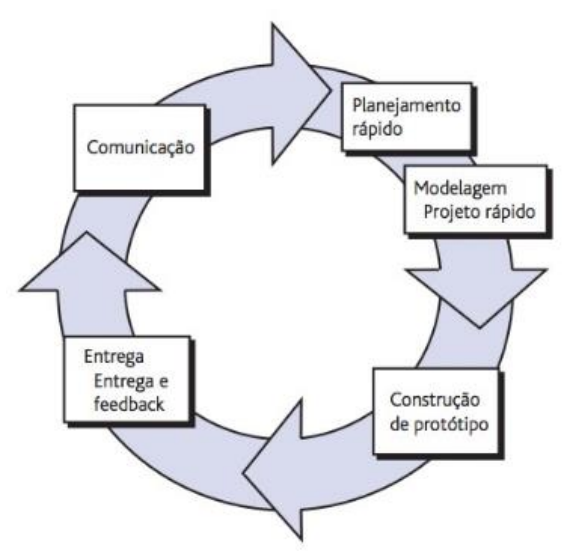

Fonte: PRESSMAN (2016).

A prototipação em seu formato ideal atua como mecanismo para identificar requisitos do software. Porém em alguns casos é necessários desenvolver um protótipo operacional, que um protótipo que apresenta as funcionalidades a serem implementadas, para isso pode-se utilizar parte de outros programas já existentes ou utilizar ferramentas que possibilitem gerar rapidamente estes protótipos operacionais.

## <span id="page-31-1"></span>**3.2.4 Análises sobre os dados de Lagoas Costeiras no Projeto LACOS**

Aplicando a técnica de entrevista para os pesquisadores do projeto LACOS, que são os clientes do portal LACOS Web e consequentemente os clientes das consultas avançadas e análise de dados propostas por este trabalho, foi verificado que sobre os dados de coletas são realizadas várias e importantes análises que envolvem o uso de índices, calculados a partir dos

dados coletados nas lagoas. Esta sessão aborda uma revisão bibliográfica de alguns dos principais índices, equações e análises que os pesquisadores realizam sobre os dados do projeto. Devido a sua grande importância para o projeto LACOS eles serão incorporados ao portal LACOS Web.

### <span id="page-32-1"></span>3.2.4.1 IQ

O Índice Químico (IQ) modificado por Bach em 1986 vem sendo utilizado para diagnosticar a qualidade físico-química em ecossistemas líticos da região nordeste do Rio Grande do Sul, mostrando-se um método adequado para identificar impactos por esgotos orgânicos. Este índice descreve as características químicas da água ao longo de um trecho de autodepuração de esgotos orgânicos biodegradáveis (MAZZONI, 2013).

Oito parâmetros são utilizados como base do Índice Químico da água, sendo eles: temperatura da água (°C), saturação do oxigênio (%); pH; Condutividade elétrica (μS/cm); demanda bioquímica de oxigênio (DBO-5) (mg/L); nutrientes fósforo reativo solúvel (P-PO4) (mg/L); nitrogênio de nitrato (N-NO3) (mg/L) e nitrogênio amoniacal (N-NH3) (mg/L). (BACH, 1986 apud MAZZONI, 2013, p. 11). Cada parâmetro recebeu um peso relativo para aplicação na fórmula, onde o peso corresponde a influencia na composição do resultado final. Os pesos de cada um dos parâmetros estão relacionados na Tabela 2.

<span id="page-32-0"></span>

| Parâmetro                            | Peso | <b>Percentual</b> |
|--------------------------------------|------|-------------------|
| Saturação de Oxigênio                | 0,20 | 20%               |
| Demanda Bioquímica de Oxigênio (DBO) | 0,20 | 20%               |
| Amônia                               | 0,15 | 15%               |
| pH                                   | 0,10 | 10%               |
| Nutrientes de Nitrato                | 0,10 | 10%               |
| Nutrientes de Fosfato                | 0,10 | 10%               |
| Temperatura                          | 0,08 | 8%                |
| Condutividade                        | 0.07 | 7%                |

Tabela 2: Peso relativo de cada parâmetro do Índice Químico (IQ)

Fonte: MAZZONI (2013).

O índice se torna 0 (zero) quando a temperatura da água ultrapassar 32°C ou quando o pH for maior ou igual a 12 (doze) ou menor ou igual a 3 (três) (MAZZONI,2013). Os pesos tornam-se expoentes dos valores medidos na escala. Para cada um dos parâmetros foram organizadas tabelas de fatores de todos os valores em uma amplitude que pode ser encontrada em águas de diferentes níveis de poluição com esgotos orgânicos.

Para cálculo, os fatores correspondentes ao valor medido de cada parâmetro são multiplicados. Logo, a qualidade da água é dada pelo produto ponderado das qualidades da água de cada um dos parâmetros. O valor resultante varia de 0 (péssima qualidade) a 100 (ótima qualidade). A equação de cálculo é apresentada na equação 1. As classes de qualidade deste índice são mostradas na Tabela 3.

$$
IQ = \prod_{i=1}^{8} qi^{wi}
$$
 (1)

onde:

- *IQ:* Índice de Químico, um número entre 0 e 100.
- *qi:* qualidade do i-ésimo parâmetro, um número entre 0 e 100, obtido da respectiva "curva média de variação de qualidade", em função de sua concentração ou medida.
- <span id="page-33-0"></span> *wi:* peso correspondente ao i-ésimo parâmetro, um número entre 0 e 1, conforme peso correspondente de cada parâmetro mostrado na Tabela 3.

| <b>Classe IQ</b> | <b>Valores</b> | <b>Qualidade</b>     |
|------------------|----------------|----------------------|
|                  | 100 a 83       | Sem poluição         |
| $I - II$         | 82 a 74        | Pouca poluição       |
| П                | 73 a 57        | Poluição moderada    |
| $II - III$       | 56 a 45        | Poluição crítica     |
| Ш                | 44 a 28        | Poluição forte       |
| III - IV         | 27 a 18        | Poluição muito forte |
|                  | 17 a 0         | Poluição em excesso  |

Tabela 3: Classificação do Índice Químico (IQ)

Fonte: (BACH, 1986 apud MAZZONI, 2013).

## <span id="page-33-1"></span>3.2.4.2 IQA

Os estudos e definições que deram origem a este índice ocorreram inicialmente nos Estados Unidos na *National Sanitation Foundation,* em 1970, a qual propôs 35 variáveis indicadoras de qualidade da água. A partir deste estudo, surgiram os parâmetros para cálculo do Índice Químico (IQ), descrito na sessão anterior, e alguns anos depois a CETESB (Companhia Ambiental do Estado de São Paulo) adaptou e desenvolveu o IQA (Índice de Qualidade das Águas), que incorpora 9 (nove) dos 35 (trinta e cinco) parâmetros propostos nos estudos iniciais (CETESB, 2016). A partir disso este índice foi adotado por outros estados brasileiros ao longo das décadas seguintes e hoje é o principal índice de qualidade da água utilizado no país (ANA, 2016).

 A criação do IQA baseou-se em uma pesquisa de opinião junto à especialistas em qualidade da água, que indicaram as variáveis a serem avaliadas, o peso relativo e a condição que se apresenta cada parâmetro, seguindo uma escala de valores. Para cada uma das variáveis foram estabelecidas funções de variação da qualidade de acordo com o estado ou condições de cada parâmetro, e estas foram sintetizadas em um conjunto de curvas médias, para cada variável, bem como seu peso relativo com relação às demais variáveis (CETESB, 2016).

O IQA é calculado pelo produto ponderado das qualidades da água correspondentes às variáveis que compões o índice. A fórmula utilizada é conforme a equação 2.

$$
\text{IQA} = \prod_{i=1}^{n} \mathbf{q}_i^{w_i} \tag{2}
$$

onde:

- *IQA:* Índice de Qualidade das Águas, um número entre 0 e 100;
- *qi:* qualidade do i-ésimo parâmetro, um número entre 0 e 100, obtido da respectiva "curva média de variação de qualidade", em função de sua concentração ou medida;
- *wi:* peso correspondente ao i-ésimo parâmetro, um número entre 0 e 1, atribuído em função da sua importância para a conformação global de qualidade, sendo que:

$$
\sum_{i=1}^{n} w_i = 1
$$
 (3)

Sendo que *n* corresponde ao número de variáveis que entram no cálculo do IQA.

Na figura 8, pode-se visualizar as 9 (nove) variáveis (Coliformes Fecais, pH, Demanda Bioquímica de Oxigênio, Nitrogênio Total, Fósforo Total, Temperatura, Turbidez, Resíduo Total e Oxigênio dissolvido), com sua função média e seu respectivo peso relativo. Embora este índice possa ser calculado utilizando apenas alguns dos 9 parâmetros, o projeto LACOS, para cálculo todos os parâmetro, ou seja só é calculado o IQA se para uma determinada coleta, existirem valores para todos os parâmetros da fórmula.

<span id="page-35-0"></span>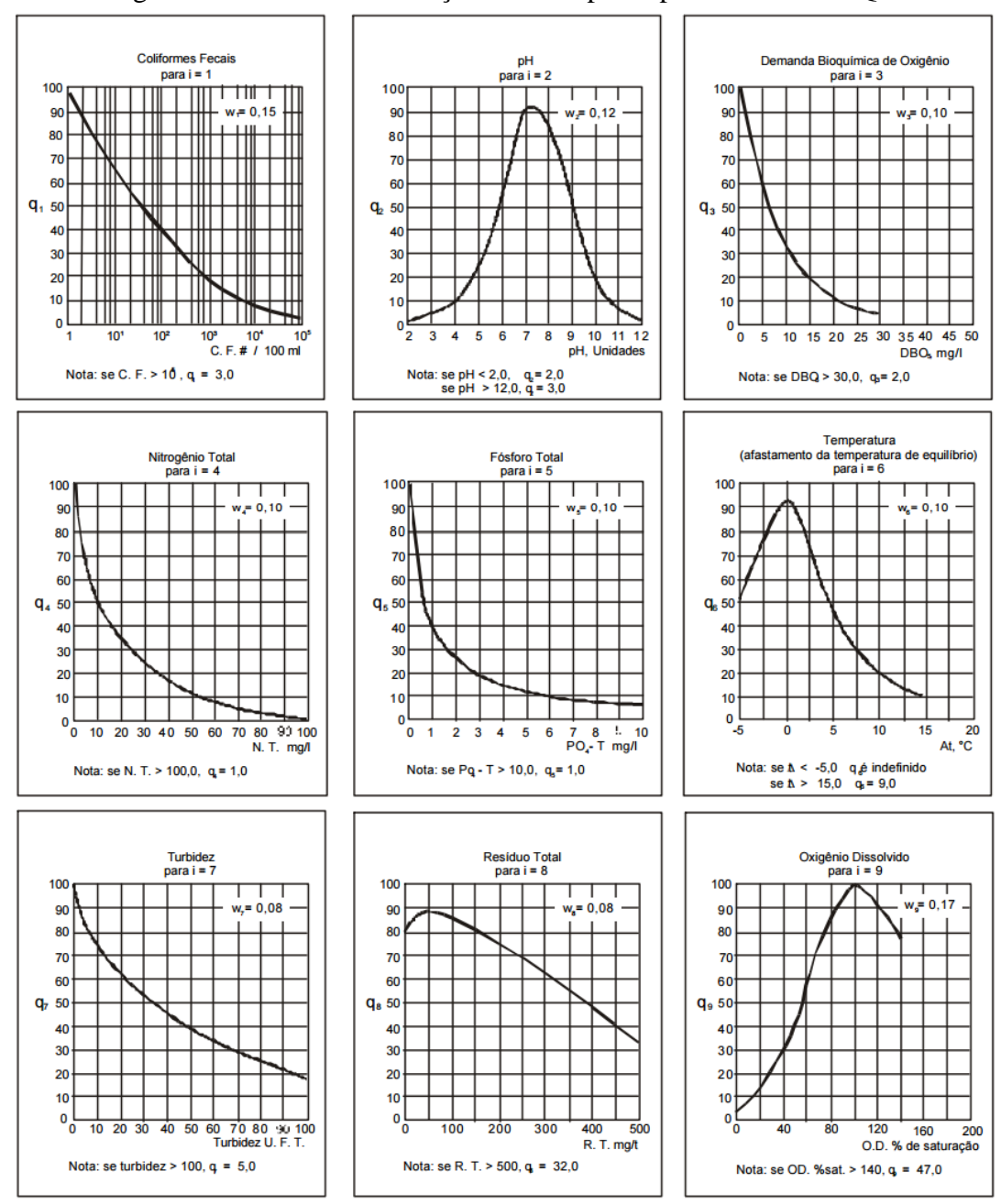

Figura 8: Variáveis com função média e pesos para cálculo do IQA

A partir do cálculo detalhado na fórmula do IQA, pode-se determinar a qualidade das águas brutas, que é indicada pelo IQA. Os valores resultantes variam em uma escala de 0 a 100, representados na tabela 4.

Fonte: CETESB (2013).
| Categoria | Ponderação            |
|-----------|-----------------------|
| Ótima     | $79 <$ IQA $\leq 100$ |
| Boa       | $51 < IQA \le 79$     |
| Regular   | $36 < IQA \leq 51$    |
| Ruim      | $19 <$ IQA $\leq 36$  |
| Péssima   | $IOA \leq 19$         |

Tabela 4: Classificação do Índice de Qualidade das Águas (IQA)

Fonte: CETESB (2013).

3.2.4.3 IET

O IET – Índice do Estado Trófico (TSI - *Trophic State Index*) foi desenvolvido por Carlson em 1977, com o objetivo de tornar mais clara a comunicação envolvendo estudos da eutrofização e a classificação de corpos aquáticos. Com a finalidade de classificar corpos aquáticos em diferentes graus de trofia, ou seja, avaliar a qualidade da água quanto ao enriquecimento por nutrientes e seu efeito relacionado ao crescimento excessivo das algas ou o potencial para crescimento destes indivíduos (CETESB, 2016).

O IET é utilizado no mundo inteiro com suas adaptações regionais, tendo como parâmetros transparência, fósforo e clorofila. A condição prévia para sua aplicação é uma alta correlação entre estas três medidas. Sua aplicação engloba lagos em uma escala de 1 a 100 sendo que cada divisão representa a capacidade de dobrar a biomassa das algas (TRINDADE; MENDONÇA, 2014).

O índice é calculado pelas três equações apresentadas a seguir uma para cada parâmetro considerado no cálculo, sendo que a partir do cálculo de uma das fórmulas é possível definir o valor resultante:

#### a) **Transparência da água:**

$$
IET(DS) = 10 \left[ 6 - \left( \frac{\ln DS}{\ln 2} \right) \right] \tag{4}
$$

na qual:

DS = transparência da água medida através de disco de Secchi (m).

lnDS = logaritmo neperiano da transparência da água medida através de disco de Secchi (m).

ln2 = logaritmo neperiano de 2.

#### b) **Clorofila a:**

$$
IET(cla) = 10 \left( 6 - \left( \frac{2,04 - 0,68 \ln Cla}{\ln 2} \right) \right) \tag{5}
$$

na qual:

 $lnCla = logaritmo neperiano da clorofila a (mg.m<sup>-3</sup>).$ 

ln2 = logaritmo neperiano de 2.

c) **Fósforo total:**

$$
IET(PT) = 10 \left( 6 - \left( \frac{\ln 48 / PT}{\ln 2} \right) \right) \tag{6}
$$

na qual:

ln PT = logaritmo neperiano de fósforo total (mg. $L^{-1}$ ).

ln2 = logaritmo neperiano de 2.

O IET representa a capacidade dos lagos de dobrar a biomassa das algas, ou seja, as algas, por meio do consumo de nutrientes, se multiplicam e dobram sua quantidade. Porém o IET, não indica o estado trófico do lago. Para isso outros dois pesquisadores, Kratzer e Brezonick, descreveram o nível trófico de lagos baseados no IET (TRINDADE; MENDONÇA, 2014). A tabela 5 apresenta a Classificação do Índice de Estado Trófico de Carlson.

| Categoria Estado Trófico | TET                  |
|--------------------------|----------------------|
| Ultra oligotrófico       | IET < 20             |
| Oligotrófico             | $21 < E$ T $\leq 40$ |
| Mesotrófico              | $41<$ IET $\leq$ 50  |
| Eutrófico                | $51<$ IET $\leq 60$  |
| Hipereutrófico           | IET>61               |

Tabela 5: Classificação do Índice de Estado Trófico (IET) de Carlson

Fonte: TRINDADE; MENDONÇA (2014).

Tendo em vista que a região estuda pelo projeto LACOS é uma região de formação única, com características especificas e diferentes dos demais locais do mundo onde este índice é aplicado, o pesquisador Alois Eduard Schäfer em sua livre-docência na instituição Universität Des Saarlandes (Alemanha), propôs uma nova forma de cálculo para este índice. Considerando que as lagoas do Rio Grande do Sul possuem profundidades que não

ultrapassam os limites de 0,125 e 8 metros, este foi o intervalo de profundidade considerado para estudo e definição de valores.

A tabela 6 apresenta uma comparação entre os valores dos parâmetros e resultados obtidos, entre as fórmulas de Carlson (1977) e as fórmulas criadas para aplicação nas lagoas costeiras do Rio Grande do Sul, onde:

*Car:* Carlson (1977).

*RS:* Lagoas Costeiras do Rio Grande do Sul.

*Chl:* Clorofila-a.

*SD:* Profundidade

*P:* Fósforo Total.

|                  |              |            |             | abent of Thoent de Chabillieuxio do 121 bezundo Bentien |               |        |
|------------------|--------------|------------|-------------|---------------------------------------------------------|---------------|--------|
|                  | Profundidade | P-Car      | <b>P-RS</b> | <b>Chl-Car</b>                                          | <b>Chl-RS</b> | KMnO4  |
| <b>IET</b>       | (SD)(m)      | $(mg/m^3)$ | $(mg/m^3)$  | $(mg/m^3)$                                              | $(mg/m^3)$    | (mg/l) |
| $\boldsymbol{0}$ | 64,0000      | 0,75       |             | 0,04                                                    |               |        |
| 10               | 32,0000      | 1,50       |             | 0,12                                                    |               |        |
| 20               | 16,0000      | 3,00       |             | 0,34                                                    |               |        |
| 30               | 8,0000       | 6,00       | 1,2         | 0,94                                                    | 0,09          | 0,23   |
| 40               | 4,0000       | 12,00      | 2,7         | 2,60                                                    | 0,40          | 0,92   |
| 50               | 2,0000       | 24,00      | 5,8         | 6,40                                                    | 1,50          | 3,70   |
| 60               | 1,0000       | 48,00      | 12,6        | 20,00                                                   | 5,90          | 14,90  |
| 70               | 0,5000       | 96,00      | 20,8        | 56,00                                                   | 23,70         | 59,00  |
| 80               | 0,2500       | 192,00     | 59,4        | 154,00                                                  | 95,00         | 238,00 |
| 90               | 0,1250       | 384,00     | 129,0       | 427,00                                                  | 379,00        | 952,00 |
| 100              | 0,0625       | 768,00     |             | 1183,00                                                 |               |        |

Tabela 6: Tabela de Classificação do IET segundo Schäfer

Fonte: SCHÄFER (1989).

# 3.3 RECURSOS DA LINGUAGEM DE PROGRAMAÇÃO PHP

Tendo em vista que para o desenvolvimento do portal LACOS Web está sendo utilizada a linguagem PHP, será abordado nesta sessão alguns conceitos e recursos da linguagem, que servirão de embasamento para proposta de solução e desenvolvimento do módulo de consultas avançadas e análise de dados do portal LACOS Web. Tendo em vista que para as consultas julga-se muito importante a geração de gráficos, recursos que possibilitam esta funcionalidade terão maior enfoque.

#### **3.3.1 A linguagem PHP**

A linguagem PHP, que significa "*PHP: Hypertext Preprocessor, originalmente Personal Home Page*", é uma linguagem de programação interpretada, livre, amplamente utilizada principalmente para desenvolvimento de aplicações Web tendo seu código mesclado dentro do código HTML. Sua sintaxe é parecida com linguagens comuns como C e Java, sendo considerada de fácil aprendizagem.

# **3.3.2 PHPlot**

O PHPlot é uma biblioteca gráfica para implementação de gráficos dinâmicos em linguagem PHP, sejam eles científicos ou comerciais. Esta biblioteca permite o desenvolvimento de gráficos de diferentes formatos, sendo eles: gráficos circulares, gráficos de linha, gráficos de barra, gráficos de pontos entre outros. Os gráficos são gerados a partir de uma aplicação PHP, para utilização dos recursos desta biblioteca é necessária à obtenção da mesma no próprio site de seus desenvolvedores ou sites que o disponibilizem e incorporá-la ao projeto PHP em desenvolvimento.

Assim como a linguagem PHP, esta biblioteca também pode ser utilizada de forma gratuita por ser de código livre, muita documentação e exemplos de implementação podem ser encontrados no site da biblioteca PHPlot [\(http://www.phplot.com/\)](http://www.phplot.com/).

### **3.3.3 Google Chart**

O Google Chart é um API (*Application Programming Interface*) desenvolvido e mantido pela Google, que oferece uma maneira simples de programar e visualizar gráficos em páginas Web, em sua maneira mais simples de utilização é feita uma requisição HTTP passando parâmetros e a mesmo devolve uma imagem com o gráfico requisitado. Outra maneira de utilizar os recursos do Google Chart é com JavaScript onde carrega-se algumas bibliotecas do Google Chart, monta-se e configura-se o gráfico conforme o desejado e é gerado o gráfico com um identificador dentro da página Web, que pode ser utilizado para exibição em componentes HTML.

Desta forma, o Google Chart é uma boa opção para desenvolvimento de gráficos em páginas Web, sendo de fácil utilização dentro de um código HTML, PHP ou JavaScript. Possui uma boa documentação, visto que é mantida pela Google e é bastante comentada na Internet como uma maneira fácil e eficiente de desenvolvimento de gráficos em páginas Web.

# **3.3.4 Chart.js**

O Chart.js é uma biblioteca em JavaScript que auxilia na criação de gráficos em páginas Web, utilizando apenas HTML, CSS e JavaScript para desenhar os gráficos na tela do usuário, os gráficos são gerados utilizando o elemento Canvas do HTML5. Esta biblioteca possui vários temas diferentes de gráficos, entre os tradicionais barra, pizza e linha. Nas ultimas versões foi adicionado o suporte a interfaces responsivas, legendas para os gráficos e opções para gráficos iterativos e modulares.

Esta biblioteca é livre, logo pode ser utilizada sem custos. Para obtenção da biblioteca e acesso à documentação do Chart.js, deve ser acessado o site de seus desenvolvedores [\(http://www.chartjs.org/\)](http://www.chartjs.org/).

# **3.3.5 C3.js**

O C3.js também é uma biblioteca JavaScript que facilita a geração de gráficos. C3.js é baseado na biblioteca D3.js, porém envolvendo o código desnecessário utilizado para geração de gráficos em D3.js. O fato de não precisar utilizar o código D3.js fez com que sua utilização ficasse mais simples.

A função do C3.js é gerar uma imagem vetorial 2D que pode ser estática, dinâmica ou animada utilizando apenas o navegador do usuário. Esta biblioteca utiliza o SVG *(Scalable Vector Graphics*), linguagem XML para descrever de forma vetorial desenhos e gráficos bidimensionais. A biblioteca e documentação sobre a mesma podem ser encontradas no site do C3.js  $\frac{http://c3js.org/}{.}$ 

O C3.js apresenta características que aliam o bom desempenho do sistema através do processamento no lado cliente com interface intuitiva e grande número de recursos. Sua utilização como já comentada é simples, se dá pela chamada da função c3.generate, seguida pelos parâmetros necessários. Os parâmetros consistem basicamente nos valores de cada ponto no gráfico, tipo do gráfico, identificação dos eixos e adição de eventos. Assim como as demais bibliotecas esta também é livre e pode ser utilizada sem custos.

Realizando estudos sobre esta biblioteca, verificamos que ela é utilizada atualmente pelo portal SIA Ambiental, estudado na sessão que tratamos sobre avaliação de interfaces de sistemas ambientais, para geração dos gráficos e estatísticas. Desta forma, pode-se notar que seus recursos se aplicam muito bem ao contexto e fornece funcionalidades que estão sendo muito bem aceitas no sistema SIA Ambiental.

### **4 PROPOSTA DE SOLUÇÃO**

Neste capítulo, será apresentada a proposta se solução de um módulo de consultas avançadas e análise de dados para o portal LACOS Web, mostrando a situação atual, o levantamento de requisitos e a modelagem da proposta do módulo através de protótipos de interface e detalhamento de requisitos.

# 4.1 SITUAÇÃO ATUAL

O portal LACOS Web, está em desenvolvimento desde o primeiro semestre do ano de 2016, com entrega da primeira versão em Dezembro de 2016. Esta primeira versão do portal LACOS Web teve por objetivo a modelagem do banco de dados e a implementação das funcionalidades básicas de funcionamento do portal, como cadastros, importação e exportação de dados e consulta simples sobre os dados.

O portal foi desenvolvido na linguagem PHP, com suas linguagens relacionadas HTML, CSS e JavaScript. O banco de dados utilizado é o PostgreSQL, com modelo lógico inicial mostrado na Figura 9. Pode-se notar que os dados partem sempre de uma coleta e os valores das medições de cada um dos parâmetros são mantidos em uma estrutura específica, que permite a medição de diferentes parâmetros para uma determinada coleta, essas medições são os valores utilizados como parâmetros nos cálculos dos índices de qualidade da água que são abordados no levantamento de requisitos e proposta de solução deste trabalho. Em destaque na Figura 9 a estrutura de tabelas que armazenam os dados de medições das coletas, que serão utilizados como parâmetros para cálculo dos índices de qualidade da água.

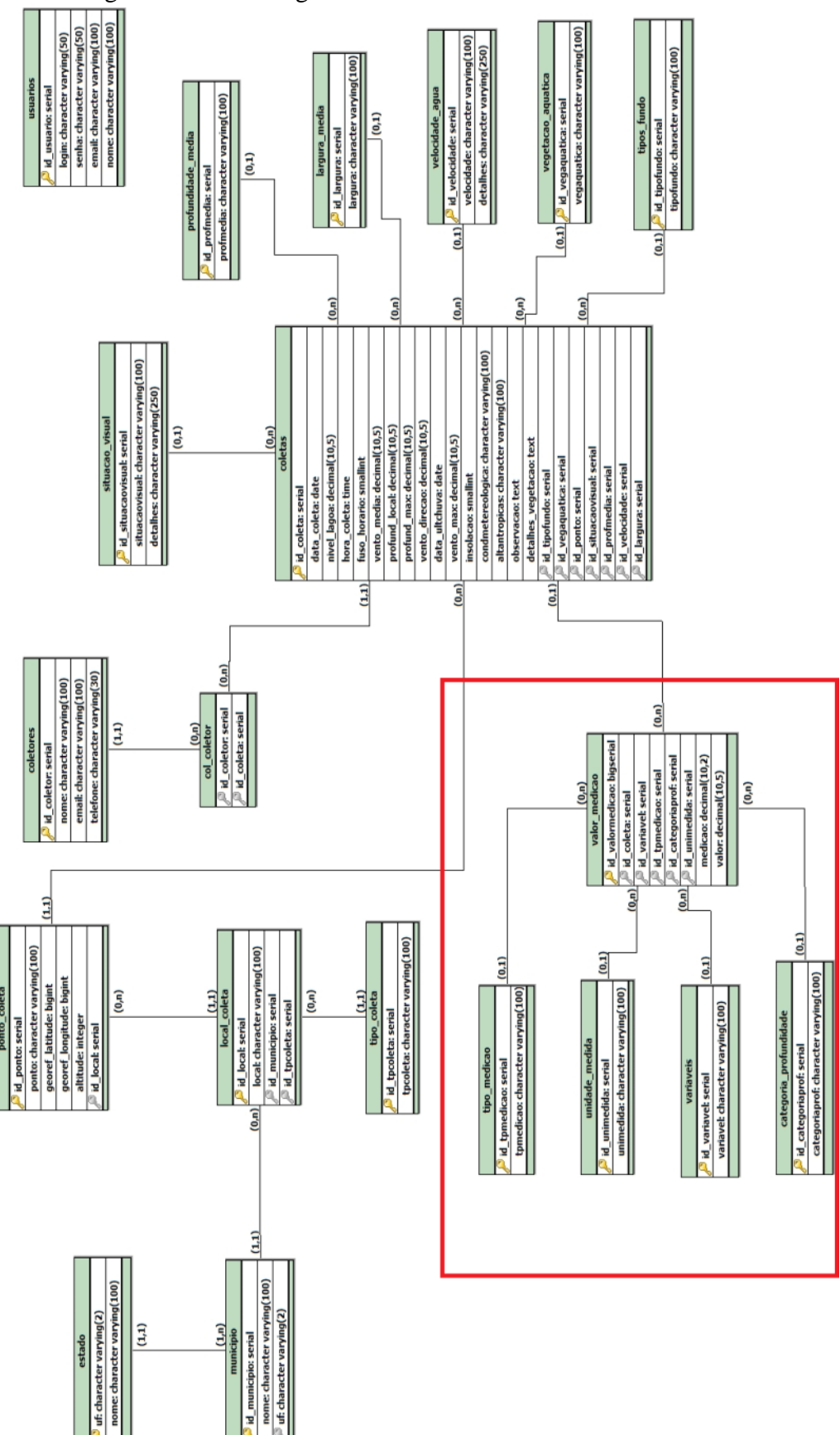

Fonte: LACOS Web (2016).

#### 4.2 REQUISITOS FUNCIONAIS E CASOS DE USO

Para identificar os requisitos necessários na proposta do módulo de consultas avançadas e análise de dados do portal LACOS Web, foi utilizada a técnica de entrevista, detalhada na sessão 3.2.3.1. Foram realizadas quatro reuniões presenciais com os pesquisadores do projeto LACOS neste formato, com a finalidade de buscar informações sobre as necessidades e detalhar assuntos julgados de maior importância.

A partir dos dados coletados nas reuniões foram identificados os requisitos funcionais conforme a Tabela 7, para que o portal atenda as necessidades de seus usuários quanto a consultas avançadas e análise de dados. Podemos notar que todos os requisitos envolvem o cálculo de Índices que são utilizados pelos pesquisadores para análise da qualidade da água.

| <b>Identificador</b> | <b>Descrição</b>         |
|----------------------|--------------------------|
| RF <sub>01</sub>     | Realizar cálculo do IQ.  |
| RFA2                 | Realizar cálculo do IQA. |
| RF <sub>03</sub>     | Realizar cálculo do IET. |

Tabela 7: Requisitos Funcionais

Fonte: Autor (2016).

Tendo os requisitos funcionais, é necessário identificar, onde cada um se encaixa dentro do ambiente já desenvolvido, visto que estes requisitos serão implementados sobre o portal LACOS Web que se encontra, atualmente, em desenvolvimento com previsão de termino da primeira versão para dezembro de 2016. Desta forma, foi utilizado o modelo de casos de uso (Figura 10), para identificar e descrever como será a iteração do usuário com o portal para visualização do cálculo e análise dos resultados de cada um dos índices.

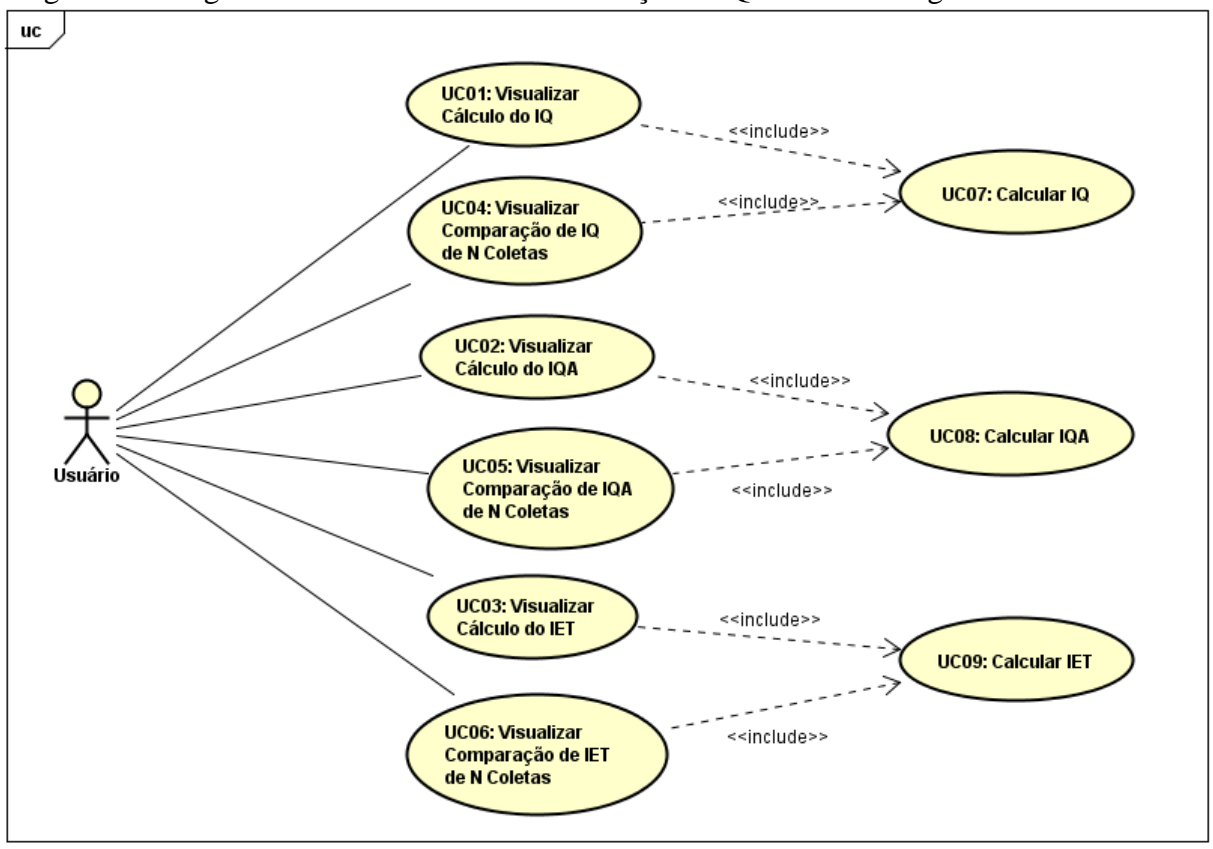

Figura 10: Diagrama de Casos de Uso da Avaliação da Qualidade da Água do LACOS Web

Fonte: Autor (2016).

Nos casos de uso definidos, o autor representa o usuário do sistema, o qual pode realizar as operações descritas na Tabela 8. Os casos de uso estão detalhados de forma resumida na sessão 4.2.1 e de forma completa no Anexo A.

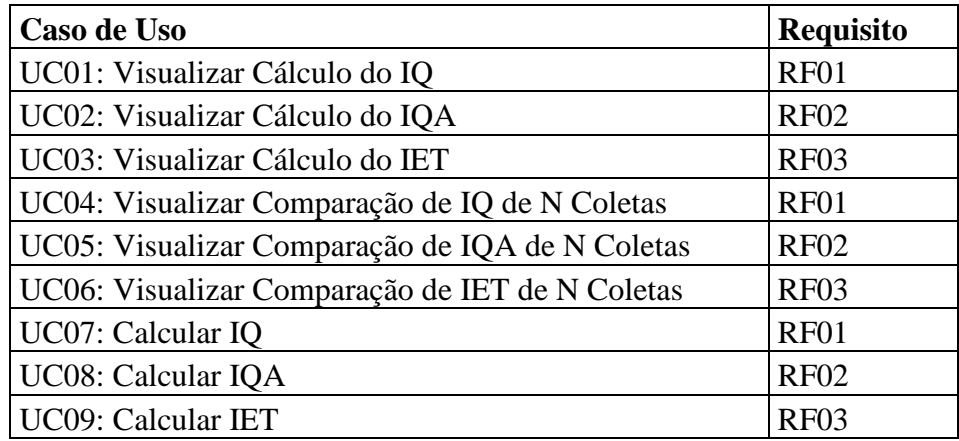

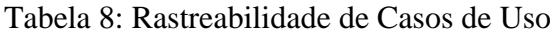

Fonte: Autor (2016).

#### **4.2.1 Detalhamento de casos de uso**

Nesta sessão é feita uma abordagem resumida do detalhamento de cada um dos casos de uso elencados na sessão 4.2. O detalhamento completo de cada um dos casos de uso está descrito Anexo A.

#### **UC01: Visualização do Cálculo do IQ**

**Objetivo:** Visualizar o cálculo do Índice Químico (IQ) de uma coleta através da visualização dos dados detalhados de uma coleta.

**Descrição:** Na figura 11, quando o usuário executa uma consulta tem a opção de visualizar informações adicionais de uma coleta clicando no botão "Visualizar" da coluna "Informações Adicionais", sendo direcionado para a tela de informações detalhadas de uma coleta, representada na Figura 12. Na Figura 12, será possível visualizar o valor resultante do cálculo do Índice Químico (IQ), clicando no botão "Detalhes" ao lado do valor calculado, o usuário será direcionado para uma tela com detalhes do cálculo do IQ, conforme representado na Figura 13.

#### **UC02: Visualização do Cálculo do IQA**

**Objetivo:** Visualizar o cálculo do Índice de Qualidade das Águas (IQA) de uma coleta através da visualização dos dados detalhados de uma coleta.

**Descrição:** Na figura 11, quando o usuário executa uma consulta tem a opção de visualizar informações adicionais de uma coleta clicando no botão "Visualizar" da coluna "Informações Adicionais", sendo direcionado para a tela de informações detalhadas de uma coleta, representada na Figura 12. Na Figura 12, será possível visualizar o valor resultante do cálculo do Índice de Qualidade das Águas (IQA), clicando no botão "Detalhes" ao lado do valor calculado, o usuário será direcionado para uma tela com detalhes do cálculo do IQA, conforme representado na Figura 13.

#### **UC03: Visualização do Cálculo do IET**

**Objetivo:** Visualizar o cálculo do Índice de Estado Trófico (IET) de uma coleta através da visualização dos dados detalhados de uma coleta.

**Descrição:** Na figura 11, quando o usuário executa uma consulta tem a opção de visualizar informações adicionais de uma coleta clicando no botão "Visualizar" da coluna "Informações Adicionais", sendo direcionado para a tela de informações detalhadas de uma coleta, representada na Figura 12. Na Figura 12, será possível visualizar o valor resultante do cálculo do Índice de Estado Trófico (IET), clicando no botão "Detalhes" ao lado do valor calculado, o usuário será direcionado para uma tela com detalhes do cálculo do IET, conforme representado na Figura 13.

### **UC04: Comparação de IQ de N Coletas**

**Objetivo:** Visualizar a comparação do Índice Químico (IQ) de N coletas através de gráfico. **Descrição:** Na Figura 11, quando o usuário executa uma consulta serão listadas N coletas, a partir dessas será possível a comparação do valor calculado para o Índice Químico (IQ), clicando no botão "Comparar IQ", sendo direcionado para o gráfico de comparação, representado na Figura 14.

#### **UC05: Comparação de IQA de N Coletas**

**Objetivo:** Visualizar a comparação do Índice de Qualidade das Águas (IQA) de N coletas através de gráfico.

**Descrição:** Na Figura 11, quando o usuário executa uma consulta serão listadas N coletas, a partir dessas será possível a comparação do valor calculado para o Índice de Qualidade das Águas (IQA), clicando no botão "Comparar IQA", sendo direcionado para o gráfico de comparação, representado na Figura 15.

### **UC06: Comparação de IET de N Coletas**

**Objetivo:** Visualizar a comparação do Índice de Estado Trófico (IET) de N coletas através de gráfico.

**Descrição:** Na Figura 11, quando o usuário executa uma consulta serão listadas N coletas, a partir dessas será possível a comparação do valor calculado para o Índice de Estado Trófico (IET), clicando no botão "Comparar IET", sendo direcionado para o gráfico de comparação, representado na Figura 16.

### **UC07: Calcular IQ**

**Objetivo:** Realizar cálculo do Índice Químico (IQ) conforme fórmula e parâmetros descritos na sessão 3.2.4.1.

**Descrição:** Este é um caso de uso que tem sua funcionalidade como dependência para os casos de uso UC01 e UC04. Este caso de uso compreende no sistema realizar o cálculo do Índice Químico (IQ), conforme a fórmula, parâmetros e pesos descritos na sessão 3.2.4.1. Os dados utilizados para o cálculo serão os dados de medições registrados para cada um dos parâmetros da fórmula, que aplicados sobre a ela irão resultar em um valor entre 0 e 100 que corresponde ao valor do IQ.

#### **UC08: Calcular IQA**

**Objetivo:** Realizar cálculo do Índice de Qualidade das Águas (IQA) conforme fórmula e parâmetros descritos na sessão 3.2.4.2.

**Descrição:** Este é um caso de uso que tem sua funcionalidade como dependência para os casos de uso UC02 e UC05. Este caso de uso compreende no sistema realizar o cálculo do Índice de Qualidade das Águas (IQA), conforme a fórmula, parâmetros e pesos descritos na sessão 3.2.4.2. Os dados utilizados para o cálculo, serão os dados de medições registrados para cada um dos parâmetros da fórmula, que aplicados sobre a fórmula irão resultar em um valor entre 0 e 100 que corresponde ao valor do IQA, este valor será utilizado para visualização ou plotagem em gráficos, conforme a necessidade do processo que está executando o cálculo.

#### **UC09: Calcular IET**

**Objetivo:** Realizar cálculo do Índice de Estado Trófico (IET) conforme fórmula e parâmetros descritos na sessão 3.2.4.3.

**Descrição:** Este é um caso de uso que tem sua funcionalidade como dependência para os casos de uso UC03 e UC06. Este caso de uso compreende no sistema realizar o cálculo do Índice de Estado Trófico (IET), conforme as fórmulas e parâmetros descritos na sessão 3.2.4.3. Os dados utilizados para o cálculo, serão os dados de medições registrados para cada um dos parâmetros das fórmulas, que aplicados sobre a fórmula irão resultar em um valor entre 0 e 100 que corresponde ao valor do IET, este valor será utilizado posteriormente para visualização ou plotagem em gráficos.

### 4.3 PROTÓTIPOS DE INTERFACE

Neste capítulo serão abordados os protótipos de interface desenvolvidos para proposta de solução do módulo de consultas avançadas e análise de dados do portal LACOS Web. Os protótipos foram desenvolvidos considerando o nível de usuário com maior permissão, desta forma, em trabalhos futuros pode-se optar por restringir o acesso a determinadas informações considerando o nível de permissão de cada usuário.

A Figura 11 aborda a tela de consulta do LACOS Web, já desenvolvida na primeira versão do portal, com as alterações propostas. As alterações para possibilitar a análise de dados de forma avançada, será a inclusão do grupo de componentes "Consultas Avançadas / Análise de Índices de Qualidade da Água", onde através destes novos acessos será possível a visualização de gráficos, conforme detalhado nos casos de uso. Estas alterações serão desenvolvidas em linguagem PHP, sobre a versão já existente.

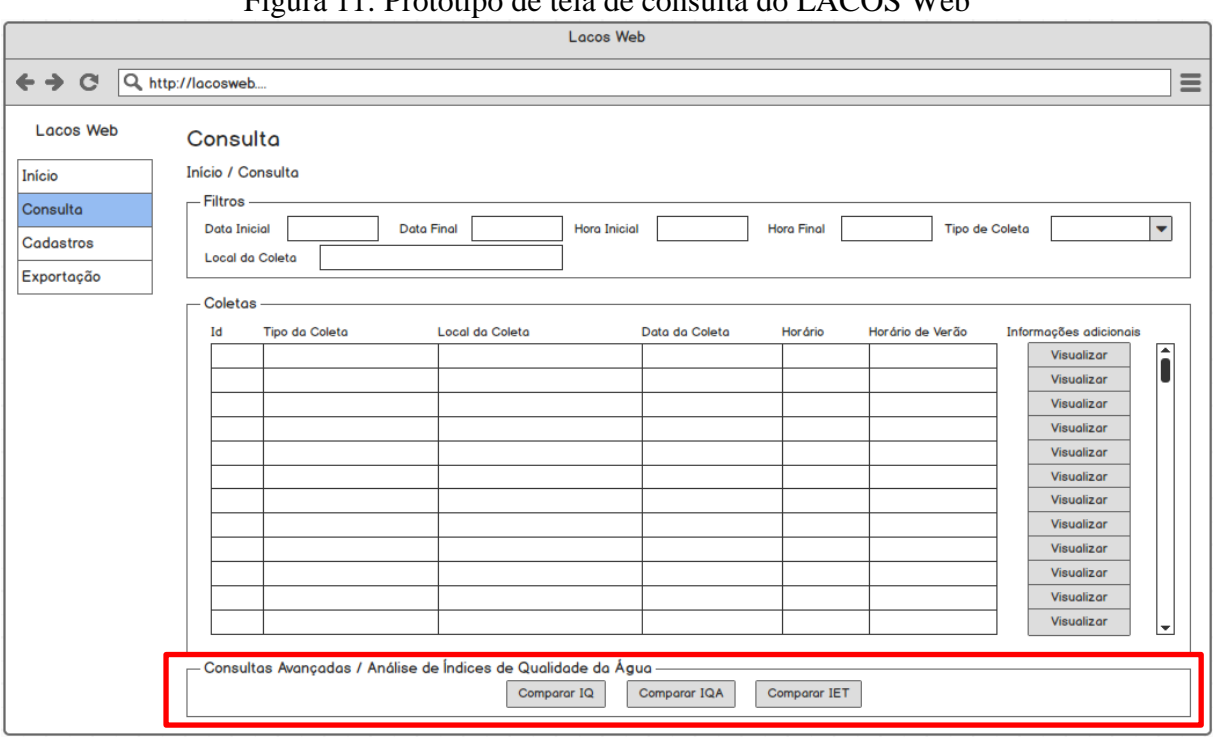

Figura 11: Protótipo de tela de consulta do LACOS Web

A Figura 12 apresenta a tela de informações adicionais de uma coleta no LACOS Web, esta tela já foi desenvolvida na primeira versão do portal e será alterada para possibilitar a visualização dos índices de qualidade da água calculados para a coleta. As alterações propostas para esta interface é a inclusão de três novos campos e botões no grupo de

Fonte: AUTOR (2016).

informações "Dados Físico / Químicos", para possibilitar a visualização dos valores calculados para cada um dos índices, bem como o detalhamento do cálculo, através dos botões. Estas alterações serão desenvolvidas em linguagem PHP, partindo da versão já existente da interface.

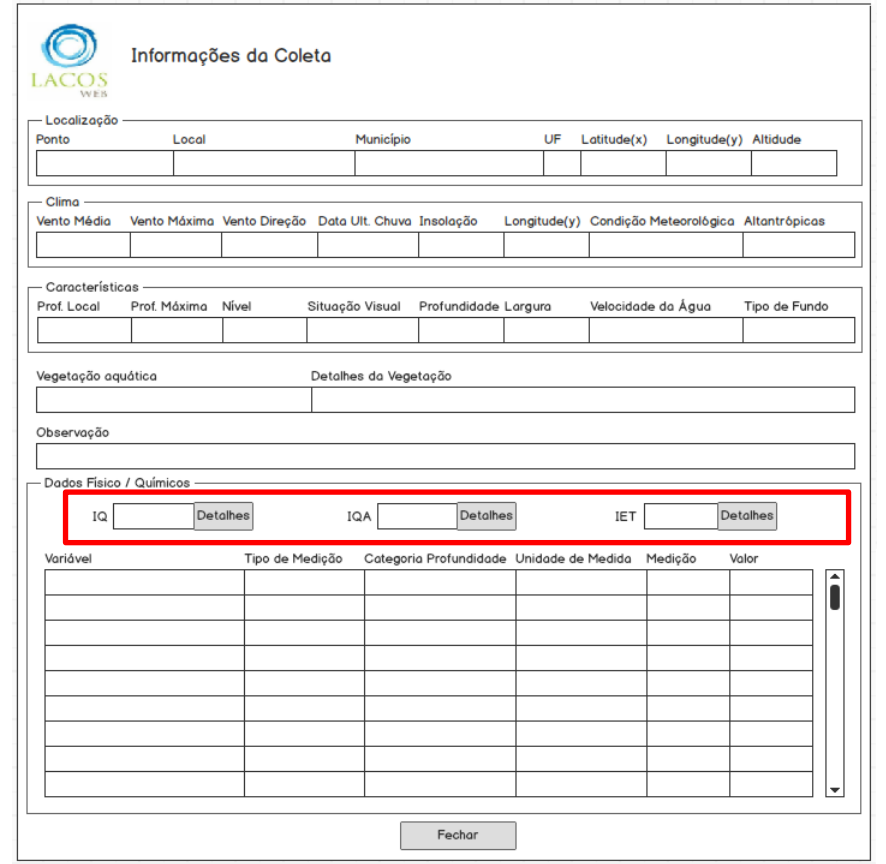

Figura 12: Protótipo de tela de informações adicionais de coleta do LACOS Web

Fonte: AUTOR (2016).

A Figura 13 corresponde a uma nova interface que será utilizada para detalhamento dos dados de cálculo de cada um dos índices de qualidade da água (IQ, IQA e IET). Esta tela traz informações sobre os parâmetros utilizados para cálculo, o valor resultante do índice, informações sobre a fórmula de cálculo e os intervalos de classificação do índice. Esta tela será desenvolvida em linguagem PHP sendo a versão proposta (Figura 13) a primeira desenvolvida para o portal LACOS Web.

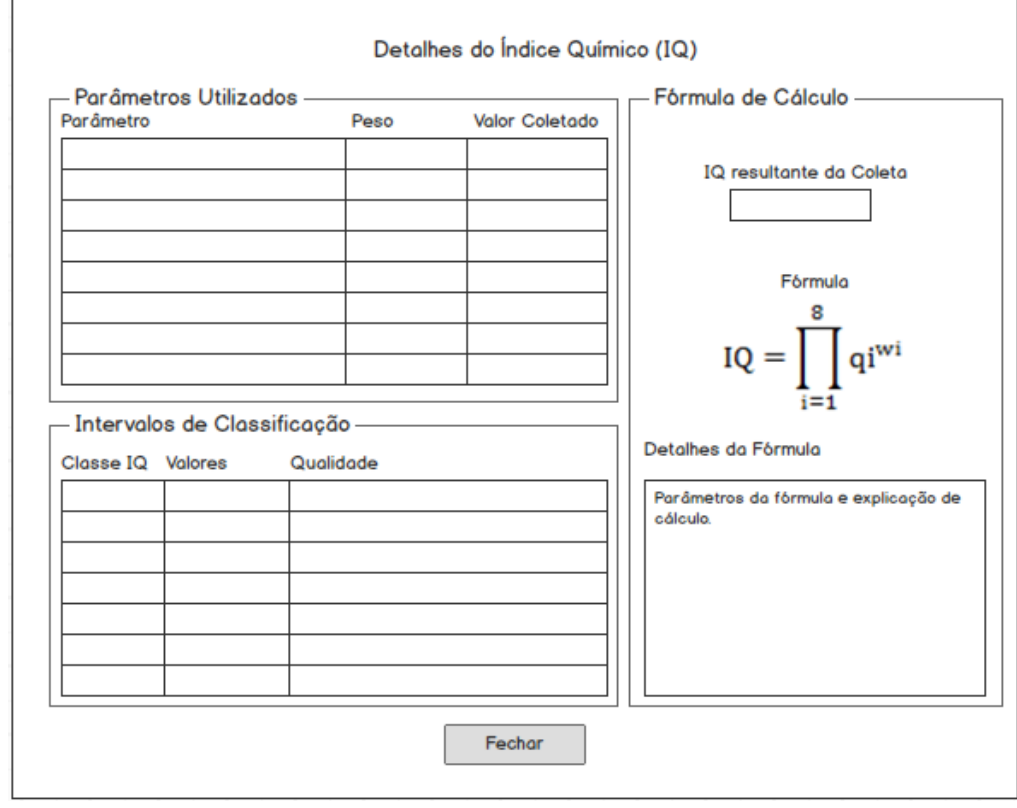

Figura 13: Protótipo de tela de detalhes do cálculo de índice (IQ, IQA ou IET)

As Figuras 14, 15 e 16 demonstram a visualização da comparação dos índices de qualidade da água de várias coletas. Estes gráficos são acessados, conforme descritos nos casos de uso, através dos botões criados na Figura 11. Estas interfaces serão desenvolvidas em linguagem PHP, utilizando para desenvolvimento dos gráficos o pacote mais apropriado dentre os abordados no capítulo 3.

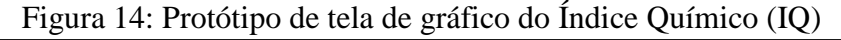

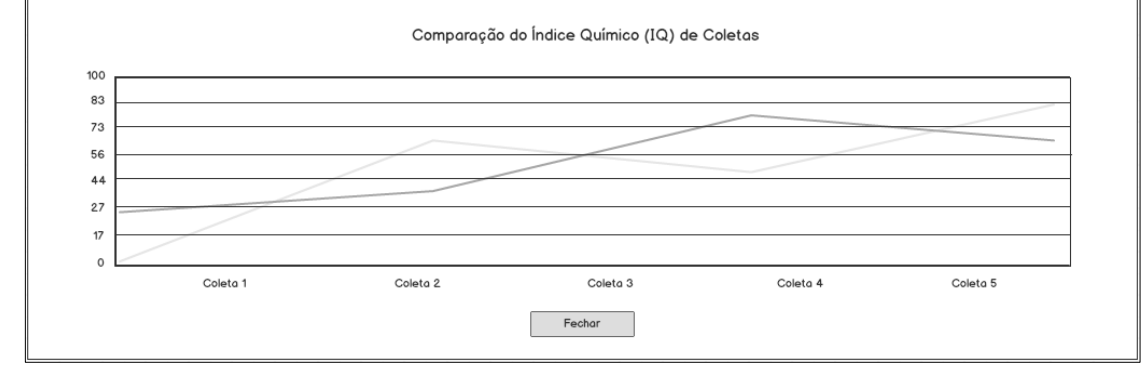

Fonte: AUTOR (2016).

Fonte: AUTOR (2016).

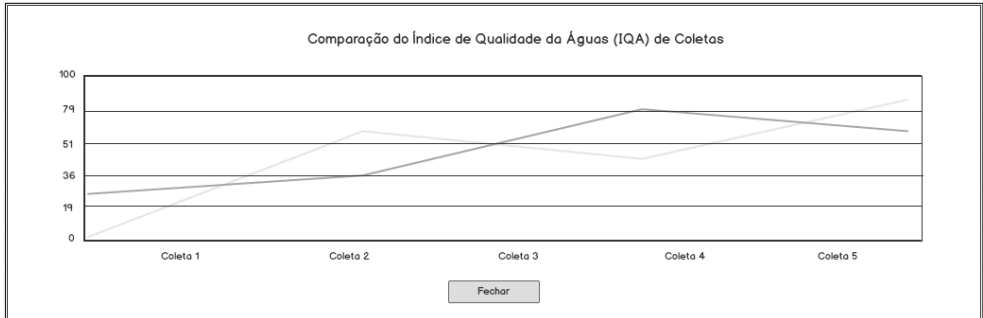

Figura 15: Protótipo de tela de gráfico do índice de qualidade das águas (IQA)

Fonte: AUTOR (2016).

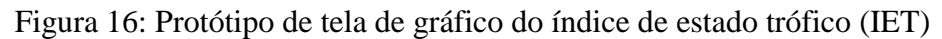

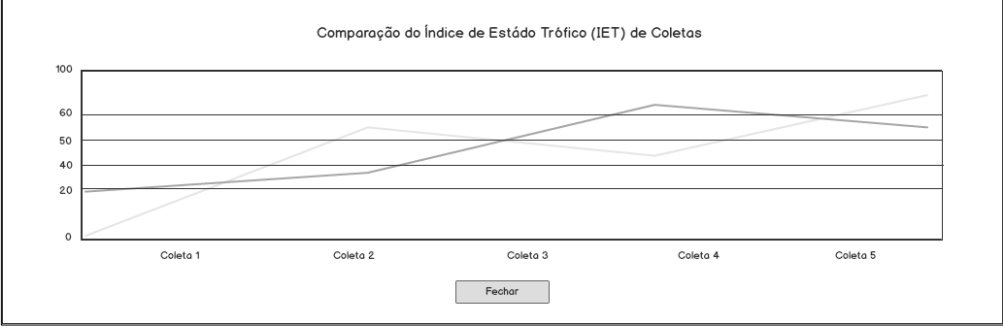

Fonte: AUTOR (2016).

A Figura 17 apresenta a sequência de navegação descrita, com a iteração entre as diferentes telas no módulo que envolve a Análise de Qualidade da Água do LACOS Web proposto.

Figura 17: Modelo de Navegação da Análise da Qualidade da Água no LACOS Web

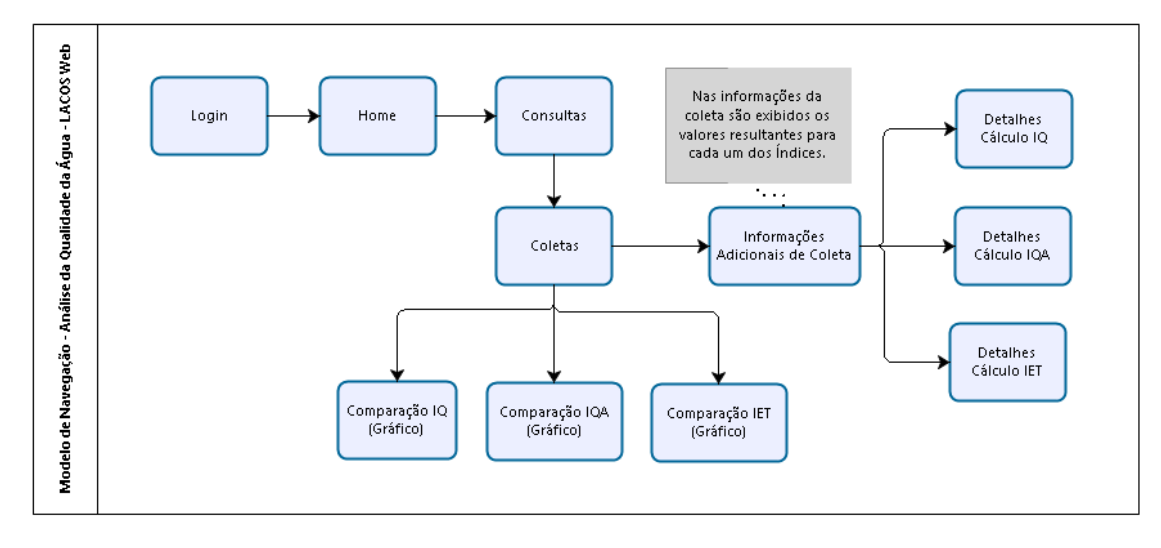

Fonte: AUTOR (2016).

# **5 IMPLEMENTAÇÃO**

Dando continuidade ao paradigma de prototipação de Pressman (2016), apresentado na sessão 3.2.3 e a proposta de solução, o protótipo foi apresentado aos usuários, pesquisadores do projeto LACOS, para validação. A partir do feedback dos mesmos e pequenas solicitações de mudança, foi feito o desenvolvimento do módulo de avaliação de qualidade da água, para o portal LACOS Web.

Este capítulo apresenta detalhes do desenvolvimento, abordando a arquitetura, ferramentas utilizadas, resultados e uma breve análise das bibliotecas utilizadas para geração dos gráficos.

# 5.1 FERRAMENTAS E RECURSOS

Conforme proposto, o desenvolvimento do módulo de avaliação da qualidade da água para o portal LACOS Web, foi desenvolvido sobre a versão já existente do portal, utilizando como base a plataforma e banco de dados resultantes da primeira etapa do projeto finalizada em dezembro de 2016. Detalhes das etapas do projeto LACOS Web estão descritas na Sessão 2.2.

Para o desenvolvimento das alterações no portal, a fim de implementar o módulo de avaliação da qualidade da água foram utilizadas diferentes ferramentas. As principais ferramentas utilizadas para o desenvolvimento estão listadas abaixo:

- *a) Sublime Text 3:* é um editor de texto, com interface simples, rápida e flexível. É muito utilizado para edição de código fonte, principalmente de aplicações que não necessitam do recurso de IDEs para compilação. Esta ferramenta possibilita a instalação de *plugins*, que oferecem recursos para simplificar sua utilização e aumentar a produtividade.
- *b) PostgreeSQL:* é um Sistema Gerenciador de Banco de Dados (SGBD) de código aberto, considerado um dos SGBD mais populares e avançados entre os de código aberto, disponíveis atualmente. Sendo 100% comunitário e desenvolvido pela *PostgreSQL Global Development Group,* possui contribuição de diversas empresas grandes como: EnterpriseDB, Fujitsu, Apple, Red Hat e VMWare. O PostgreeSQL possui alta confiabilidade, integridade e suporte gratuito, tornando-se desta forma influente no mundo corporativo.
- *c) pgAdminIII:* é um software gráfico para administração de banco de dados (SGBD) PostgreeSQL. Seu código é aberto e possui uma interface simples e intuitiva. Através deste é possível a execução de comandos SQL, para consulta e manipulação de dados, bem como a criação de tabelas, procedimentos e funções, possibilitando inclusive a compilação de procedimentos PL/SQL.
- *d) WampServer 3.0.6:* é uma aplicação que disponibiliza um ambiente de desenvolvimento Web , no Windows. Com ele é possível criar aplicações Web com Apache2, PHP e banco de dados. Essa aplicação facilita a criação de um ambiente de desenvolvimento Web, pois o desenvolvedor não precisa se preocupar em instalar cada um dos recursos disponibilizados por ele. Quando instalado, funciona como um servidor Web local, que pode ser acessado localmente ou por usuários da rede, conforme sua configuração.

A linguagem utilizada foi PHP, juntamente com outras linguagens Web necessárias para a implementação de funcionalidades e atributos visuais tais como: HTML, JavaScript e CSS. Além das linguagens de programação, foram utilizadas bibliotecas para geração de gráficos, tais como: PHPlot, GoogleChart, Chart.js e C3.js.

# 5.2 ARQUITETURA

O portal LACOS Web, foi desenvolvido utilizado o framework *Codelgniter*, utilizado para desenvolvimento de aplicações PHP, que contém um conjunto de ferramentas cujo objetivo é facilitar o desenvolvimento, permitindo uma implementação muito mais rápida comparada a não utilização deste recurso. O *Codelgniter* utiliza a abordagem *Model-View-Controller* (MVC), padrão de arquitetura de software que separa representação da informação, regras de negócio e iteração com o usuário. Abaixo uma breve explicação de cada camada:

- a) *Model* **(Modelo):** Cria comunicação da aplicação com o banco de dados através de operações CRUD (*Create, Read, Update* e *Delete*).
- b) *View* **(Visão):** É a camada de apresentação e iteração com o usuário, onde as informações são exibidas conforme a necessidade do usuário, no caso do Codelgniter, é uma página Web.
- c) *Controller* **(Controle):** Camada intermediária entre *Model* e *View*, responsável por receber requisições do usuário. Seus métodos são responsáveis por controlar

qual *Model* será utilizado e qual *View* será mostrada ao usuário. No *Codelgniter* também processa requisições HTTP para gerar páginas.

A Figura 18 apresenta a arquitetura do portal LACOS Web, com a disposição de cada uma das camadas descritas. Em destaque está indicada a localização das funcionalidades implementadas para o módulo de avaliação da qualidade da água.

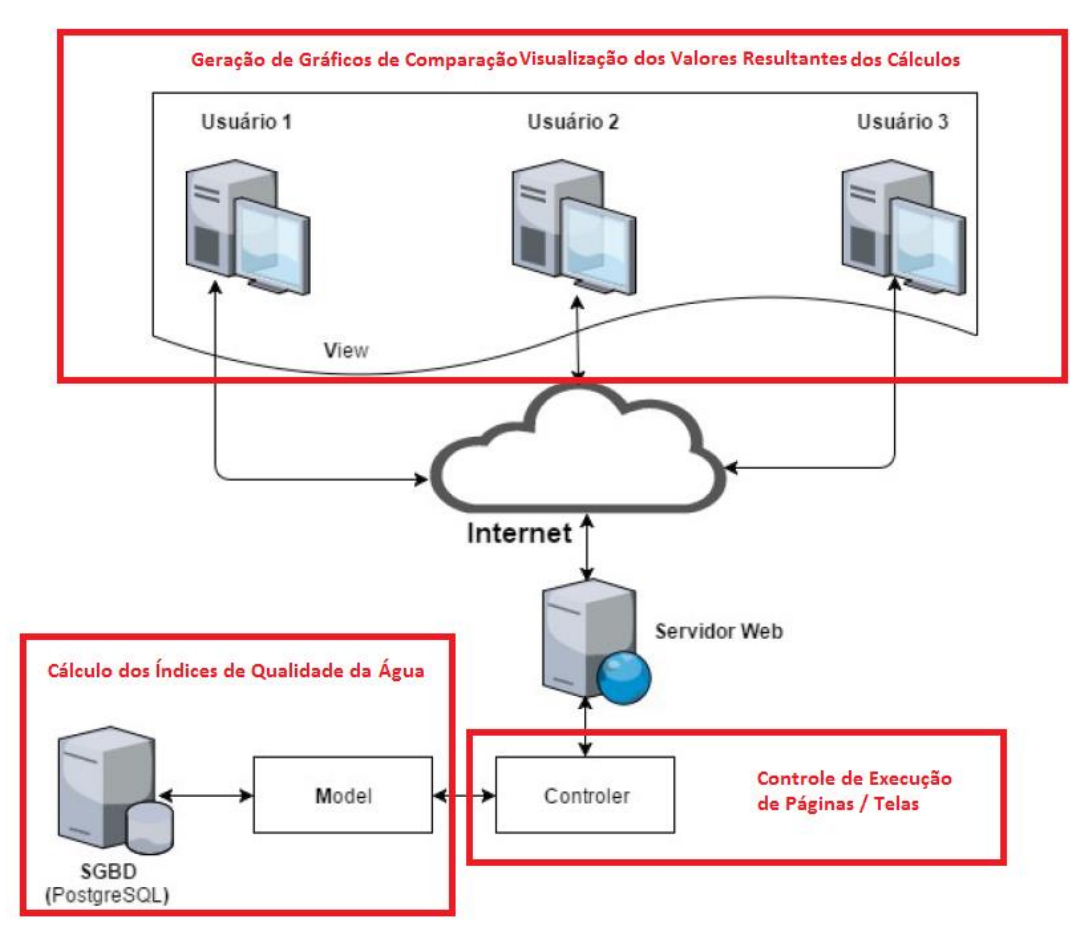

# Figura 18: Arquitetura do portal LACOS Web

Fonte: IGNOATTO (2016).

# 5.3 DESCRIÇÃO DA IMPLEMENTAÇÃO

A implementação do módulo de avaliação da qualidade da água, pode ser dividido em duas grandes etapas, sendo elas: desenvolvimento do cálculo de cada um dos índices de qualidade da água e desenvolvimento de alterações na aplicação para exibição e análise de cada um dos índices.

# **5.3.1 Desenvolvimento do cálculo de Índices de Qualidade da Água**

O desenvolvimento dos cálculos de Índice de Qualidade da Água teve como objetivo atender os requisitos: Calcular IQ (UC07), Calcular IQA (UC08) e Calcular IET (UC09), detalhados na Sessão 4.1.

Para a realização do cálculo dos índices de qualidade da água, foi necessária a inclusão de uma nova tabela no banco de dados, para manter quais os parâmetros e peso de cada parâmetro, para cada um dos índices de qualidade da água detalhados na Sessão 3.2.4. A tabela com nome "*variaveis\_indice\_qualidade*" foi criada conforme script da Figura 19, mantendo referência com a tabela "*variaveis"*, já existente no registro de coletas. Além da tabela, foi criada a sequencia com nome "*variaveis\_indice\_qualidade\_id\_seq"* correspondente a ela.

Figura 19: Script da tabela de parâmetros de Índices de Qualidade da Água

```
CREATE SEQUENCE variaveis_indice_qualidade_id_seq;
CREATE TABLE variaveis_indice_qualidade
    (id_varindqualidade INTEGER PRIMARY KEY
    , id variavel INTEGER REFERENCES
variaveis(id_variavel)
    ,peso NUMERIC(10,5)
    ,indice CHARACTER VARYING(50));
```

```
Fonte: AUTOR (2017).
```
Após a criação da tabela, foram inseridos os dados correspondentes para cada um dos índices de qualidade da água (IQ, IQA e IET), para posterior utilização nas funções de cálculo. Estes dados serão inseridos apenas uma vez, por isso foram incluídos via script, pois até o momento não existe a necessidade de manutenção destes por parte dos usuários. A Figura 20 apresenta o script para inclusão dos dados de parâmetros do IQ (Índice Químico), na tabela.

 $/*$  IO  $*/$ /\*Saturação de Oxigênio\*/ INSERT INTO variaveis\_indice\_qualidade VALUES(NEXTVAL('variaveis indice qualidade id seq'),7 ,0.20,'IQ'); /\*Demanda Bioquímica de Oxigênio (DBO)\*/ INSERT INTO variaveis indice qualidade VALUES(NEXTVAL('variaveis\_indice\_qualidade\_id\_seq'),14,0.20,'IQ'); /\*Amônia\*/ INSERT INTO variaveis indice qualidade VALUES(NEXTVAL('variaveis indice qualidade id seq'),2,0.15,'IQ');  $/$ \*pH\*/ INSERT INTO variaveis indice qualidade VALUES(NEXTVAL('variaveis indice qualidade id seq'), 5,0.10,'IQ'); /\*Nutrientes de Nitrato\*/ INSERT INTO variaveis indice qualidade VALUES(NEXTVAL('variaveis\_indice\_qualidade\_id\_seq'),1 ,0.10,'IQ'); /\*Nutrientes de Fosfato\*/ INSERT INTO variaveis indice qualidade VALUES(NEXTVAL('variaveis indice qualidade id seq'),3 ,0.10,'IQ'); /\*Temperatura\*/ INSERT INTO variaveis indice qualidade VALUES(NEXTVAL('variaveis indice qualidade id seq'),10,0.08,'IQ'); /\*Condutividade\*/ INSERT INTO variaveis\_indice\_qualidade VALUES(NEXTVAL('variaveis indice qualidade id seq'), 6, 0.07, 'IQ');

Figura 20: Script para inclusão de dados de parâmetros do IQ.

Fonte: AUTOR (2017).

A implementação do cálculo de cada um dos índices, foi desenvolvida no próprio banco de dados PostgreSQL, por meio de funções que a partir do identificador de uma coleta, retornam o valor resultante do índice correspondente. Optou-se por desenvolver os cálculos no próprio banco de dados, devido à centralização das informações de cálculo em um único local. Além da facilidade de manutenção, visto que a manutenção em banco de dados é mais simples e rápida que uma manutenção de aplicação.

Desta forma, foram desenvolvidas três novas funções de banco, em linguagem PL/SQL, que recebem como parâmetro de entrada o identificador da coleta e retornam o valor resultante do cálculo do índice correspondente. A única função que teve a inclusão de um parâmetro de entrada adicional foi a do cálculo do IET (Índice de Estado Trófico), para informar qual será a variável utilizada para cálculo. A Figura 21 apresenta o cabeçalho de cada uma das três funções criadas.

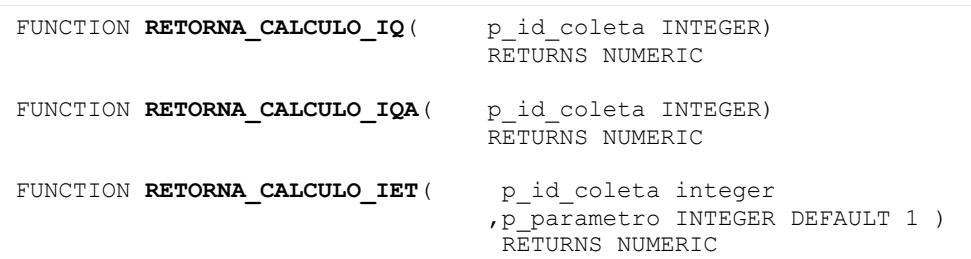

### Figura 21: Funções para cálculo dos Índices de Qualidade da Água

Fonte: AUTOR (2017).

O cálculo dos índices de qualidade da água utilizado nas funções é efetuado conforme descrito na Sessão 3.2.4. Considerando que estes cálculos foram feitos conforme a bibliografia, pode ser que na utilização prática tenha alguma modificação, que pode ser implementada com a manutenção destas funções.

# **5.3.2 Desenvolvimento de alterações na aplicação do portal LACOS Web.**

O desenvolvimento de alterações na aplicação tem por objetivo atender os demais requisitos, sendo eles: Visualizar Cálculo do IQ (UC01), Visualizar Cálculo do IQA (UC02), Visualizar Cálculo do IET (UC03), Visualizar Comparação de IQ de N Coletas (UC04), Visualizar Comparação de IQA de N Coletas (UC05) e Visualizar Comparação de IET de N Coletas (UC06), detalhados na Sessão 4.1.

Desta forma, foram implementadas as alterações e funcionalidades conforme descritas nos protótipos de interface da Sessão 4.2, com algumas modificações solicitadas pelos usuários. As alterações e implementações serão descritas abaixo, juntamente com alterações solicitadas pelos usuários. A navegação do usuário no sistema para utilização dos recursos de avaliação da qualidade da água ficou conforme modelo de navegação, proposto na Figura 17.

#### 5.3.2.1 Tela de Informações de Coletas

Na tela de informações adicionais de coletas, aberta pelo botão "Visualizar" na tela de consulta de coletas, forma desenvolvidas alterações, a fim de incluir a informações de índices de qualidade da água. Mostrando o valor resultante do cálculo de cada um dos três índices e disponibilizando para cada um, um botão ("Detalhes"), onde é possível acessar detalhes do cálculo do índice correspondente. Essas alterações foram realizadas conforme

protótipo de interface inicial, proposto na Figura 12, com modificação na disposição dos campos na interface com relação ao protótipo.

A Figura 22 apresenta a tela de Informações da Coleta, com as alterações em destaque.

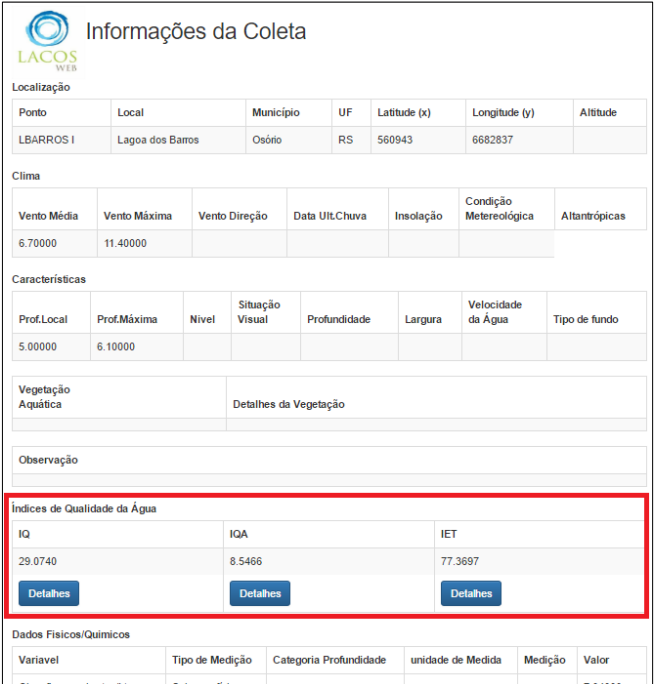

Figura 22: Tela de Informações da Coleta com dados de Índices de Qualidade da Água

Fonte: AUTOR (2017).

# 5.3.2.2 Telas de Detalhes de Índices de Qualidade da Água

A partir de cada um dos três botões de detalhes da tela de informações da coleta, apresentada na Figura 22, será possível visualizar os detalhes de cálculo de cada um dos três índices correspondentes. Para isso, foram desenvolvidas três novas telas, contendo as informações de cálculo de cada um dos índices. Os dados apresentados são parâmetros utilizados com pesos e valores coletados, intervalo de classificação dos valores resultantes e a fórmula de cálculo.

Ambas as telas foram desenvolvidas seguindo o protótipo de interface proposto na Figura 13. A Figura 23 apresenta a tela de detalhes do Índice Químico (IQ). Para uma coleta qualquer, as telas de detalhes dos demais índices seguem o mesmo padrão, com os dados pertinentes ao cálculo de cada índice.

| Parâmetros Utilizados           |                       |                      |           |                                                                                              |
|---------------------------------|-----------------------|----------------------|-----------|----------------------------------------------------------------------------------------------|
| Parâmetro                       |                       | Peso                 | Valor     |                                                                                              |
| DBO-5 (mg/L)                    |                       | 0.20000              | 1.40000   |                                                                                              |
| N-NO3 (mg/L) - nitrato          |                       | 0.10000              | 1.90000   | IQ Resultante da Coleta                                                                      |
| N-NH3 (mg/L) - amônia           |                       | 0.15000              | 0.09300   | 29.0740                                                                                      |
| P-PO4 (mg/L) - P total          |                       | 0.10000              | 0.18000   | Fórmula de Cálculo                                                                           |
| pH                              |                       | 0.10000              | 7.53000   |                                                                                              |
|                                 | Condutividade (µS/cm) |                      | 66,50000  | $IQ =$                                                                                       |
| Saturação de O <sup>2</sup> (%) |                       | 0.20000              | 104.50000 |                                                                                              |
| Temperatura da áqua (°C)        |                       | 0.08000              | 28.30000  | Detalhes da Fórmula                                                                          |
| Intervalos de Classificação     |                       |                      |           | IQ: Índice de Químico, um número entre 0 e<br>100.<br>qi: qualidade do i-ésimo parâmetro, um |
| Classe IQ                       | <b>Valores</b>        | Qualidade            |           | número entre 0 e 100, obtido da respectiva<br>"curva média de variação de qualidade", em     |
| т                               | 100a83                | Sem poluição         |           | função de sua concentração ou medida.                                                        |
| $L = H$                         | 82 a 74               | Pouca poluição       |           | wi: peso correspondente ao i-ésimo<br>parâmetro, um número entre 0 e 1.                      |
| Ш                               | 73 a 57               | Poluição moderada    |           |                                                                                              |
| $   -    $                      | 56 a 45               | Poluição crítica     |           |                                                                                              |
| Ш                               | 44 a 28               | Poluição forte       |           |                                                                                              |
| $III - IV$                      | 27 a 18               | Poluição muito forte |           |                                                                                              |
| IV                              | 17a0                  | Poluição em excesso  |           |                                                                                              |

Figura 23: Tela de Detalhes do Índice Químico - IQ

### 5.3.2.3 Tela de Consulta de Coletas

Foram desenvolvidas alterações na tela de consulta de coletas, a fim de incluir três novos botões para execução de gráficos comparativos dos valores resultantes de cada um dos índices. Estas alterações refletem protótipo de interface proposto na Figura 11, incluindo um bloco na página com título "Análise de Índices de Qualidade da Água". A Figura 24 apresenta a tela de consulta de coletas do portal LACOS Web, com as alterações em destaque.

Fonte: AUTOR (2017).

|                                    | <b>Consultar Coletas</b>                                                                    |                           |                                                                         |                     |                                        |                     |                                       |                  |           |                                  |         |
|------------------------------------|---------------------------------------------------------------------------------------------|---------------------------|-------------------------------------------------------------------------|---------------------|----------------------------------------|---------------------|---------------------------------------|------------------|-----------|----------------------------------|---------|
| <b>A</b> Home / Q Consultas        |                                                                                             |                           |                                                                         |                     |                                        |                     |                                       |                  |           |                                  |         |
| <b>Filtros</b>                     |                                                                                             |                           |                                                                         |                     |                                        |                     |                                       |                  |           |                                  |         |
| Coletas                            | <b>Data Inicial</b><br>10/01/2016<br><b>Tipo de Coleta</b><br>Selecione<br><b>Consultar</b> | $\boldsymbol{\mathrm{v}}$ | <b>Data Final</b><br>dd/mm/aaaa<br><b>Local da Coleta</b><br>Emboabinha |                     | <b>Hora Inicio</b><br>$\omega_{\rm m}$ |                     | <b>Hora Fim</b><br>$\omega_{\rm eff}$ |                  |           |                                  |         |
| Mostrar 10 v registros             |                                                                                             |                           |                                                                         |                     |                                        |                     |                                       |                  | Pesquisa: |                                  |         |
| Código                             | Tipo da coleta                                                                              |                           | Local da coleta                                                         | Data da coleta      |                                        | Horário             |                                       | Horário de Verão |           | Informações<br><b>Adicionais</b> |         |
| 24                                 | Lagoa                                                                                       |                           | Lagoa Emboabinha                                                        | 10/01/2016          |                                        | 10:40:00            |                                       | Sim              |           | <b>Visualizar</b>                |         |
| 25                                 | Lagoa                                                                                       |                           | Lagoa Emboabinha                                                        | 17/01/2016          |                                        | 15:00:00            |                                       | Sim              |           | <b>Visualizar</b>                |         |
| Mostrando 1 até 2 de 2 registros   |                                                                                             |                           |                                                                         |                     |                                        |                     |                                       |                  |           | Anterior<br>1                    | Próximo |
| $\left\langle \cdot \right\rangle$ |                                                                                             |                           |                                                                         |                     |                                        |                     |                                       |                  |           |                                  |         |
|                                    | Análise de Índices de Qualidade da Água                                                     |                           |                                                                         |                     |                                        |                     |                                       |                  |           |                                  |         |
|                                    |                                                                                             |                           | <b>Comparar IQ</b>                                                      | <b>Comparar IQA</b> |                                        | <b>Comparar IET</b> |                                       |                  |           |                                  |         |
|                                    |                                                                                             |                           |                                                                         |                     |                                        |                     |                                       |                  |           |                                  |         |

Figura 24: Tela de Consulta de Coletas após alterações

Fonte: AUTOR (2017).

5.3.2.4 Gráficos de comparação de Índices

Para possibilitar a comparação de resultados e auxiliar na visualização da evolução dos valores de índices de qualidade da água, foram desenvolvidos gráficos comparativos para cada um dos índices de qualidade da água. Conforme protótipos de interface propostos nas Figuras 14, 15 e 16.

Os gráficos são gerados a partir dos três novos botões disponibilizados na tela de consulta de coletas, em destaque na Figura 24. Ao clicar no botão de comparação do índice desejado, será gerado um gráfico comparando as coletas resultantes da consulta.

Inicialmente estava previsto a geração de gráficos de linhas para comparação dos resultados, porém ao apresentar a proposta para os pesquisadores do projeto LACOS, os mesmos solicitaram a possibilidade de geração de gráficos de barra. Para atender a esta demanda, em todas as telas de geração de gráfico foi disponibilizado um botão para o usuário escolher o tipo de gráfico que deseja visualizar, com as opções: "Linhas" e "Barras".

Cada uma das telas de comparação foi implementada com uma biblioteca diferente, para apresentação dos resultados obtidos aos usuários para avaliação, as bibliotecas utilizadas escolhidas foram: GoogleChart, Chart.js e C3.js. As bibliotecas de geração de gráficos são abordadas com maior enfoque na Sessão 5.4, onde é feita a análise e comparação dos resultados obtidos com cada uma, a fim de definir qual seria a melhor escolha para geração dos gráficos do portal LACOS Web. As Figuras 25, 26 e 27, mostram exemplos do resultado da implementação dos gráficos.

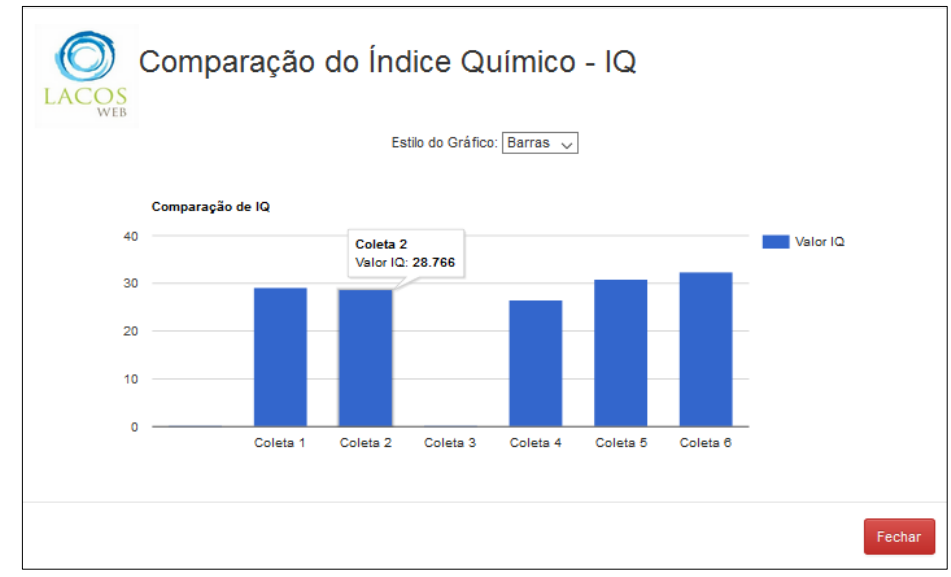

Figura 25: Gráfico de Comparação de Índice Químico - IQ utilizando GoogleChart

Fonte: AUTOR (2017).

Figura 26: Gráfico de Comparação de Índice de Qualidade das Águas - IQA utilizando Chart.js.

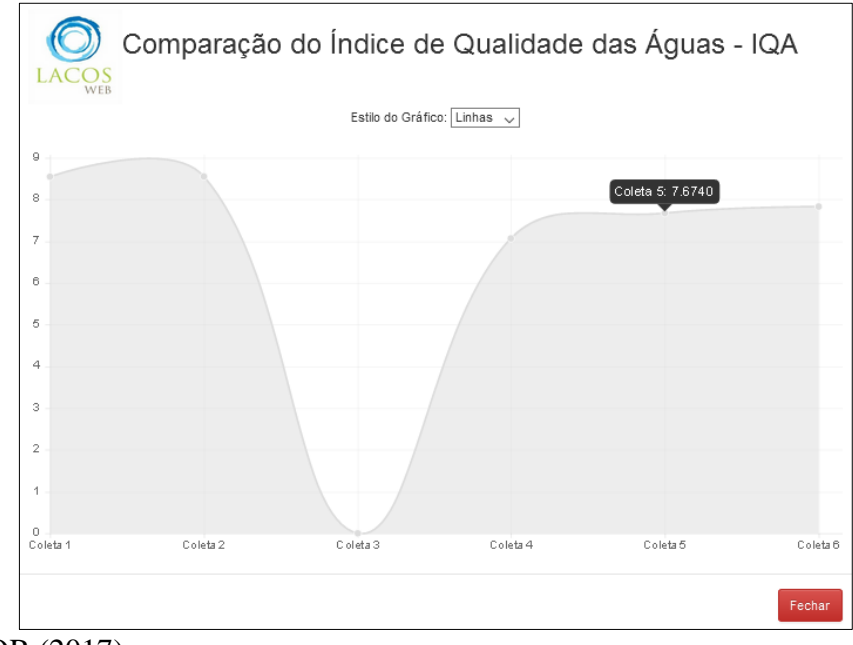

Fonte: AUTOR (2017).

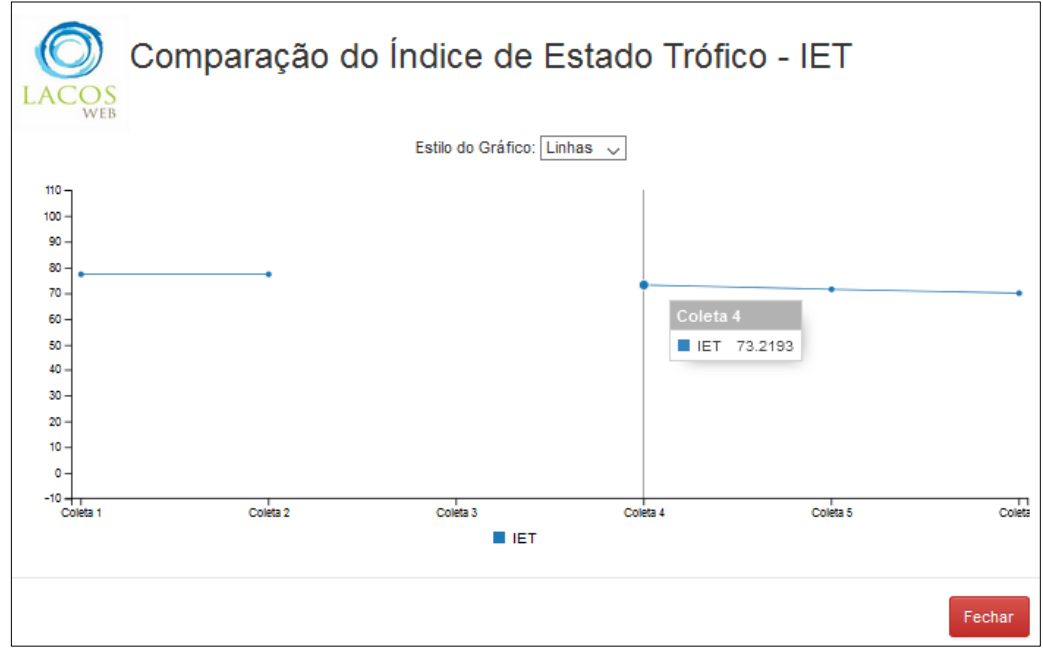

Figura 27: Gráfico de Comparação de Índice de Estado Trófico - IET utilizando C3.js

Fonte: AUTOR (2017).

# **5.3.3 Resumo de Alterações sobre a Primeira Versão do Portal LACOS Web**

Para auxiliar no mapeamento das alterações realizadas sobre a primeira versão do portal LACOS Web, a fim de implementar a proposta de módulo de avaliação da qualidade da água, foi elaborada uma planilha descrevendo o local, tipo e descrição da alteração. A tabela 9 apresenta o mapeamento das alterações, apontando o arquivo da aplicação, o tipo de alteração e a descrição da alteração.

| <b>Arquivo</b>            | <b>Tipo</b> | I abeia 9: Mapeamento de Alterações LACOS Web.<br>Descrição da Alteração                                                                              |  |  |  |
|---------------------------|-------------|----------------------------------------------------------------------------------------------------|--|--|--|
| grafico_iq_modal.php      | Criação     | Criação do arquivo para manter as funcionalidades de geração do gráfico de                                                                            |  |  |  |
|                           |             | comparação do IQ. (UC04)                                                                                                    |  |  |  |
| grafico_iqa_modal.php     | Criação     | Criação do arquivo para manter as funcionalidades de geração do gráfico de                                                                            |  |  |  |
|                           |             | comparação do IQA. (UC05)                                                                                                    |  |  |  |
| grafico_iet_modal.php     | Criação     | Criação do arquivo para manter as funcionalidades de geração do gráfico de                                                                            |  |  |  |
|                           |             | comparação do IET. (UC06)                                                                                                    |  |  |  |
| consulta_detalhes_iq.php  | Criação     | Criação do arquivo para manter as funcionalidades de detalhamento do cálculo do                                                                       |  |  |  |
|                           |             | Indice Químico (IQ). (UC01)                                                                                                    |  |  |  |
| consulta_detalhes_iqa.php | Criação     | Criação do arquivo para manter as funcionalidades de detalhamento do cálculo do                                                                       |  |  |  |
|                           |             | Índice de Qualidade das Águas (IQA). (UC02)                                                                                                    |  |  |  |
| consulta_detalhes_iet.php | Criação     | Criação do arquivo para manter as funcionalidades de detalhamento do cálculo do                                                                       |  |  |  |
|                           |             | Indice de Estado Trófico (IET). (UC03)                                                                                                    |  |  |  |
| coletas.php               | Alteração   | Inclusão da busca dos dados de Índices de Qualidade da Água na<br>1)<br>function view.                                                                |  |  |  |
|                           |             | Criação da função que realiza a chamada do model referente a modal<br>2)                                                                              |  |  |  |
|                           |             | de visualização de detalhes do $IQ - viewDetailsIQ$ (UC01)                                                                                            |  |  |  |
|                           |             | Criação de função que realiza a chamada do model referente a modal<br>3)                                                                              |  |  |  |
|                           |             | de visualização de detalhes do IQA - viewDetalhesIQA (UC02)                                                                                           |  |  |  |
|                           |             | 4)<br>Criação da função que realiza a chamada do model referente a modal                                                                              |  |  |  |
|                           |             | de visualização de detalhes do IET – viewDetalhesIET (UC03)                                                                                           |  |  |  |
|                           |             | Criação de função que realiza a chamada do model referte a modal de<br>5)                                                                             |  |  |  |
|                           |             | visualização do gráfico do IQ – viewGraficoIQ (UC04)                                                                                                  |  |  |  |
|                           |             | Criação de função que realiza a chamada do model referte a modal de<br>6)                                                                             |  |  |  |
|                           |             | visualização do gráfico do IQA - viewGraficoIQA (UC05)                                                                                                |  |  |  |
|                           |             | Criação de função que realiza a chamada do model referte a modal de<br>7)                                                                             |  |  |  |
|                           |             | visualização do gráfico do IET – view Grafico IET (UC06)                                                                                              |  |  |  |
| coletas_model.php         | Alteração   | Alteração na função getColetas para retornar na consulta dos dados de<br>1)<br>coletas, os valores resultantes de cada um dos índices de qualidade da |  |  |  |
|                           |             | Água.                                                                                                    |  |  |  |
|                           |             | 2)<br>Criação da função getIndiceQualidadeColetas que tem por objetivo                                                                                |  |  |  |
|                           |             | retornar os valores resultantes de cada um dos índices para uma                                                                                       |  |  |  |
|                           |             | determinada coleta.                                                                                                    |  |  |  |
|                           |             | 3)<br>Criação da função getInfoColetasDadosIQ para retornar os dados de                                                                               |  |  |  |
|                           |             | coleta utilizados para cálculo do IQ.                                                                                                    |  |  |  |
|                           |             | Criação da função getInfoColetasDadosIQA para retornar os dados de<br>4)                                                                              |  |  |  |
|                           |             | coleta utilizados para cálculo do IQA.                                                                                                    |  |  |  |
|                           |             | 5)<br>Criação da função getInfoColetasDadosIET para retornar os dados de                                                                              |  |  |  |
|                           |             | coleta utilizados para cálculo do IET.                                                                                                    |  |  |  |
| consulta_coletas.php      | Alteração   | Inclusão da região de Analise de Índices de Qualidade da Água, para<br>1)                                                                             |  |  |  |
|                           |             | conter os botões de Comprar IQ, Comprar IQA e Comprar IET.<br>Criação de scripts para chamada das telas de visualização dos gráficos                  |  |  |  |
|                           |             | 2)<br>para ambos os botões.                                                                                                    |  |  |  |
| consulta_modal.php        | Alteração   | Inclusão dos três campos e botões para visualização dos valores e<br>1)                                                                               |  |  |  |
|                           |             | detalhes dos índices de IQ, IQA e IET.                                                                                                    |  |  |  |
|                           |             | 2)<br>Criação de scripts para chamada das telas de visualização de detalhes                                                                           |  |  |  |
|                           |             | dos cálculos de cada um dos índices (IQ, IQA e IET).                                                                                                  |  |  |  |
|                           |             |                                                                                                    |  |  |  |

Tabela 9: Mapeamento de Alterações LACOS Web.

Fonte: AUTOR (2017).

#### 5.4 ANALISE DE BIBLIOTECAS DE GERAÇÃO DE GRAFICOS

Para implementação dos gráficos foram estudadas quatro diferentes bibliotecas, sendo elas: PHPlot, Google Chart, Chart.js e C3.js. Para cada uma delas foi realizado um levantamento de funcionalidades e recursos que poderiam ser implementados e disponibilizados aos usuários, com a finalidade de realizar uma comparação e decidir qual seria a melhor opção para atender a demanda existente no portal LACOS Web.

Estes critérios foram escolhidos para este trabalho conforme os aspectos julgados importantes para os usuários e desenvolvedores, visando a facilidade de implementação e manutenção por parte da equipe de desenvolvimento além da usabilidade por parte dos usuários. Os conceitos atribuídos na análise foram: verdadeiro (Sim) e falso (Não), visto que a analise tem por objetivo verificar a presença de determinadas características ou funcionalidades para cada uma das bibliotecas. A seguir estão descritos os critérios ou características utilizados para comparação das bibliotecas e a Tabela 10 apresenta os resultados da análise.

- **a) Código Aberto –** a biblioteca tem seu código aberto para que os utilizadores possam analisar e realizar contribuições ou modificações específicas conforme a necessidade.
- **b) Continuidade e Suporte –** a biblioteca possui continuidade ativa e suporte constante, incluindo modificações de código (como correções) e inclusão de novas funcionalidades. Isso faz com que os utilizadores tenham segurança e expectativa de vida longa desta biblioteca.
- **c) Renderização no navegador –** a biblioteca tem a renderização (geração da imagem ou estrutura do gráfico) no navegador sem necessidade de consumo de recursos do servidor para geração dos gráficos.
- **d) Compatibilidade –** a biblioteca é compatível com os principais navegadores utilizados atualmente, considerando: Google Chrome, Firefox, Microsoft Edge e Internet Explorer.
- **e) Interatividade dos gráficos –** os gráficos gerados pela biblioteca possuem recursos interativos para análise e compreensão do gráfico.
- **f) Documentação dos recursos –** a biblioteca possui documentação de fácil acesso e compreensão para auxilio no desenvolvimento de alterações e novas funcionalidades para os gráficos gerados.
- **g) Apresentação dos gráficos –** os gráficos gerados pela biblioteca são apresentados de forma clara e possuem fácil interpretação.
- **h) Diferentes opções de gráfico –** a biblioteca possibilita a geração de gráficos de diferentes formas (barras, linhas, pizza).
- **i) Esforço para implementação –** esforço necessário para obter os resultados desejados em nível de programação. Para avaliação deste critério, utilizou-se dos conceitos alto, moderado e baixo, considerando o esforço necessário para desenvolvimento deste trabalho.

|                                           | <b>Biblioteca</b> |                     |            |            |  |  |  |  |
|-------------------------------------------|-------------------|---------------------|------------|------------|--|--|--|--|
| Critério                                  | <b>PHPlot</b>     | <b>Google Chart</b> | Chart.js   | $C3$ . js  |  |  |  |  |
| a) Código aberto                          | Sim.              | Não                 | Sim        | Sim        |  |  |  |  |
| b) Continuidade e suporte                 | <b>Sim</b>        | Sim                 | Sim        | <b>Sim</b> |  |  |  |  |
| c) Renderização no navegador              | Não               | <b>Sim</b>          | <b>Sim</b> | <b>Sim</b> |  |  |  |  |
| d) Compatibilidade                        | Sim               | <b>Sim</b>          | Sim        | <b>Sim</b> |  |  |  |  |
| e) Interatividade dos gráficos            | Não               | Sim                 | Sim        | Sim        |  |  |  |  |
| Documentação dos recursos<br>f)           | Não               | Sim                 | Sim        | Sim        |  |  |  |  |
| Apresentação do gráfico<br>$\mathbf{g}$ ) | Sim               | Sim                 | Sim        | Sim        |  |  |  |  |
| h) Diferentes opções de gráfico           | Sim               | Sim                 | Sim        | Sim        |  |  |  |  |
| Esforço para implementação<br>i)          | Alto              | Moderado            | Moderado   | Baixo      |  |  |  |  |

Tabela 10: Comparação de Bibliotecas de Geração de Gráficos

Fonte: AUTOR (2017).

A partir dos resultados da análise visíveis na Tabela 10, pode-se notar que a diferença entre as quatro bibliotecas analisadas, quanto a funcionalidades, são mínimas e com qualquer uma delas é possível à geração de gráficos com recursos avançados. Porém, algumas com maior esforço para implementação e outras com esforço menor. Desta forma, a escolha de uma delas como biblioteca de geração de gráficos para o portal LACOS Web, deve levar em consideração as funcionalidades que devem ser implementadas e a opinião dos usuários finais.

Pode-se concluir, que as bibliotecas Chart.js e C3.js, possuem maior robustez e utilização facilitada, visto que suas documentações são amplas e de fácil acesso. Como descrito na Sessão 3.3, essas bibliotecas foram desenvolvidas para facilitar a geração de gráficos na Web, trazendo em seu pacote funcionalidades transparentes ao usuário (desenvolvedor), fazendo com que o mesmo fique focado nos dados dispostos no gráfico deixando de ser preocupar com detalhes técnicos da geração. Isso proporciona ganho de produtividade e qualidade, pois a maior parte do controle de geração do gráfico é feito automaticamente pela biblioteca e não pelo programador.

#### 5.5 TESTES E VALIDAÇÃO

Adotou-se como processo de testes e validação da implementação a execução de cada um dos casos de uso apresentados na Sessão 4.2.1, a fim de validar as funcionalidades e o cumprimento dos objetivos propostos. Desta forma, ainda pode ser utilizado como base da validação, o modelo de navegação, apresentado na Figura 17, o qual contempla a execução de todas as funcionalidades do módulo de avaliação da qualidade da água do portal LACOS Web.

A seguir apresenta-se a execução do processo de cada um dos casos de uso de números 1 a 6, os casos de uso de números 7 a 9 estão inclusos na execução e funcionalidades destes requisitos.

# **5.5.1 UC01: Visualização do Cálculo do IQ**

O objetivo deste caso de uso é visualizar o cálculo do Índice Químico (IQ) de uma coleta através do detalhamento dos dados da coleta. Para atender este requisito e caso de uso foram adicionados na tela de "Informações da Coleta" um campo com o valor resultante do cálculo do IQ para a coleta e um botão "Detalhes". O valor do campo "IQ" é obtido pela execução do caso de uso *UC07:Calcular IQ* e o botão "Detalhes" direciona para a tela de "Detalhes do Índice Químico - IQ" na qual o usuário pode visualizar os parâmetros, fórmula e intervalo de classificação do Índice Químico.

A Figura 28 apresenta a tela de "Informações da Coleta" com as alterações correspondentes a este caso de uso em destaque. A tela de "Detalhes do Índice Químico – IQ" está disponível para visualização na Figura 23 apresentada na Sessão 5.3.2.

| <b>WEB</b>            | Informações da Coleta        |              |                       |  |                |        |                 |                           |                 |
|-----------------------|------------------------------|--------------|-----------------------|--|----------------|--------|-----------------|---------------------------|-----------------|
| Localização           |                              |              |                       |  |                |        |                 |                           |                 |
| Ponto                 | Local                        |              | <b>Município</b>      |  | UF             |        | Latitude (x)    | Longitude (y)             | <b>Altitude</b> |
| <b>LBARROS1</b>       | Lagoa dos Barros             |              | Osório                |  | <b>RS</b>      | 560943 |                 | 6682837                   |                 |
| Clima                 |                              |              |                       |  |                |        |                 |                           |                 |
| Vento Média           | Vento Máxima                 |              | Vento Direção         |  | Data Ult.Chuva |        | Insolação       | Condição<br>Metereológica | Altantrópicas   |
| 6.70000               | 11.40000                     |              |                       |  |                |        |                 |                           |                 |
| Características       |                              |              |                       |  |                |        |                 |                           |                 |
| Prof.Local            | Prof.Máxima                  | <b>Nivel</b> | Situação<br>Visual    |  | Profundidade   |        | Largura         | Velocidade<br>da Água     | Tipo de fundo   |
| 5.00000               | 6.10000                      |              |                       |  |                |        |                 |                           |                 |
| Vegetação<br>Aquática |                              |              | Detalhes da Vegetação |  |                |        |                 |                           |                 |
| Observação            |                              |              |                       |  |                |        |                 |                           |                 |
|                       | Índices de Qualidade da Água |              |                       |  |                |        |                 |                           |                 |
| IQ                    |                              |              | <b>IQA</b>            |  |                |        | <b>IET</b>      |                           |                 |
| 29.0740               |                              |              | 8.5466                |  |                |        |                 | 77.3697                   |                 |
| <b>Detalhes</b>       |                              |              | <b>Detalhes</b>       |  |                |        | <b>Detalhes</b> |                           |                 |

Figura 28: Tela de Informações da Coleta com dados do IQ em destaque.

# **5.5.2 UC02: Visualização do Cálculo do IQA**

O objetivo deste caso de uso é visualizar o cálculo do Índice de Químico das Águas (IQA) de uma coleta através do detalhamento dos dados da coleta. Para atender este requisito e caso de uso foram adicionados na tela de "Informações da Coleta" um campo com o valor resultante do cálculo do IQA para a coleta e um botão "Detalhes". O valor do campo "IQA" é obtido pela execução do caso de uso *UC08:Calcular IQA* e o botão "Detalhes" direciona para a tela de "Detalhes do Índice de Qualidade das Águas - IQA" na qual o usuário pode visualizar os parâmetros, fórmula e intervalos de classificação do Índice de Qualidade das Águas.

A Figura 29 apresenta a tela de "Informações da Coleta" com as alterações correspondentes a este caso de uso em destaque. A tela de "Detalhes do Índice de Qualidade das Águas – IQA" desenvolvida é apresentada na Figura 30.

Fonte: AUTOR (2017).

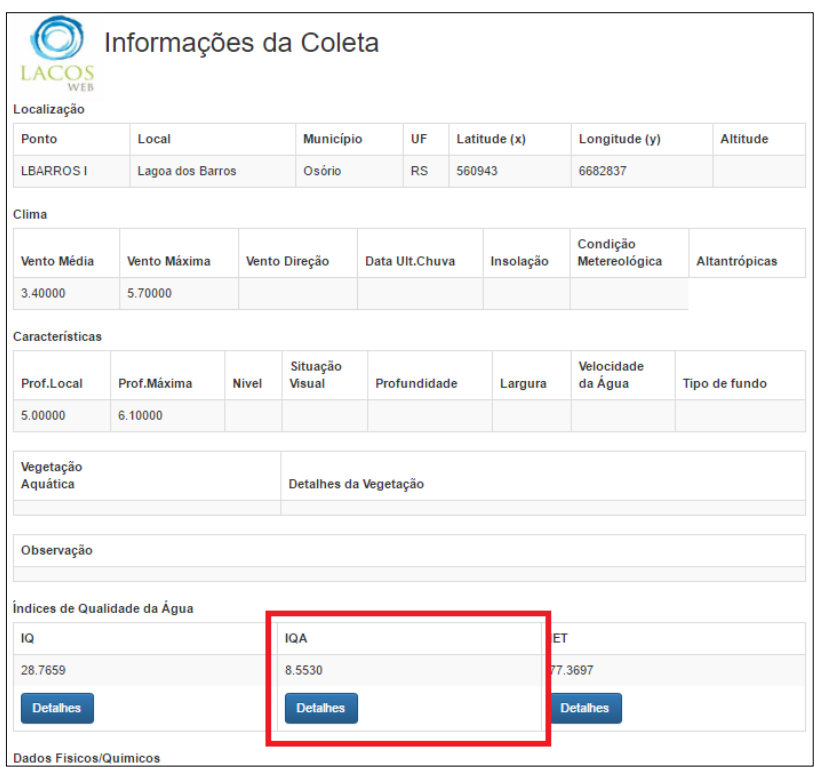

Figura 29: Tela de Informações da Coleta com dados do IQA em destaque.

Fonte: AUTOR (2017).

Figura 30: Tela de Detalhes do Índice de Qualidade das Águas - IQA.

| WER                                             |                      |          | Detalhes do Índice de Qualidade das Águas - IQA                                          |
|-------------------------------------------------|----------------------|----------|------------------------------------------------------------------------------------------|
| Parâmetros Utilizados                           |                      |          |                                                                                          |
| Parâmetro                                       | Peso                 | Valor    |                                                                                          |
| $DBO-5$ (mg/L)                                  | 0.10000              | 2.00000  |                                                                                          |
| P-PO4 (mg/L) - P total                          | 0.10000              | 0 18000  | <b>IQA Resultante da Coleta</b>                                                          |
| рH                                              | 0.12000              | 7.50000  | 8.5530                                                                                   |
| Condutividade (µS/cm)                           | 0.07000              | 65.50000 | Fórmula de Cálculo                                                                       |
| Temperatura da água (°C)                        | 0.10000              | 28.50000 |                                                                                          |
| Intervalos de Classificação do IQA<br>Categoria | Ponderação           |          | $IQA = \prod q_i^{w_i}$                                                                  |
| Ótima                                           | $79 < IQA \le 100$   |          | Detalhes da Fórmula                                                                      |
| Boa                                             | $51 <$ IOA $\leq 79$ |          | IQA:Índice de Qualidade das Águas, um                                                    |
| Regular                                         | $36 <$ IQA $\le 51$  |          | número entre 0 e 100.<br>gi: qualidade do i-ésimo parâmetro, um                          |
| Ruim                                            | $19 <$ IQA $\leq 36$ |          | número entre 0 e 100, obtido da respectiva<br>"curva média de variação de qualidade", em |
|                                                 | $ICA \leq 19$        |          | função de sua concentração ou medida.<br>wi: peso correspondente ao i-ésimo              |

Fonte: AUTOR (2017)

#### **5.5.3 UC03: Visualização do Cálculo do IET**

O objetivo deste caso de uso é visualizar o cálculo do Índice de Estado Trófico (IET) de uma coleta através do detalhamento dos dados da coleta. Para atender este requisito e caso de uso foram adicionados na tela de "Informações da Coleta" um campo com o valor resultante do cálculo do IET para a coleta e um botão "Detalhes". O valor do campo "IET" é obtido pela execução do caso de uso *UC09:Calcular IQT* e o botão "Detalhes" direciona para a tela de "Detalhes do Índice de Estado Trófico - IET" onde o usuário pode visualizar os parâmetros, fórmulas e intervalos de classificação do Índice de Estado Trófico.

A Figura 31 apresenta a tela de "Informações da Coleta" com as alterações correspondentes a este caso de uso em destaque sendo que este valor, corresponde ao valor obtido pela fórmula que utiliza como parâmetro a transparência. A Figura 32 mostra a tela de "Detalhes do Índice de Estado Trófico – IET", esta foi desenvolvida em um modelo diferente das demais, pois o IET pode ser calculado por três formulas diferentes, cada qual sobre um parâmetro. Desta forma são apresentadas as três fórmulas e os valores resultantes da aplicação de cada uma das fórmulas.

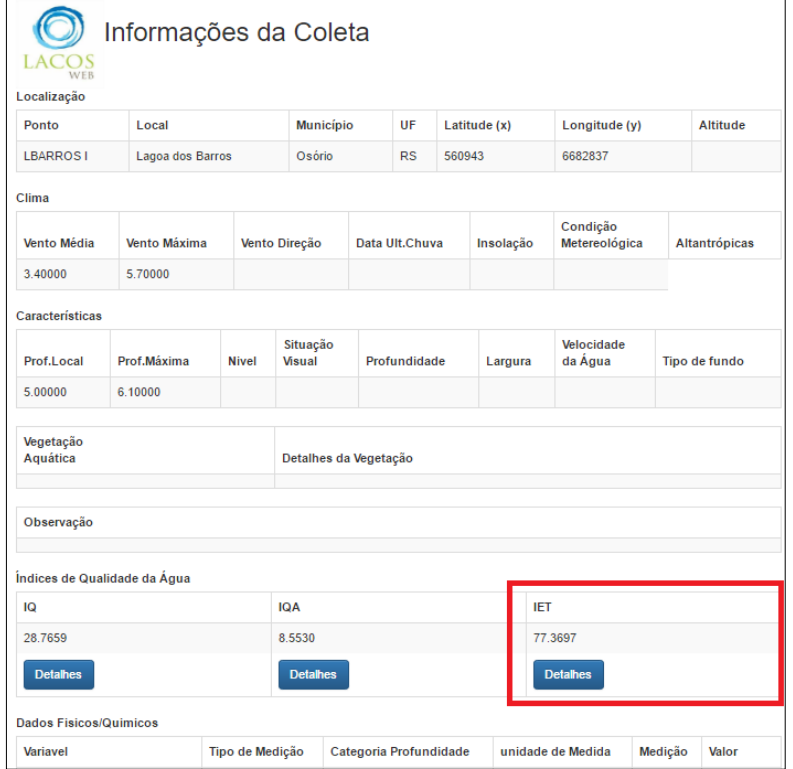

Figura 31: Tela de Informações da Coleta com dados do IET em destaque.

Fonte: AUTOR (2017)

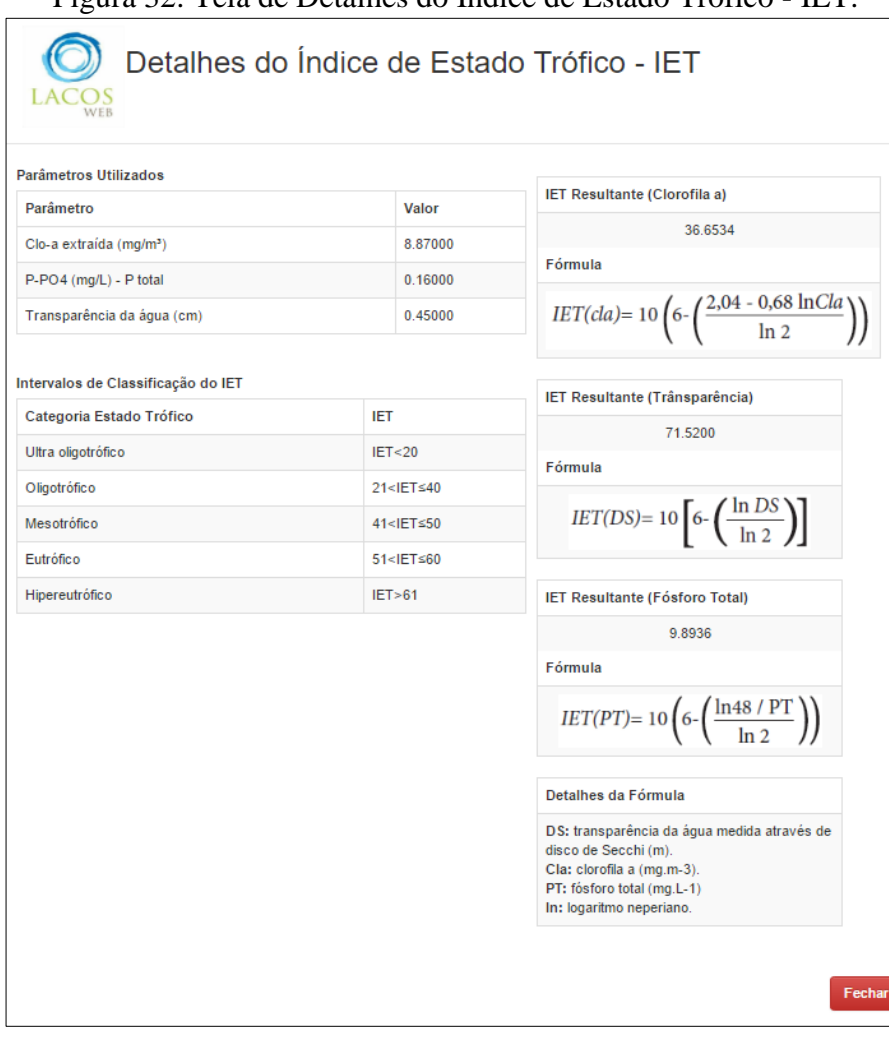

Figura 32: Tela de Detalhes do Índice de Estado Trófico - IET.

Fonte: AUTOR (2017)

# **5.5.4 UC04: Comparação de IQ de N Coletas**

O objetivo deste caso de uso é realizar a comparação do valor calculado para o Índice Químico (IQ) de várias coletas. Para atender este requisito e caso de uso foi adicionado o botão "Comparar IQ" na tela de consulta de coletas, que quando acessado, executa a geração de um gráfico de comparação dos valores do IQ calculados para as coletas presentes no retorno da consulta.

O botão "Comparar IQ" pode ser visualizado em destaque na Figura 24 presente na Sessão 5.3.2. Já um exemplo de gráfico comparativo de IQ gerado é apresentado na Figura 25 presente também na Sessão 5.3.2, nota-se que é possível a geração do gráfico no formato de linhas e barras, conforme for o tipo de gráfico selecionado. Esta foi uma alteração solicitada pelos usuários na apresentação da proposta de módulo de avaliação de qualidade da água.

[
#### **5.5.5 UC05: Comparação de IQA de N Coletas**

O objetivo deste caso de uso é realizar a comparação do valor calculado para o Índice de Qualidade das Águas (IQA) de várias coletas. Para atender este requisito e caso de uso foi adicionado o botão "Comparar IQA" na tela de consulta de coletas, que quando acessado, executa a geração de um gráfico de comparação dos valores do IQA calculados para as coletas presentes no retorno da consulta.

O botão "Comparar IQA" pode ser visualizado em destaque na Figura 24 presente na Sessão 5.3.2. Já um exemplo de gráfico comparativo de IQ gerado é apresentado na Figura 26, presente também na Sessão 5.3.2, nota-se que é possível a geração do gráfico no formato de linhas e barras, conforme for o tipo de gráfico selecionado.

#### **5.5.6 UC06: Comparação de IET de N Coletas**

O objetivo deste caso de uso é realizar a comparação do valor calculado para o Índice de Estado Trófico (IET) de várias coletas. Para atender este requisito e caso de uso foi adicionado o botão "Comparar IET" na tela de consulta de coletas, que quando acessado, executa a geração de um gráfico de comparação dos valores do IET calculados para as coletas presentes no retorno da consulta.

O botão "Comparar IET" pode ser visualizado em destaque na Figura 24 presente na Sessão 5.3.2. Já um exemplo de gráfico comparativo de IET gerado é apresentado na Figura 27, presente também na Sessão 5.3.2, nota-se que é possível a geração do gráfico no formato de linhas e barras, conforme for o tipo de gráfico selecionado.

#### 5.6 RESULTADOS

Para avaliação dos resultados obtidos com o desenvolvimento da proposta de módulo de avaliação da qualidade da água para o portal LACOS Web, foi desenvolvido um questionário com o objetivo de ser aplicado aos usuários finais do portal. Este tendo por objetivo, ser aos usuários aplicados após a apresentação e utilização das funcionalidades de avaliação de qualidade da água, desenvolvidos neste trabalho.

O questionário foi criado com perguntas variadas sobre as novas funcionalidades, utilizando a escala de Likert. A escala de Likert objetiva verificar o nível de concordância de um indivíduo com uma proposição que expressa algo favorável ou desfavorável sobre um determinado assunto. É um instrumento de medição de atitudes, no qual a partir de uma predisposição é possível ao individuo reagir positivamente ou negativamente sobre o quesito analisado.

A escala de Likert mede a atitudes e opiniões utilizando respostas de um extremo a outro (por exemplo, de discordo totalmente a concordo totalmente), desta forma esta escala permite níveis de opinião e não apenas a concordância ou não com um determinado assunto. Normalmente, o conjunto de respostas dispostos em uma pesquisa de opinião utilizando a escala de Likert é composto por cinco possíveis respostas. Sendo que o respondente deve optar por apenas uma delas, para cada uma das perguntas. As possíveis respostas utilizadas no questionário desenvolvido para avaliação dos resultados desse trabalho foram: Discordo Totalmente (1), Discordo (2), Indiferente (3), Concordo (4) e Concordo Totalmente (5).

A Figura 33 apresenta o questionário que tem por objetivo ser aplicado aos pesquisadores do portal LACOS Web. Nele estão descritas as afirmativas utilizadas para coleta da opinião dos usuários sobre a proposta de módulo de avaliação de qualidade da água.

Até o momento não foi possível à apresentação do módulo de avaliação de qualidade da água aos pesquisadores para avaliação dos resultados. Desta forma, não existem dados concretos para avaliação dos resultados. Outras pessoas não seriam indicadas para avaliação dos resultados, pois julga-se de extrema importância a avaliação do desenvolvimento por parte dos pesquisadores do projeto, pois serão eles os usuários finais do módulo. Além disso, eles são especialistas capazes de avaliar a aplicabilidade do módulo proposto no cenário prático do projeto LACOS.

# Figura 33: Questionário de Avaliação de Resultados

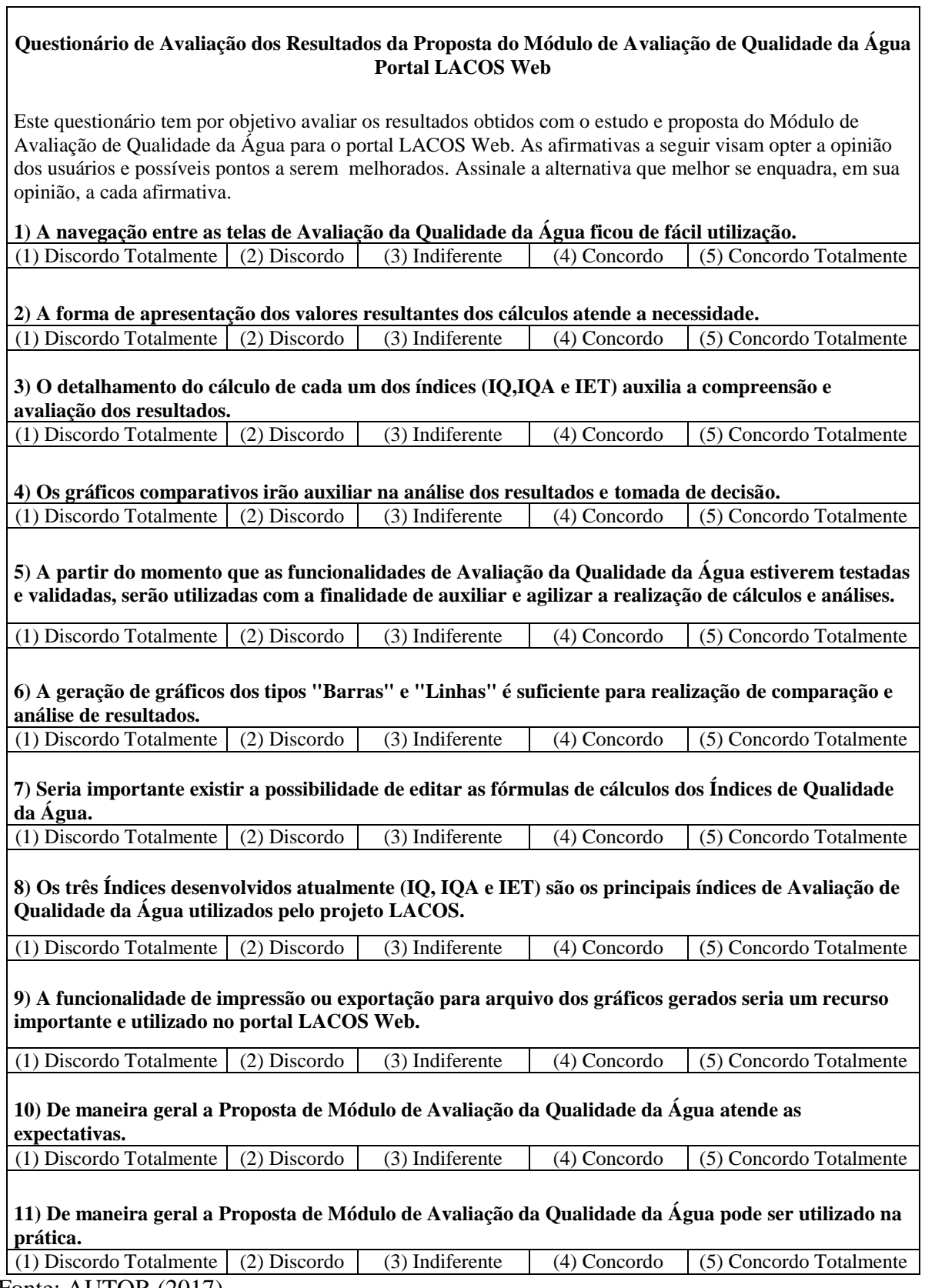

#### 6 TRABALHOS FUTUROS

Tendo em vista o Módulo de Avaliação da Qualidade da Água, desenvolvido como proposta neste trabalho e os demais projetos relacionados ao portal LACOS Web, que estão sendo desenvolvidos em paralelo a este, como possíveis trabalhos futuros, pode-se apontar:

- Validação das fórmulas e cálculos de índices de qualidade da água calculados pelo Módulo de Avaliação da Qualidade da Água proposto, visto que estes foram implementados sobre dados bibliográficos e a utilização prática pode ter particularidades não consideradas no momento do desenvolvimento da proposta.
- Planejamento, desenvolvimento e validação da junção dos trabalhos desenvolvidos sobre o portal LACOS Web, visto que foram desenvolvidos quatro projetos em separado visando um mesmo objetivo que é a criação de um portal para o projeto LACOS, disponível na Web. Após a realização deste trabalho de junção existiria uma versão do portal completa, com todas as funcionalidades desenvolvidas até o momento.
- Publicação do portal LACOS Web para utilização pública ou da equipe de pesquisadores, conforme definição dos coordenadores do projeto LACOS.

### **7 CONCLUSÃO**

Tendo como objetivo do presente trabalho a proposta de um módulo de avaliação de qualidade da água para o portal LACOS Web, que teve sua primeira versão desenvolvida no ano de 2016, e utilizando a metodologia proposta para o desenvolvimento, considera-se que a proposta é viável, sendo possível de ser implementada e atender as necessidades dos usuários. Através das funcionalidades do módulo de avaliação de qualidade da água, disponibiliza-se aos pesquisadores novas formas de visualização e analise dos dados de coletas, automatizando procedimentos que até então demandam esforço e tempo dos pesquisadores.

Para desenvolvimento do estudo foi necessário, inicialmente, compreender as necessidades dos usuários, desta forma foram utilizadas técnicas de levantamento e elicitação de requisitos aplicáveis ao cenário de interação com os usuários. Devido à linguagem técnica dos usuários do portal LACOS Web, que são os pesquisadores do projeto LACOS, e conhecimento distribuído entre diferentes pesquisadores, notou-se certa dificuldade para extração de informações. No entanto foi possível elencar as principais necessidades, chegando a uma proposta de módulo, possibilitando a realização de cálculos e analises de índices de qualidade da água de diferentes formas com interação simples para o usuário.

Conforme os requisitos elencados a partir das necessidades dos usuários e da análise de sistemas ambientais já existentes descritos no Capítulo 3.3, foi descrita uma proposta de módulo de avaliação de qualidade da água, que serviu como base para o desenvolvimento. Tendo os requisitos, detalhados em casos de uso, protótipos de interface e modelo de navegação para a proposta de módulo de avaliação da qualidade da água foi realizado o desenvolvimento da proposta sobre a primeira versão do portal LACOS Web.

Na fase de implementação da proposta, foi necessário inicialmente à configuração do ambiente de desenvolvimento através da instalação e configuração das ferramentas de desenvolvimento, para possibilitar a alteração e execução do portal LACOS Web. Tendo o ambiente configurado, foram implementados em um primeiro momento os cálculos dos índices de qualidade da água, conforme descrito na Sessão 5.3.1. Após, foram desenvolvidas as alterações necessárias nas telas de consulta de coletas e informações de coletas. Na sequencia, seguiu-se com o desenvolvimento das novas interfaces de detalhes de índices de qualidade da água e telas de geração de gráficos comparativos.

Na etapa de implementação, o maior desafio foi à implementação dos gráficos, visto que algumas das bibliotecas utilizadas, possuem pouca documentação e exemplos de implementação. Desta forma, o esforço para atingir o resultado esperado no gráfico para

algumas bibliotecas, foi relativamente alto, por isso esse quesito foi abordado como critério de avaliação das bibliotecas de geração de gráficos. Além desta, a maior dificuldade encontrada, foi acesso aos pesquisadores do projeto LACOS, para tirar dúvidas, onde foram realizadas diversas tentativas de reuniões, porém apenas foi possível a realização de uma única reunião presencial durante o período de desenvolvimento do projeto. Até mesmo por e-mail, a tentativa de sanar dúvidas foi sem sucesso. A dificuldade de acesso aos pesquisadores é compreensível, visto que por motivos de causa maior os mesmos estiveram indisponíveis por algumas semanas.

A proposta de módulo de avaliação da qualidade da água foi desenvolvido conforme descrito na Sessão 5.3, contemplando todas as funcionalidades descritas na proposta de solução apresentada. Desta forma, compreende-se que o módulo atende as expectativas e necessidades dos usuários, porém não foi possível a realizar a avaliação dos resultados do desenvolvimento com os pesquisadores do projeto LACOS, devido à dificuldade de acesso aos mesmos, conforme descrito no parágrafo acima.

Mesmo que não exista uma avaliação de resultados real, até o momento, pode-se afirmar que as funcionalidades implementadas na proposta de módulo de avaliação da qualidade da água são de extrema importância para o portal LACOS Web. Essas trarão para os pesquisadores recursos que facilitarão muito a analise e visualização dos dados, pois o objetivo final da realização de coletas de dados das lagoas costeiras, lagos e rios é a analise dos dados coletados, e a principal análise realizadas sobre os dados de coletas é a análise da qualidade da água.

Tendo em vista as funcionalidades desenvolvidas para o portal LACOS Web, neste trabalho e nos demais que estão sendo feitos paralelamente, pode-se concluir que há necessidade da continuidade da evolução do portal LACOS Web. Desta forma, no Capítulo 6 são apresentados possíveis projetos futuros emergidos a partir do desenvolvimento do presente trabalho.

## **8 REFERÊNCIAS**

### ANA. **Agência Nacional de Águas.** Disponível em:

<http://www2.ana.gov.br/Paginas/default.aspx>. Acesso em: 07 out. 2016.

C3.js. D3-based reusable chart library. Disponível em: <http://c3js.org/reference.html>. Acesso em: 28 mai. 2017.

CETESB. Companhia Ambiental do Estado de São Paulo**.** Disponível em: <http://www.cetesb.sp.gov.br/>. Acesso em: 07 out. 2016.

CHART.js. Open Source HTML5 Charts for your website. Disponível em: <http://www.chartjs.org/>. Acesso em: 10 mai. 2017.

FERREIRA, Simone Leal; NUNES, Ricardo Rodrigues. **e-Usabilidade**. Rio de Janeiro, RJ: LTC, 2008. Disponível em: < https://integrada.minhabiblioteca.com.br/>. Acesso em: 25 set. 2016.

IBGE . **Instituto Brasileiro de Geografia e Estatística.** Disponível em: <http://www.ibge.gov.br/home/default.php>. Acesso em: 25 set. 2016.

IGNOATTO, M. L. **Lacos Web: Projeto de Banco de Dados para Ecologia das Lagoas.**  2016. 50f.. Trabalho de Conclusão de Curso (Bacharel em Sistemas de Informação), Universidade de Caxias do Sul, Caxias do Sul, RS.

FLANAGAN, David. **JavaScript:** O Guia Definitivo. 6. ed. São Paulo: Bookman, 2013.

MACIEL, Cristiano; NOGUEIRA, José Luis Tomaselli; CIUFFO, Leandro Neumann; GARCIA, Ana Cristina Bicharra. Avaliação Heurística de Sítios na Web. In: VII ESCOLA DE INFORMÁTICA DO SBC -CENTRO-OESTE, 2004, Cuiabá. SUCESU-MT 2004 Conference: Sociedade do Conhecimento. Cuiabá: PAK Multimídia, 2004.

MAZZONI, Aline Correa**. Índice de integridade ecológica para ecossistemas lóticos da região nordeste do Rio Grande do Sul.** 2013. 90 f. Dissertação (Pós-graduação em Biotecnologia) - Universidade de Caxias do Sul, Programa de Pós-graduação em Biotecnologia, Caxias do Sul, 2013.

PRESSMAN, Roger; MAXIM, Bruce. **Engenharia de Software:** uma abordagem profissional. 8. ed. Porto Alegre: AMGH, 2016. 940 p.

REGINATO, Pedro Antonio Roehe; AHLERT, Siclério. Formação geológica das planícies das lagoas costeiras. In: SCHÄFER, Alois Eduard; LANZER, Rosane Maria; SCUR, Luciana (Org.). **Atlas socioambiental dos municípios de Cidreira, Balneário Pinhal, Palmares do Sul**. Caxias do Sul, RS: EDUCS, 2013.

SCHÄFER, Alois Eduard; LANZER, Rosane Maria; PEREIRA, Renata (Org.). **Atlas socioambiental dos municípios de Mostardas, Tavares, São José do Norte e Santa Vitória do Palmar.** Caxias do Sul, RS: EDUCS, 2009.

SCHÄFER, Alois Eduard; LANZER, Rosane Maria; SCUR, Luciana (Org.). **Atlas socioambiental dos municípios de Cidreira, Balneário Pinhal, Palmares do Sul**. Caxias do Sul, RS: EDUCS, 2013.

SCHÄFER, Alois Eduard . **Struktur und Funktion südbrasilianischer Küstenseen als Indikatoren für die ökosystemara Dynamik und Geschichte der Restinga** *(Estrutura e função das lagoas sulbrasileiras como indicadoras da dinâmica de ecossistemas e da história da Restinga).* 1989. Tese (Livre-docência) – Universität Des Saarlandes, UDS, Alemanha 1989.

SIA. **SIA Hidrelétricas.** Disponível em: < http://siambiental.ucs.br/ >. Acesso em: 27 set. 2016.

SINDA. **Sistema Integrado de Dados Ambientais.** Disponível em: <http://sinda.crn2.inpe.br/PCD/SITE/novo/site/index.php> . Acesso em: 28 set. 2016.

SOMMERVILLE, Ian. **Engenharia de software**. 9. ed, São Paulo: Pearson, 2011. 529 p.

STEFANO, Nara. RIGHI, Angela Weber. LISBOA, Maria da Graça. GODOY, Leoni Pentiado. Utilização das Dimensões da Qualidade e Escala Likert para Medir a Satisfação dos Clientes de uma Empresa Prestadora de Serviços. **XXVII Encontro Nacional de Engenharia de Produção**, Foz do Iguaçu, out. 2007.

TRINDADE, P. B. C. B.; MENDONÇA, A. S.F. Eutrofização em reservatórios – Estudo de caso: reservatório de Rio Bonito (ES), **Scielo**, Eng Sanit Ambient , v.19 n.3 | jul/set 2014 | 275-282. Disponível em: <http://www.scielo.br/pdf/esa/v19n3/1413-4152-esa-19-03- 00275.pdf>

#### **ANEXO A – DETALHAMENTO DE CASOS DE USO**

#### **UC01: Visualização do Cálculo do IQ**

**Objetivo:** Visualizar o cálculo do Índice Químico (IQ) de uma coleta através da visualização dos dados detalhados de uma coleta.

**Descrição:** Na figura 11, quando o usuário executa uma consulta tem a opção de visualizar informações adicionais de uma coleta clicando no botão "Visualizar" da coluna "Informações Adicionais", sendo direcionado para a tela de informações detalhadas de uma coleta, representada na Figura 12. Na Figura 12, será possível visualizar o valor resultante do cálculo do Índice Químico (IQ), clicando no botão "Detalhes" ao lado do valor calculado, o usuário será direcionado para uma tela com detalhes do cálculo do IQ, conforme representado na Figura 13.

**Referências (rastreabilidade):** Requisito RF01.

**Atores:** Usuário.

#### **Fluxo principal:**

- a) Efetuar acesso ao portal utilizando usuário e senha.
- b) Será apresentada uma tela de menu com as opções: Consulta, Cadastros e Exportação.
- c) Usuário seleciona a opção consulta.
- d) Usuário informa os filtros desejados para a consulta.
- e) Usuário executa a consulta clicando no botão "Consultar".
- f) São exibidas as coletas correspondentes à consulta.
- g) Usuário seleciona a opção "Visualizar" na coluna "Informações Adicionais" de uma das coletas visíveis.
- h) É exibida ao usuário uma tela modal com dados adicionais da coleta onde está visível o valor do Índice Químico (IQ) calculado para a coleta.
- i) Usuário pode optar por obter maiores informações sobre os parâmetros e cálculo do Índice Químico (IQ), clicando no botão "Detalhes" ao lado do valor resultante.
- j) Será exibida uma tela modal com informações do cálculo do índice para a coleta, como o valor utilizado para cada um dos parâmetros, uma breve explicação da fórmula de cálculo e uma tabela com a classificação de qualidade da água para o Índice Químico (IQ).

#### **UC02: Visualização do Cálculo do IQA**

**Objetivo:** Visualizar o cálculo do Índice de Qualidade das Águas (IQA) de uma coleta através da visualização dos dados detalhados de uma coleta.

**Descrição:** Na figura 11, quando o usuário executa uma consulta tem a opção de visualizar informações adicionais de uma coleta clicando no botão "Visualizar" da coluna "Informações Adicionais", sendo direcionado para a tela de informações detalhadas de uma coleta, representada na Figura 12. Na Figura 12, será possível visualizar o valor resultante do cálculo do Índice de Qualidade das Águas (IQA), clicando no botão "Detalhes" ao lado do valor calculado, o usuário será direcionado para uma tela com detalhes do cálculo do IQA, conforme representado na Figura 13.

#### **Referências (rastreabilidade):** Requisito RF02.

**Atores:** Usuário.

#### **Fluxo principal:**

- a) Efetuar acesso ao portal utilizando usuário e senha.
- b) Será apresentada uma tela de menu com as opções: Consulta, Cadastros e Exportação.
- c) Usuário seleciona a opção consulta.
- d) Usuário informa os filtros desejados para a consulta.
- e) Usuário executa a consulta clicando no botão "Consultar".
- f) São exibidas as coletas correspondentes à consulta.
- g) Usuário seleciona a opção "Visualizar" na coluna "Informações Adicionais" de uma das coletas.
- h) É exibida ao usuário uma tela modal com dados adicionais da coleta onde está visível o valor do Índice da Qualidade das Águas (IQA) calculado para a coleta.
- i) Usuário pode optar por obter maiores informações sobre os parâmetros e cálculo do Índice de Qualidade das Águas (IQA), clicando no botão "Detalhes" ao lado do valor resultante.
- j) Será exibida uma tela modal com informações do cálculo do índice para a coleta, como o valor utilizado para cada um dos parâmetros, uma breve explicação da fórmula de cálculo e uma tabela com a classificação de qualidade da água para o Índice de Qualidade das Águas (IQA).

#### **UC03: Visualização do Cálculo do IET**

**Objetivo:** Visualizar o cálculo do Índice de Estado Trófico (IET) de uma coleta através da visualização dos dados detalhados de uma coleta.

**Descrição:** Na figura 11, quando o usuário executa uma consulta tem a opção de visualizar informações adicionais de uma coleta clicando no botão "Visualizar" da coluna "Informações Adicionais", sendo direcionado para a tela de informações detalhadas de uma coleta, representada na Figura 12. Na Figura 12, será possível visualizar o valor resultante do cálculo do Índice de Estado Trófico (IET), clicando no botão "Detalhes" ao lado do valor calculado, o usuário será direcionado para uma tela com detalhes do cálculo do IET, conforme representado na Figura 13.

**Referências (rastreabilidade):** Requisito RF03.

**Atores:** Usuário.

### **Fluxo principal:**

- a) Efetuar acesso ao portal utilizando usuário e senha.
- b) Será apresentada uma tela de menu com as opções: Consulta, Cadastros e Exportação.
- c) Usuário seleciona a opção consulta.
- d) Usuário informa os filtros desejados para a consulta.
- e) Usuário executa a consulta clicando no botão "Consultar".
- f) São exibidas as coletas correspondentes à consulta.
- g) Usuário seleciona a opção "Visualizar" na coluna "Informações Adicionais" de uma das coletas.
- h) É exibida ao usuário uma tela modal com dados adicionais da coleta onde está visível o valor do Índice de Estado Trófico (IET) calculado para a coleta.
- i) Usuário pode optar por obter maiores informações sobre os parâmetros e cálculo do Índice de Estado Trófico (IET), clicando no botão "Detalhes" ao lado do valor resultante.
- j) Será exibida uma tela modal com informações do cálculo do índice para a coleta, como o valor utilizado para cada um dos parâmetros, uma breve explicação da fórmula de cálculo e uma tabela com a classificação de qualidade da água para o Índice de Estado Trófico (IET).

### **UC04: Comparação de IQ de N Coletas**

**Objetivo:** Visualizar a comparação do Índice Químico (IQ) de N coletas através de gráfico.

**Descrição:** Na Figura 11, quando o usuário executa uma consulta serão listadas N coletas, a partir dessas será possível a comparação do valor calculado para o Índice Químico (IQ), clicando no botão "Comparar IQ", sendo direcionado para o gráfico de comparação, representado na Figura 14.

#### **Referências (rastreabilidade):** Requisito RF01.

### **Atores:** Usuário.

### **Fluxo principal:**

- a) Efetuar acesso ao portal utilizando usuário e senha.
- b) Será apresentada uma tela de menu com as opções: Consulta, Cadastros e Exportação.
- c) Usuário seleciona a opção consulta.
- d) Usuário informa os filtros desejados para a consulta.
- e) Usuário executa a consulta clicando no botão "Consultar".
- f) Será exibida ao usuário uma listagem de todas as coletas resultantes da consulta.
- g) Usuário seleciona a opção "Comparar IQ" no grupo de ações "Consultas Avançadas / Análise de Índices de Qualidade da Água".
- h) É exibido ao usuário um gráfico comparando o valor do Índice Químico (IQ) de todas as coletas que fazem parte da seleção.

### **UC05: Comparação de IQA de N Coletas**

**Objetivo:** Visualizar a comparação do Índice de Qualidade das Águas (IQA) de N coletas através de gráfico.

**Descrição:** Na Figura 11, quando o usuário executa uma consulta serão listadas N coletas, a partir dessas será possível a comparação do valor calculado para o Índice de Qualidade das Águas (IQA), clicando no botão "Comparar IQA", sendo direcionado para o gráfico de comparação, representado na Figura 15.

**Referências (rastreabilidade):** Requisito RF02.

**Atores:** Usuário.

### **Fluxo principal:**

- a) Efetuar acesso ao portal utilizando usuário e senha.
- b) Será apresentada uma tela de menu com as opções: Consulta, Cadastros e Exportação.
- c) Usuário seleciona a opção consulta.
- d) Usuário informa os filtros desejados para a consulta.
- e) Usuário executa a consulta clicando no botão "Consultar".
- f) Será apresentada ao usuário uma listagem de todas as coletas resultantes da consulta.
- g) Usuário seleciona a opção "Comparar IQA" no grupo de ações "Consultas Avançadas / Análise de Índices de Qualidade da Água".
- h) É apresentado ao usuário um gráfico comparando o valor do Índice de Qualidade das Águas (IQA) de todas as coletas que fazem parte do resultado da consulta anterior.

### **UC06: Comparação de IET de N Coletas**

**Objetivo:** Visualizar a comparação do Índice de Estado Trófico (IET) de N coletas através de gráfico.

**Descrição:** Na Figura 11, quando o usuário executa uma consulta serão listadas N coletas, a partir dessas será possível a comparação do valor calculado para o Índice de Estado Trófico (IET), clicando no botão "Comparar IET", sendo direcionado para o gráfico de comparação, representado na Figura 16.

**Referências (rastreabilidade):** Requisito RF03

### **Atores:** Usuário.

## **Fluxo principal:**

- a) Efetuar acesso ao portal utilizando usuário e senha.
- b) Será apresentada uma tela de menu com as opções: Consulta, Cadastros e Exportação.
- c) Usuário seleciona a opção consulta.
- d) Usuário informa os filtros desejados para a consulta.
- e) Usuário executa a consulta clicando no botão "Consultar".
- f) Será apresentada ao usuário uma listagem de todas as coletas resultantes da consulta.
- g) Usuário seleciona a opção "Comparar IET" no grupo de ações "Consultas Avançadas / Análise de Índices de Qualidade da Água".
- h) É apresentado ao usuário um gráfico comparando o valor do Índice de Estado Trófico (IET) de todas as coletas que fazem parte do resultado da consulta anterior.

## **UC07: Calcular IQ**

**Objetivo:** Realizar cálculo do Índice Químico (IQ) conforme fórmula e parâmetros descritos na sessão 3.2.4.1.

**Descrição:** Este é um caso de uso que tem sua funcionalidade como dependência para os casos de uso UC01 e UC04. Este caso de uso compreende no sistema realizar o cálculo do Índice Químico (IQ), conforme a fórmula, parâmetros e pesos descritos na sessão 3.2.4.1. Os dados utilizados para o cálculo serão os dados de medições registrados para cada um dos parâmetros da fórmula, que aplicados sobre a ela irão resultar em um valor entre 0 e 100 que corresponde ao valor do IQ.

## **Referências (rastreabilidade):** Requisito RF01

**Atores:** Usuário / Sistema.

## **Fluxo principal:**

a) Efetuar acesso ao portal utilizando usuário e senha.

- b) Usuários acessa um processo/consulta de qualidade da água que necessite do cálculo do IQ para uma determinada coleta.
- c) Processo que necessita do cálculo do IQ realiza a chamada do procedimento de cálculo informando a coleta.
- d) Sistema calcula o valor do IQ.
- e) Sistema retorna para o processo que solicitou o cálculo, o valor resultante do IQ para a coleta.

### **UC08: Calcular IQA**

**Objetivo:** Realizar cálculo do Índice de Qualidade das Águas (IQA) conforme fórmula e parâmetros descritos na sessão 3.2.4.2.

**Descrição:** Este é um caso de uso que tem sua funcionalidade como dependência para os casos de uso UC02 e UC05. Este caso de uso compreende no sistema realizar o cálculo do Índice de Qualidade das Águas (IQA), conforme a fórmula, parâmetros e pesos descritos na sessão 3.2.4.2. Os dados utilizados para o cálculo, serão os dados de medições registrados para cada um dos parâmetros da fórmula, que aplicados sobre a fórmula irão resultar em um valor entre 0 e 100 que corresponde ao valor do IQA, este valor será utilizado para visualização ou plotagem em gráficos, conforme a necessidade do processo que está executando o cálculo.

### **Referências (rastreabilidade):** Requisito RF02

**Atores:** Usuário / Sistema.

### **Fluxo principal:**

- a) Efetuar acesso ao portal utilizando usuário e senha.
- b) Usuários acessa um processo/consulta de qualidade da água que necessite do cálculo do IQA para uma determinada coleta.
- c) Processo que necessita do cálculo do IQA realiza a chamada do procedimento de cálculo informando a coleta.
- d) Sistema calcula o valor do IQA.
- e) Sistema retorna para o processo que solicitou o cálculo, o valor resultante do IQA para a coleta.

### **UC09: Calcular IET**

**Objetivo:** Realizar cálculo do Índice de Estado Trófico (IET) conforme fórmula e parâmetros descritos na sessão 3.2.4.3.

**Descrição:** Este é um caso de uso que tem sua funcionalidade como dependência para os casos de uso UC03 e UC06. Este caso de uso compreende no sistema realizar o cálculo do Índice de Estado Trófico (IET), conforme as fórmulas e parâmetros descritos na sessão 3.2.4.3. Os dados utilizados para o cálculo, serão os dados de medições registrados para cada um dos parâmetros das fórmulas, que aplicados sobre a fórmula irão resultar em um valor entre 0 e 100 que corresponde ao valor do IET, este valor será utilizado posteriormente para visualização ou plotagem em gráficos.

**Referências (rastreabilidade):** Requisito RF03

**Atores:** Usuário / Sistema.

### **Fluxo principal:**

- a) Efetuar acesso ao portal utilizando usuário e senha.
- b) Usuários acessa um processo/consulta de qualidade da água que necessite do cálculo do IET para uma determinada coleta.
- c) Processo que necessita do cálculo do IET realiza a chamada do procedimento de cálculo informando a coleta e quais serão os parâmetros utilizados.
- d) Sistema calcula o valor do IET.
- e) Sistema retorna para o processo que solicitou o cálculo, o valor resultante do IET para a coleta.

## **ANEXO B – EXEMPLOS DE IMPLEMENTAÇÃO DE GRÁFICOS**

#### **Exemplo de geração de gráfico com Google Chart.**

- *Referencia para a biblioteca JavaScript:* <script type="text/javascript" src="https://www.gstatic.com/charts/loader.js"></script>
- *Inclusão de dados para geração do gráfico:* var data = google.visualization.arrayToDataTable(<?php echo \$chartDataInJson; ?>);
- *Código de Geração do Gráfico de Barras: (gráfico é plotado na <div> indicada, no caso "divgrafico")*

```
var options = {'title':'Comparação de IQ'
                         , 'width':800
                         , 'height':300 
, where \mathcal{L}};
     var chart = new
     google.visualization.ColumnChart(document.getElementById('divgrafico'
     ));
      chart.draw(data, options);
```
**Exemplo de geração de gráfico com Chart.js.**

- *Referencia para a biblioteca JavaScript:* <script src="Chart.min.js"></script> //Deve estar na pasta do projeto
- *Inclusão de opções e dados para geração do gráfico:* var options =  $\{$

```
 responsive:true
                        ,title: {
                                   display: true,
                                  text: 'Comparação IQA'
 }
                };
      var data = { 
                   labels : <? php echo $chartTitulosInJson; ?>
                  , datasets : [ { fillColor : "rgba(220,220,220,0.5)"
                                 , strokeColor : "rgba(220,220,220,1)"
                                , pointColor : "rgba(220,220,220,1)"
                                 , pointStrokeColor : "#fff"
                                 , data : <?php echo $chartValoresInJson;?>
                                , label : 'Coletas' } ] };
```
- *Código de Geração do Gráfico de Barras: (gráfico é plotado na <div> "Grafico2")* var ctx = document.getElementById("Grafico2").getContext("2d"); new Chart(ctx).Bar(data,options);
- *Código de Geração do Gráfico de Linhas: (gráfico é plotado na <div> "Grafico")* var ctx = document.getElementById("Grafico").getContext("2d"); new Chart(ctx).Line(data,options);

**Exemplo de geração de gráfico com C3.js.**

```
 Referencia para a biblioteca JavaScript:
  <Script src = "http://d3js.org/d3.v3.min.js" charset = "utf-8"> 
  </script> 
  <script src="c3.min.js"></script>
  Montagem de dados para geração do gráfico:
  <?php 
        $titulos = []; $valores = []; 
         array_push($valores,"IET"); 
         if ($resultado > "")
               foreach ($resultado as $grupo): 
        array push($titulos, "Coleta".(string)($grupo->id coleta));
                           if(($grupo->iet)>0)
                          {
                            array push($valores,($grupo->iet));
    }
                          else{
                            array push($valores,null);
    } 
               endforeach; 
        $chartTitulosInJson = json encode($titulos);
        $chartValoresInJson = json_encode($valores);
  ?>
```

```
 Código de Geração do Gráfico de Barras:
 var chart = c3. generate({
                   bindto: '#divgraficoIET'
                  ,data: {
                        columns: [<?php echo $chartValoresInJson; ?>]
                        ,type:'bar'
  }
                  ,axis: {
                           y: {
                            max: 100
                           ,min: 0
  }
                          ,x: {
                            tick: {
                               format: function (x) { 
                                       var vetor = [<?php echo 
 $chartTitulosInJson; ?>]; 
                                       vetor = ' '+vetor' 'var vetor1 = 
 (vetor).split(','); 
                                       return vetor1[x]; 
  }}}}
 Código de Geração do Gráfico de Linhas:
 var chart = c3. generate({
                   bindto: '#divgraficoIET'
                  ,data: {
                        columns: [<?php echo $chartValoresInJson; ?>]
                        ,type:'line'
  }
                  ,axis: { 
                         y: {
                            max: 100
                           ,min: 0
  },
                          x: {
                            tick: {
                               format: function (x) { 
                                       var vetor = \left[ \langle \cdot \ranglephp echo
 $chartTitulosInJson; ?>]; 
                                       vector = ' '+vector +' ' ;var vetor1 = 
 (vetor).split(','); 
                                      return vetor1[x];
                  }}}}
```
## **ANEXO C – ANOTAÇÕES PARA REUNIÕES**

#### **Dúvidas e pendências:**

- Tabelas (DE / PARA) de conversão de valores medidos para valores a serem aplicados nas formulas para cada um dos índices IQ e IQA.
- Número de casas decimais utilizadas nos índices.
- Parâmetro/Variável utilizado para cálculo do IET que deve ser exibido na tela de informação de coleta.
- $\rightarrow$  Coleta de resultados. Aplicação do questionário.